<span id="page-0-0"></span>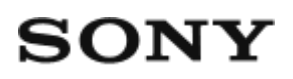

# Digitaalinen 4K-videokamera FDR-X1000V/HDR-AS200V

# Käyttäminen

### **Lue ensin tämä**

### **Osien tunnistaminen**

[Osien tunnistaminen \[1\]](#page-8-0)

### **Näyttö**

• [Näyttö \[2\]](#page-10-0)

## **Käytön aloittaminen**

### **Mukana tulevien osien tarkastaminen**

[Mukana tulevien osien tarkastaminen \[3\]](#page-11-0)

#### **Akun asettaminen paikalleen**

[Akun asettaminen paikalleen \[4\]](#page-13-0)

### **Akun lataaminen**

• [Akun lataaminen \[5\]](#page-14-0)

### **Muistikortin asettaminen paikalleen**

[Muistikortin asettaminen paikalleen \[6\]](#page-16-0)

[Kameran kanssa käytettävissä olevat muistikortit \[7\]](#page-18-0)

### **Kolmijalan sovittimen käyttäminen**

• [Kolmijalan sovittimen käyttäminen \(vain HDR-AS200V\) \[8\]](#page-19-0)

### **Vesitiiviin kotelon käyttäminen**

- [Osien tunnistaminen \(vesitiivis kotelo\) \[9\]](#page-20-0)
- [Vesitiiviin kotelon käyttäminen \[10\]](#page-22-0)
- [Vesitiiviin kotelon vesitiiviysominaisuudet \[11\]](#page-25-0)
- [Vesitiiviin kotelon käyttöä koskevia huomautuksia \[12\]](#page-27-0)
- [Veden vuotaminen \[13\]](#page-0-0)
- [Vesitiivis tiiviste \[14\]](#page-28-0)
- [Vesivuotojen tarkastaminen \[15\]](#page-28-1)
- [Ylläpito \[16\]](#page-29-0)

### **Tarrakiinnikkeen käyttäminen**

[Tarrakiinnikkeen käyttäminen \[17\]](#page-29-1)

# **Kuvaaminen**

### **Video- tai valokuvaus**

- [Tietoja REC HOLD \(lukitus\) -kytkimestä \[18\]](#page-31-0)
- [Videoiden kuvaaminen \(Videokuvaustila\) \[19\]](#page-32-0)
- [Valokuvaaminen \(Valokuvatila\) \[20\]](#page-33-0)
- [Jatkuva tallennustila \[21\]](#page-33-1)
- [Väliajoin otettavien kuvien tallennustila \[22\]](#page-34-0)
- [Pitkään nauhoitukseen liittyviä huomautuksia \[23\]](#page-34-1)

## **Asetusten muuttaminen**

### **Asetuskohteet**

- [Asetuskohteet \[24\]](#page-35-0)
- [Asetuskohteiden määrittäminen \[25\]](#page-36-0)

### **Kuvausasetukset**

- [Kuvanlaadun asetus \[26\]](#page-37-0)
- [SteadyShot \[27\]](#page-42-0)
- [Kääntö \[28\]](#page-43-0)
- [Kohtaus \[29\]](#page-44-0)
- [Valkotasapaino \[30\]](#page-45-0)
- [AE-vaihto \[31\]](#page-46-0)
- [Väritila \[32\]](#page-47-0)
- [Elokuvamuoto \[33\]](#page-47-1)
- [Äänitallennuksen asetus \[34\]](#page-48-0)
- [Tuulimelun vaimennus \[35\]](#page-49-0)  $\bullet$
- [Jatkuva tallennusaika \[36\]](#page-50-0)
- [Valokuvan kuvakulma \[37\]](#page-51-0)
- [Valokuvatilan vaihto \[38\]](#page-52-0)
- [Valokuvien kuvausaikaväli \[39\]](#page-54-0)
- [Itselaukaisin \[40\]](#page-55-0)
- [Väliajoin otettavien kuvien tallennus \[41\]](#page-56-0)

### **Kameran asetukset**

- [Wi-Fi-yhteys \[42\]](#page-57-0)
- [GPS-loki \[43\]](#page-58-0)
- [Lentokonetila \[44\]](#page-60-0)
- [Kiinnike \[45\]](#page-82-0)
- [Aikakoodi/nimitiedot \[46\]](#page-62-0)
- [IR-kauko-ohjain \[47\]](#page-65-0)
- [HDMI-asetukset \[48\]](#page-66-0)
- [USB-virtalähde \[49\]](#page-68-0)
- [Automaattinen virrankatkaisu \[50\]](#page-69-0)
- [Piippaus \[51\]](#page-70-0)
- [Päivämäärän ja ajan sekä alueen asetus \[52\]](#page-71-0)
- [Kesäajan asetus \[53\]](#page-72-0)
- [Kieliasetus \[54\]](#page-73-0)
- [Vaihto NTSC/PAL \[55\]](#page-74-0)
- [Versio \[56\]](#page-75-0)
- [Alustus \[57\]](#page-75-1)
- [Asetusten palauttaminen \[58\]](#page-76-0)

# **Katselu**

### **Kuvien katselu TV:stä**

• [Kuvien katselu TV:stä \[59\]](#page-76-1)

## **Kuvien poistaminen**

[Poistaminen \[60\]](#page-78-0)

# **Videon luominen**

## **Highlight Movie Maker**

- [Kohokohtavideon luominen \[61\]](#page-78-1)
- [Taustamusiikin tuominen \[62\]](#page-81-0)
- [Kiinnike \[63\]](#page-82-0)

# **Videon reaaliaikainen suoratoisto videoiden suoratoistosivustoon**

### **Reaaliaikainen suoratoisto kameralla (Videoiden reaaliaikainen**

### **suoratoisto)**

- [Reaaliaikainen suoratoisto \[64\]](#page-83-0)
- [Reaaliaikaisen suoratoiston valmisteleminen \[65\]](#page-84-0)
- [Reaaliaikaisen suoratoiston suorittaminen \[66\]](#page-85-0)
- [Rajoitukset \[67\]](#page-87-0)

# **Kameran käyttäminen yhdistettynä muihin laitteisiin Wi-Fi-yhteyden kautta**

### **Yhdistäminen älypuhelimeen**

- [Älypuhelinyhteyden valmisteleminen \[68\]](#page-88-0)
- [Esimerkki älypuhelimen näytöstä \[69\]](#page-89-0)
- [Yhdistäminen NFC:tä tukevaan Android-älypuhelimeen yhden kosketuksen](#page-90-0)  [toiminnoilla \[70\]](#page-90-0)
- [Yhdistäminen älypuhelimeen ilman NFC:tä \[71\]](#page-91-0)

### **Yhdistäminen Live-View-kauko-ohjaimeen**

- [Yhden kameran yhdistäminen Live-View-kauko-ohjaimeen \(Yksi yhteys\) \[72\]](#page-94-0)
- [Useiden kameroiden yhdistäminen Live-View-kauko-ohjaimeen \(Moniyhteys\) \[73\]](#page-95-0)

### **Yhdistäminen Handycamiin**

- [Yhden kameran yhdistäminen Handycamiin \(Yksi yhteys\) \[74\]](#page-96-0)
- [Useiden kameroiden yhdistäminen Handycamiin \(Moniyhteys\) \[75\]](#page-97-0)

### **Tietokoneeseen tuotujen kuvien muokkaaminen**

### **Action Cam Movie Creator -ohjelmiston käyttäminen**

- [Action Cam Movie Creator -ohjelmiston hyödyllisiä toimintoja \[76\]](#page-98-0)
- [Action Cam Movie Creator -ohjelmiston asentaminen tietokoneeseen \[77\]](#page-99-0)

### **Muuta**

### **Tallennusaika**

- [Toimitukseen kuuluvan akun arvioitu kesto tallennuksessa ja toistossa \[78\]](#page-100-0)
- [Videoiden arvioitu tallennusaika \[79\]](#page-101-0)
- [Tallennettavien valokuvien arvioitu määrä \[80\]](#page-102-0)

### **Akku**

- [Akun lataaminen \[81\]](#page-103-0)
- [Akun tehokas käyttö \[82\]](#page-103-1)
- [Tietoja jäljellä olevasta latauksesta \[83\]](#page-104-0)
- [Akun varastointi \[84\]](#page-104-1)
- [Akun käyttöikä \[85\]](#page-105-0)

# **Kameran käyttö ulkomailla**

- [TV-värijärjestelmät \[86\]](#page-105-1)
- [Maat ja alueet, joissa voit katsella kuvia, kun \[V.SYS\]-asetuksena on \[NTSC\] \[87\]](#page-105-2)
- [Maat ja alueet, joissa voit katsella kuvia, kun \[V.SYS\]-asetuksena on \[PAL\] \[88\]](#page-105-3)
- [Maailman pääkaupunkien aikaerot \[89\]](#page-106-0)

# **Varotoimet**

- [Älä käytä/varastoi kameraa seuraavissa paikoissa \[90\]](#page-109-0)
- Kulietus [91]
- [Objektiivin huoltaminen ja varastointi \[92\]](#page-109-2)
- [Puhdistaminen \[93\]](#page-110-0)
- [Käyttölämpötila \[94\]](#page-110-1)
- [Kosteuden tiivistyminen \[95\]](#page-110-2)
- [Huomautuksia lisävarusteista \[96\]](#page-111-0)
- [Huomautus muistikortin hävittämisestä/siirtämisestä \[97\]](#page-111-1)
- [GPS-toiminto \[98\]](#page-112-0)
- [GPS-toiminnon virheet \[99\]](#page-112-1)
- [GPS-toiminnon käyttörajoitukset \[100\]](#page-113-0)

### **Tekniset tiedot**

• [Tekniset tiedot \[101\]](#page-113-1)

### **Tavaramerkit**

• [Tavaramerkit \[102\]](#page-119-0)

### **Lisenssiin liittyviä huomautuksia**

[Tietoja GNU GPL/LGPL -sovellusohjelmistoista \[103\]](#page-120-0)

# Vianmääritys

### **Oletusasetusten luettelo**

#### **Oletusasetusten luettelo**

• [Oletusasetusten luettelo \[104\]](#page-121-0)

### **Vianmääritys**

#### **Vianmääritys**

[Vianmääritys \[105\]](#page-123-0)

### **Akku ja virta**

- [Virran kytkeminen kameraan ei onnistu. \[106\]](#page-123-1)
- [Virta katkeaa äkillisesti. \[107\]](#page-124-0)
- [Akunkesto on lyhyt. \[108\]](#page-124-1)
- [Kameraa ei voi ladata. \[109\]](#page-124-2)
- [Jäljellä olevan latauksen ilmaisin näyttää väärää arvoa. \[110\]](#page-125-0)

### **Muistikortti**

[Muistikorttia käyttäviä toimintoja ei voi suorittaa. \[111\]](#page-125-1)

### **Kuvaaminen**

- [Kuvia ei voi tallentaa. \[112\]](#page-125-2)
- [Kuviin ei voi lisätä päivämääriä. \[113\]](#page-125-3)

### **Kuvien katselu**

- [Kuvia ei voi toistaa. \[114\]](#page-126-0)
- [Kuva ei näy televisiossa. \[115\]](#page-126-1)

### **GPS**

- [Kamera ei vastaanota GPS-signaalia. \[116\]](#page-126-2)
- [Sijaintitiedoissa on suuri virhe. \[117\]](#page-126-3)
- [Kolmiomittaus kestää kauan, vaikka käytetään GPS-aputietoja. \[118\]](#page-127-0)
- [Sijaintitietoja ei ole tallennettu. \[119\]](#page-127-1)

### **Tietokoneet**

- [Tietokone ei tunnista kameraa. \[120\]](#page-127-2)  $\bullet$
- [Kuvia ei voi tuoda. \[121\]](#page-128-0)
- [Action Cam Movie Creator -ohjelmistoa ei voi asentaa. \[122\]](#page-128-1)
- [Action Cam Movie Creator -ohjelmisto ei toimi oikein. \[123\]](#page-128-2)
- [Kuvia ei voi toistaa tietokoneessa. \[124\]](#page-128-3)

### **Wi-Fi**

[Kuvan siirtäminen kestää liian kauan. \[125\]](#page-129-0)

#### **Muuta**

- [Linssi sumenee. \[126\]](#page-129-1)
- [Kamera lämpenee, kun sitä käytetään kauan. \[127\]](#page-129-2)
- [Päivämäärä tai aika on väärä. \[128\]](#page-129-3)

# **Varoitusilmaisimet ja -viestit**

### **Varoitusilmaisimet ja virheviestit**

<span id="page-8-0"></span>[Varoitusilmaisimet ja virheviestit \[129\]](#page-130-0)

[1] Käyttöohjeet | Lue ensin tämä | Osien tunnistaminen Osien tunnistaminen

### **FDR-X1000V**

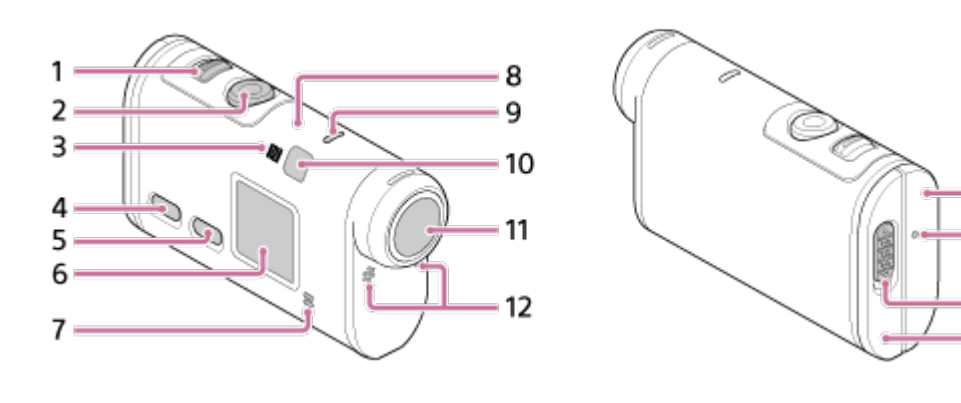

13

 $14$ 

15

16

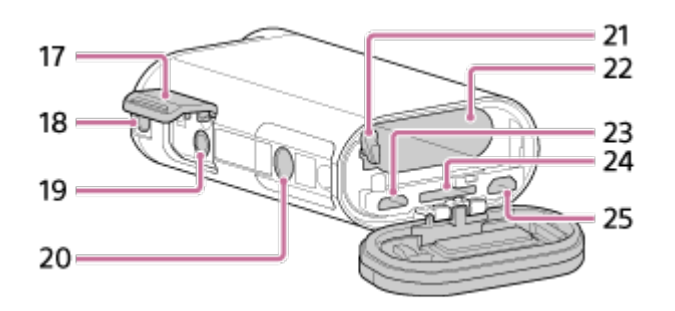

**HDR-AS200V**

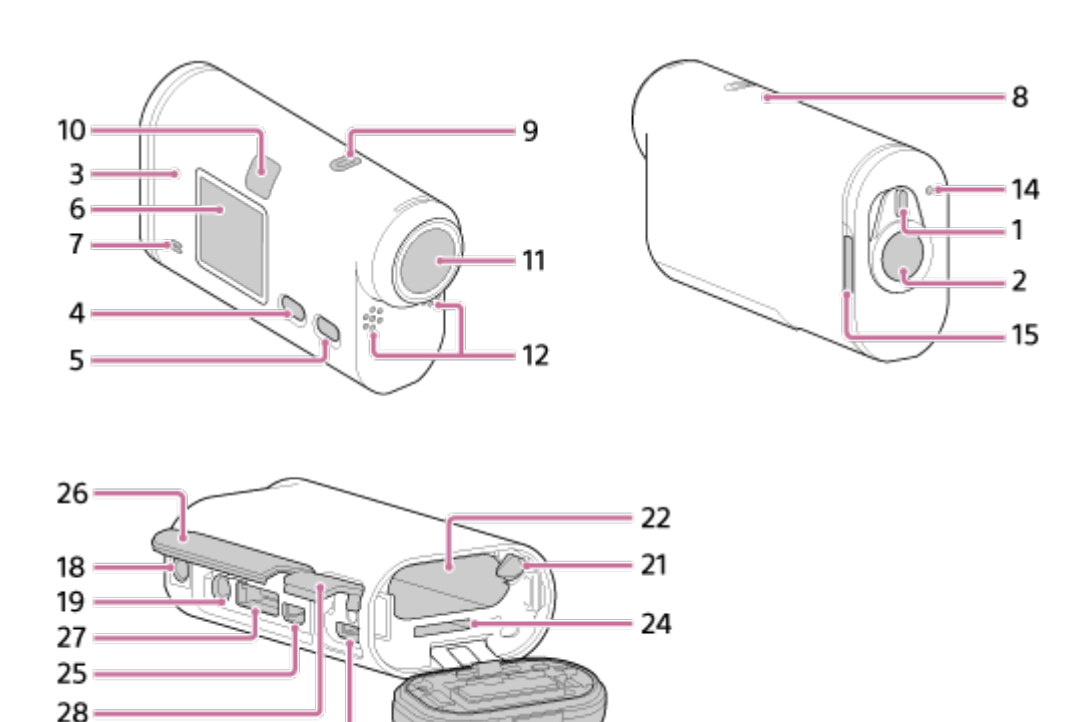

- 1. REC HOLD -kytkin
- 2. REC (video/valokuva) -painike/ENTER (valikkotoiminnon suoritus) -painike

16

- 3. (N-merkki)
- 4. PREV (edellinen valikko) -painike
- 5. NEXT (seuraava valikko) -painike
- 6. Näyttö

23

- 7. Kaiutin
- 8. GPS-tunnistin
- 9. REC/LIVE-merkkivalo
- 10. IR-kauko-ohjaimen vastaanotin
- 11. Objektiivi
- 12. Mikrofonit
- 13. Liitinkansi (HDMI OUT -liitäntä, Multi/Micro USB -liitäntä) (vain FDR-X1000V)
- 14. REC/käyttö/CHG (latauksen) merkkivalo
- 15. Lukitusvipu
- 16. Akun/muistikortin kansi
- 17. Liitinkansi (mikrofoniliitäntä) (vain FDR-X1000V)
- 18. Lisävarusteen kiinnitysruuvinreikä (vain FDR-X1000V) Kolmijalan sovittimen kiinnitysreikä (vain HDR-AS200V)
- 19. Mikrofoniliitäntä<sup>\*</sup>
- 20. Kolmijalan sovittimen ruuvi (vain FDR-X1000V)
- 21. Akun poistovipu
- 22. Akkupaikan aukko
- 23. Multi/Micro USB -liitäntä
- 24. Muistikorttipaikan aukko
- 25. HDMI OUT -liitäntä
- 26. Liitinkansi (HDMI OUT -liitäntä, laajennusliitäntä, mikrofoniliitäntä) (vain HDR-AS200V)
- 27. Laajennusliitäntä (vain HDR-AS200V)
- 28. Liitinkansi (Multi/Micro USB -liitäntä) (vain HDR-AS200V)

<span id="page-10-0"></span>\* Kun kytkettynä on ulkoinen mikrofoni (myydään erikseen), ääntä ei voi tallentaa sisäisen mikrofonin kautta.

# [2] Käyttöohjeet | Lue ensin tämä | Näyttö Näyttö

Alla kuvatut ilmaisimet näkyvät tässä kamerassa.

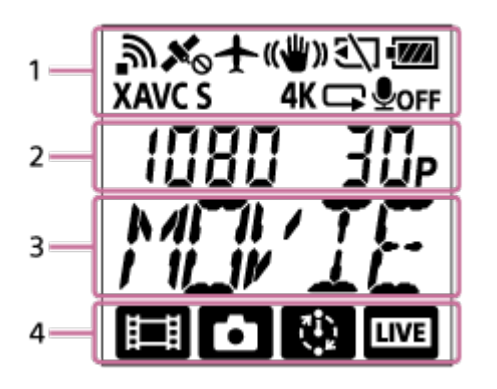

### **Näytön kuvake kohdassa 1**

- : Wi-Fi-toiminto käytössä
- Sijaintitietoja ei voi hakea, sillä kamera hakee GPS-satelliitteja GPS- $\bullet$ signaalien vastaanottamista varten.
- : Kolmiomittauksen aikana käytettävissä olevat tallennuksen sijaintitiedot
- $\div$ : Lentokonetila käytössä
- : SteadyShot käytössä
- : **XI**: Muistikorttia ei ole asetettu tai muistikortille ei voi tallentaa.
- **IM** : Laitteen akun varaustason ilmaisin
- XAVC S -videoiden videoasetus
- 4K (vain FDR-X1000V): 4K-videoiden videoasetus
- $\Box$ : Jatkuvan tallennustilan videoasetus

### **ODFE**: Äänen tallennus ei käytössä

### **Näytön arvo kohdassa 2**

Tarkkuus ja kuvataajuus videoiden tallennuksen aikana

### **Näytön kohteet kohdassa 3**

Valitut asetuskohteet tai -arvot

### **Näytön kuvakkeet kohdassa 4**

- **in** : Videokuvaustila
- **[7]** Valokuvatila
- · **W**: Väliajoin otettavien kuvien tallennustila
- **· IIVE** : Reaaliaikainen suoratoistotila

#### **Vihje**

<span id="page-11-0"></span>Asetuskohteen tilan kuvake vilkkuu asetuksia muutettaessa.

[3] Käyttöohjeet | Käytön aloittaminen | Mukana tulevien osien tarkastaminen Mukana tulevien osien tarkastaminen

Tarkista, että mukana ovat tulleet seuraavat osat. Suluissa oleva luku ilmaisee kyseisen osan määrän.

• Kamera (1)

Kameran kotelo on vesitiivis. Avaa kotelon kansi, katso kuva alla. **FDR-X1000V**

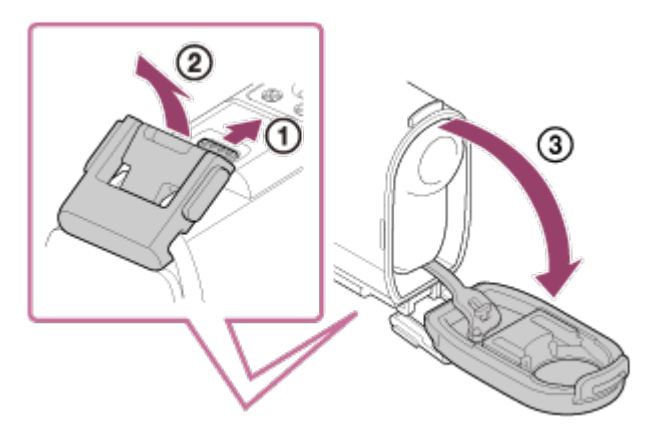

#### **HDR-AS200V**

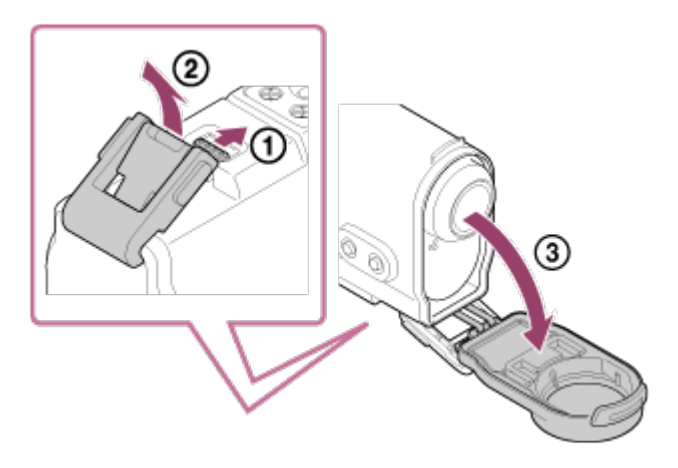

Micro USB -kaapeli (1)

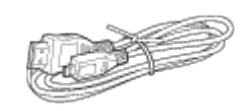

Ladattava akku (NP-BX1) (1)

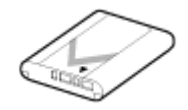

Vesitiivis kotelo (1) **FDR-X1000V**

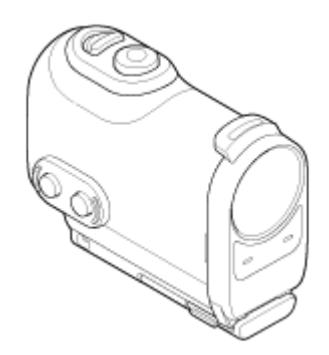

**HDR-AS200V**

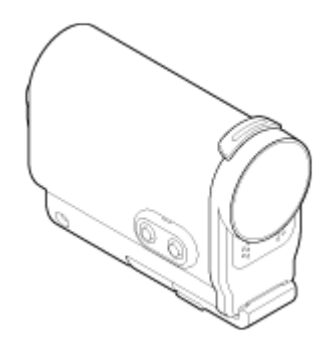

• Kiinnityssolki (1)

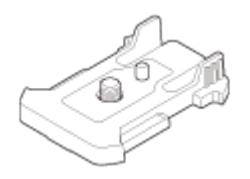

Litteä tarrakiinnike (1)

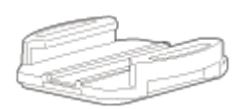

• Kaareva tarrakiinnike (1)

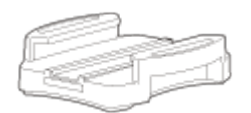

• Kolmijalan sovitin (1) (vain HDR-AS200V)

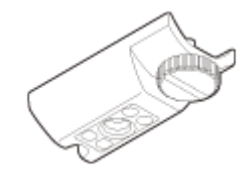

- Aloitusopas (1)
- <span id="page-13-0"></span>Viiteopas (1)

[4] Käyttöohjeet | Käytön aloittaminen | Akun asettaminen paikalleen Akun asettaminen paikalleen

1. Avaa akun kansi painamalla lukitusvipua. **FDR-X1000V**

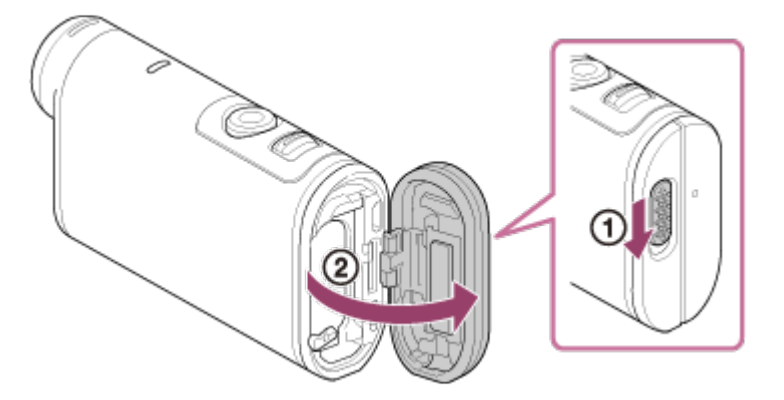

**HDR-AS200V**

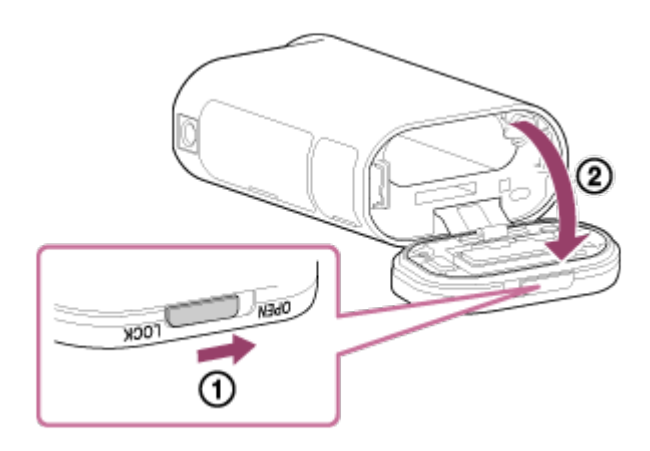

2. Laita akku paikalleen. **FDR-X1000V**

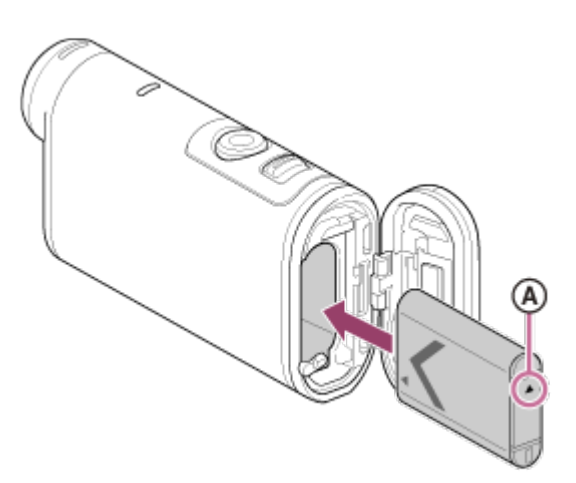

**HDR-AS200V**

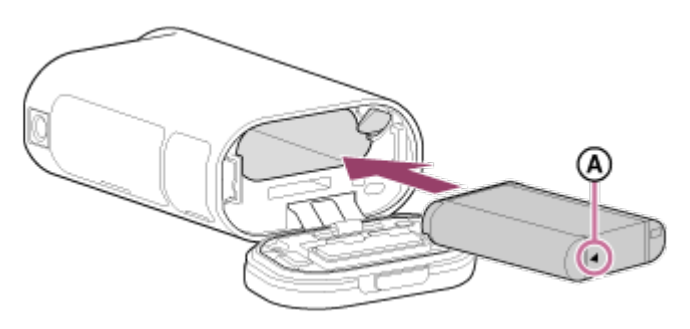

- **A** Kohdista ▲-merkki kuvan osoittamalla tavalla.
- 3. Sulje kansi.
	- Varmista, että lukitusvivun keltainen merkki ei enää näy.

### **Akun poistaminen**

Avaa kansi, paina lukitusvipua ja poista sitten akku.

### **Automaattisen virrankatkaisutoiminnon määrittäminen**

Valitse [SETUP] - [CONFG] -näytöstä [A.OFF] ja määritä sitten automaattisen virrankatkaisutoiminnon asetus. Oletusasetus on [60sec]. Muuta asetusta tarpeen mukaan. Lisätietoja on kohdassa "[Automaattinen virrankatkaisu"](#page-69-0).

<span id="page-14-0"></span>[5] Käyttöohjeet | Käytön aloittaminen | Akun lataaminen Akun lataaminen

- 1. Katkaise kamerasta virta.
	- Akkua ei voi ladata, kun kameran virta on kytkettynä.
- 2. Avaa liitinkansi ja kytke kamera micro USB -kaapelilla (vakiovaruste) käynnissä olevaan tietokoneeseen.
	- REC/käyttö/CHG (latauksen) merkkivalo palaa oranssina.

#### **FDR-X1000V**

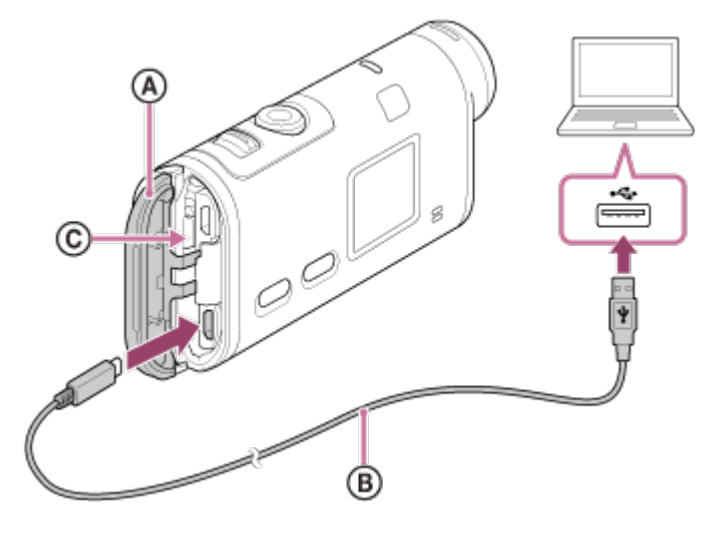

**HDR-AS200V**

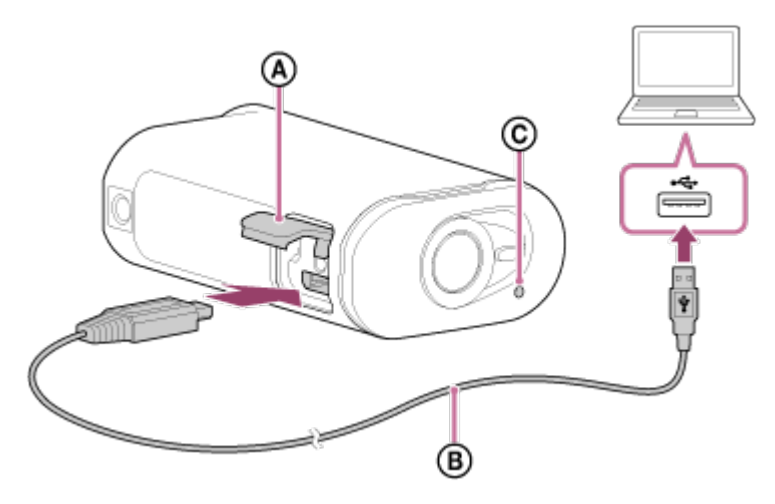

: Liitinkansi

- : Micro USB -kaapeli
- : REC/käyttö/CHG (latauksen) merkkivalo
- 3. Kun lataus on valmis, katkaise kameran ja tietokoneen välinen USB-yhteys.
	- Lataus on valmis, kun REC/käyttö/CHG (latauksen) merkkivalo sammuu (täysi lataus).

# **Latausaika\*1 käytettäessä akkua NP-BX1 (vakiovaruste) on seuraava.**

Tietokoneen avulla: noin 245 minuuttia

### • Verkkolaitteen AC-UD10<sup>\*2</sup> avulla (myydään erikseen): noin 175 minuuttia

\*1 Aika, jonka aivan tyhjän akun lataaminen kestää 25 °C:n lämpötilassa. Lataus voi kestää pidempään tietyissä olosuhteissa.

\*2 Latausta voi nopeuttaa käyttämällä USB-laturia AC-UD10 (myydään erikseen). Käytä laturin liittämiseen micro USB -kaapelia (vakiovaruste).

### **Akun jäljellä olevan latauksen tarkistaminen**

Jäljellä olevan latauksen ilmaisin näkyy näytön oikeassa yläkulmassa.

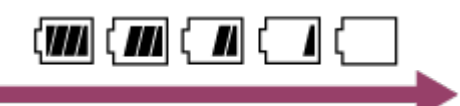

- Jäljellä olevan latauksen ilmaisin saattaa tietyissä tilanteissa näyttää virheellistä arvoa.
- Kestää noin minuutin, kunnes oikea jäljellä olevan latauksen ilmaisin tulee näyttöön.

#### **Huomautus**

- Tämän kameran kanssa voi käyttää vain tyypin X akkuja.
- Katkaise kamerasta virta akun lataamisen ajaksi.
- Älä käytä liiallista voimaa, kun liität kameraa tietokoneeseen. Tämä voisi vaurioittaa kameraa tai tietokonetta.
- Kun liität kameran kannettavaan tietokoneeseen, jota ei ole kytketty verkkovirtaan, tietokoneen akku voi tyhjentyä nopeasti. Älä jätä kameraa liitetyksi tietokoneeseen pitkäksi aikaa.
- Akun lataamisen tai liitännän tekemisen onnistumista mukautetun tai itse kootun tietokoneen kanssa ei voida taata. Joillakin USB-laitetyypeillä lataus ei ehkä toimi oikein.
- Toimintaa kaikkien tietokoneiden kanssa ei taata.
- <span id="page-16-0"></span>Jos et aio käyttää kameraa pitkään aikaan, lataa kamera 6–12 kuukauden välein akun suorituskyvyn ylläpitämiseksi.

[6] Käyttöohjeet | Käytön aloittaminen | Muistikortin asettaminen paikalleen Muistikortin asettaminen paikalleen

1. Avaa kansi.

- 2. Työnnä muistikorttia, kunnes se napsahtaa paikalleen.
	- microSD-kortti: aseta kuvan @ suuntaisesti.
	- Memory Stick Micro<sup>™</sup> (M2) -media: aseta kuvan ® suuntaisesti.

### **FDR-X1000V**

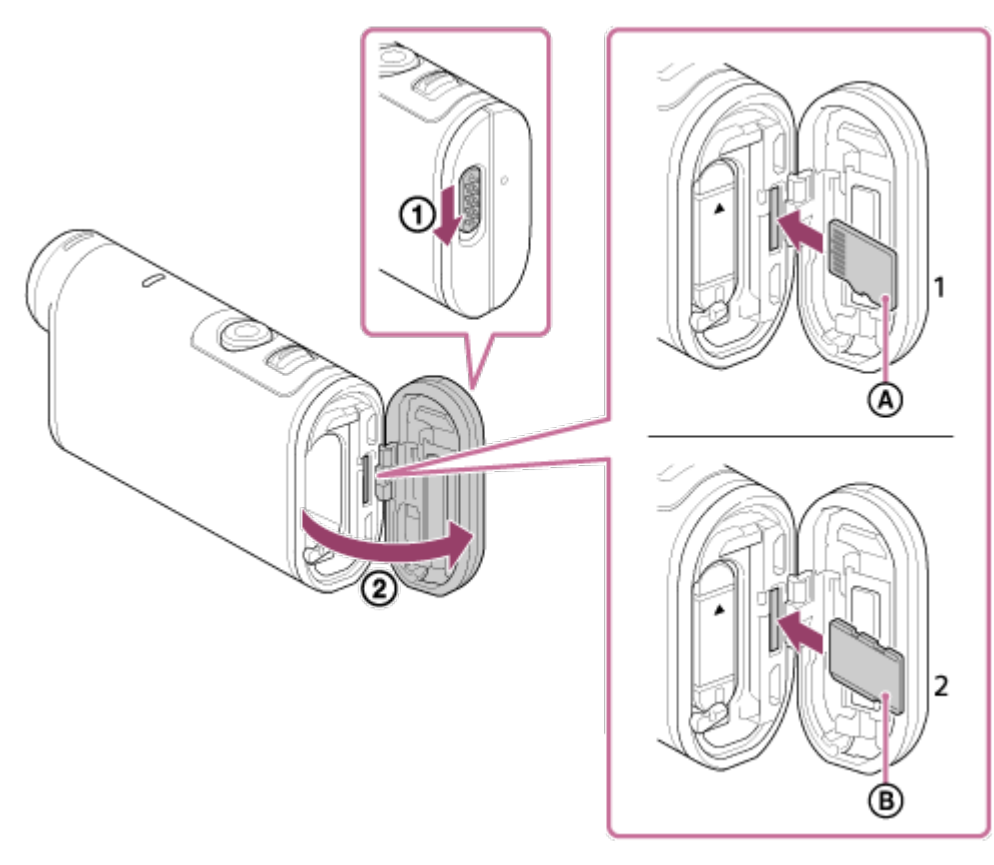

**HDR-AS200V**

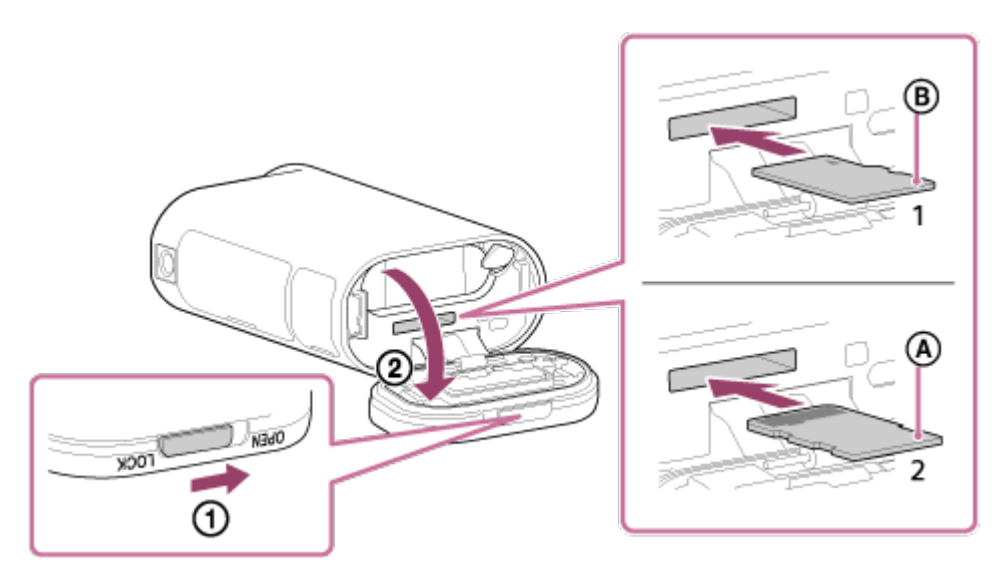

- 1: microSD-kortti
- 2: Memory Stick Micro (Mark2) media
- : Kosketuspintojen puoli
- : Tekstipuoli
- 3. Sulje kansi.

#### **Muistikortin poistaminen**

Avaa kansi ja työnnä sitten muistikorttia kevyesti kerran.

#### **Huomautus**

- Aseta muistikortti oikein paikalleen ja varmista, että kortin puolet osoittavat oikeaan suuntaan.
- Varmista, että asetat muistikortin oikein päin. Jos asetat kortin paikalleen väärin päin voimaa käyttäen, muistikortti, muistikorttipaikka tai kuvatiedot voivat vahingoittua.
- Alusta muistikortti ennen käyttöä.
- Tallenna ennen muistikortin alustamista siinä olevat tärkeät tiedot muuhun tietovälineeseen, kuten tietokoneeseen.
- Älä aseta muistikorttipaikkaan mitään muuta kuin oikean kokoinen muistikortti. Muussa tapauksessa voi ilmetä toimintahäiriöitä.
- <span id="page-18-0"></span>• Kun asetat muistikorttia paikalleen tai poistat sitä, varo, ettei kortti ponnahda ulos ja putoa.

[7] Käyttöohjeet | Käytön aloittaminen | Muistikortin asettaminen paikalleen Kameran kanssa käytettävissä olevat muistikortit

Kameran kanssa käytettävissä olevat muistikortit on lueteltu alla.

### **SD-kortti**

Tässä oppaassa microSD-muistikortteihin viitataan termillä "microSD-kortti". Kameran kanssa voidaan käyttää seuraavia microSD-muistikortteja:

- microSD-muistikortti
- microSDHC-muistikortti
- microSDXC-muistikortti

#### **Memory Stick -media**

Tässä oppaassa Memory Stick -mediaan viitataan termillä "Memory Stick Micro (Mark2) -mediakortti". Kameran kanssa voidaan käyttää seuraavaa Memory Stick Micro (Mark2) -mediaa:

• Memory Stick Micro (Mark2) media

#### **Huomautus**

- Toimintaa kaikkien muistikorttien kanssa ei taata.
- Käytä videoita XAVC S -muodossa tallennettaessa nopeudeltaan yli Class10 luokan SDXC-korttia.

Käytä videoita 100 Mbps:n nopeudella tallennettaessa SDXC UHS-I -muistikorttia (U3) (vain FDR-X1000V).

<span id="page-19-0"></span>Muistikortin kapasiteetti on enintään 64 Gt.

# [8] Käyttöohjeet | Käytön aloittaminen | Kolmijalan sovittimen käyttäminen Kolmijalan sovittimen käyttäminen (vain HDR-AS200V)

Kiinnittämällä kameraan kolmijalan sovittimen voit liittää kameraan varusteita käyttämättä vesitiivistä koteloa.

- 1. Ruuvaa kolmijalan sovittimen ruuvi kamerassa olevaan kolmijalan sovittimen kiinnitysreikään.
- 2. Aseta kolmijalan sovitin kameran pohjaa vasten ja kiinnitä se kunnolla kiristämällä kolmijalan ruuvia nuolen suuntaan.

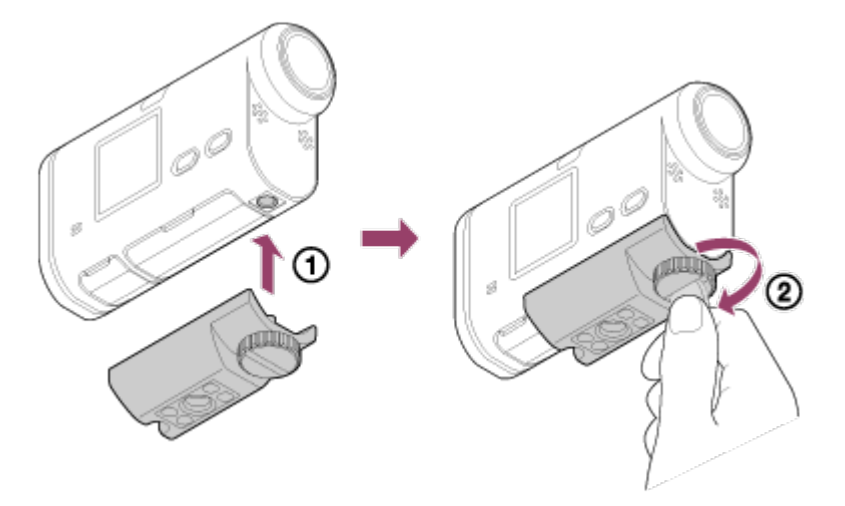

### **Kolmijalan sovittimen irrottaminen**

Löysää kolmijalan sovittimen ruuvia nuolen suuntaan ja irrota kolmijalan sovitin kamerasta.

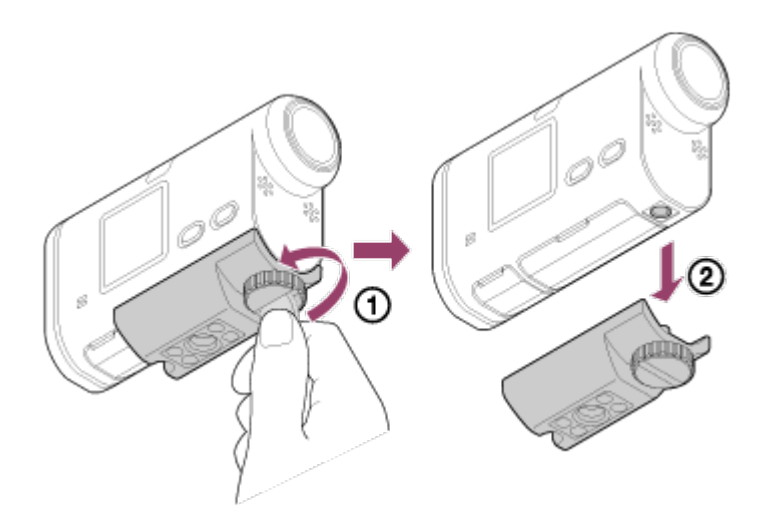

#### **Huomautus**

<span id="page-20-0"></span>Jos käytät kameraa veden alla, käytä siinä vesitiivistä koteloa.

[9] Käyttöohjeet | Käytön aloittaminen | Vesitiiviin kotelon käyttäminen Osien tunnistaminen (vesitiivis kotelo)

### **SPK-X1 (vakiovarusteena mallissa FDR-X1000V)**

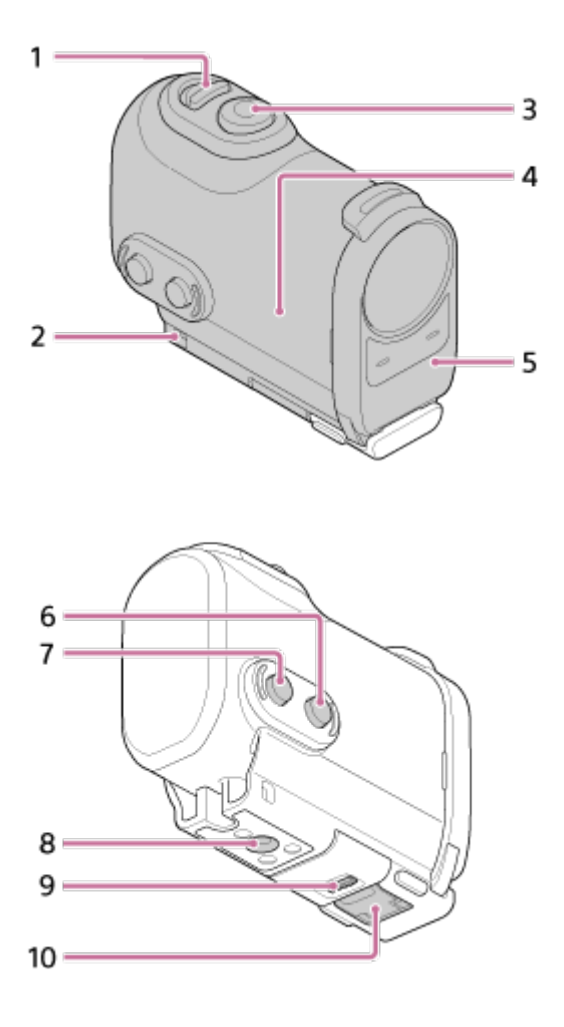

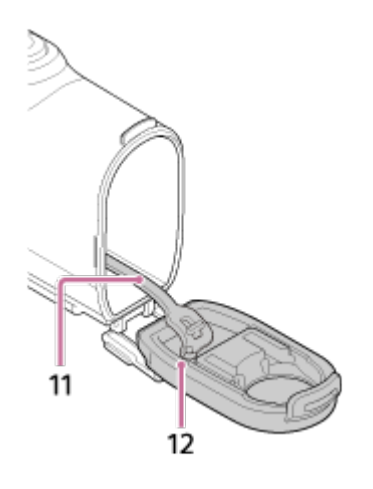

**SPK-AS2 (vakiovarusteena mallissa HDR-AS200V)**

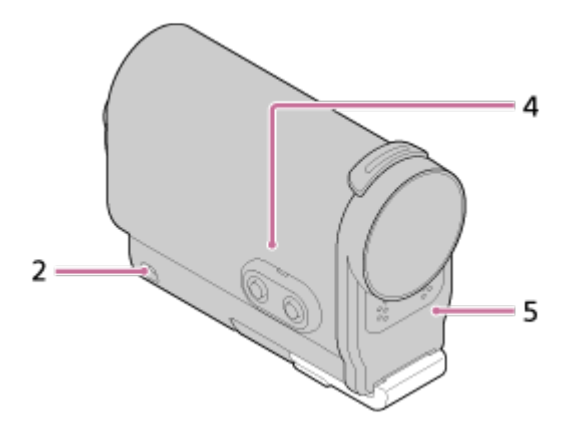

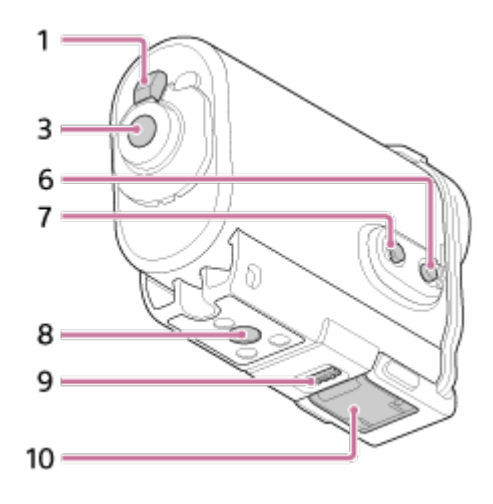

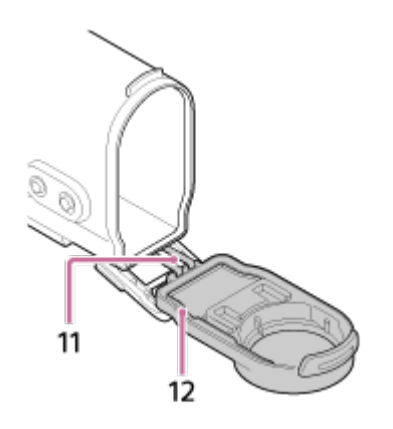

- 1. REC HOLD (lukitus) -kytkin
- 2. Hihnan kiinnitysreikä
- 3. REC (video/valokuva) -painike/ENTER (valikkotoiminnon suoritus) -painike
- 4. Kotelon runko
- 5. Kotelon kansi
- 6. NEXT (seuraava valikko) -painike
- 7. PREV (edellinen valikko) -painike
- 8. Kolmijalan ruuvinreikä
- 9. Soljen lukko
- 10. Solki
- 11. Naru
- <span id="page-22-0"></span>12. Vesitiivis tiiviste

[10] Käyttöohjeet | Käytön aloittaminen | Vesitiiviin kotelon käyttäminen Vesitiiviin kotelon käyttäminen

Jos asetat kameran vesitiiviiseen koteloon, voit kuvata videoita rannalla.

1. Liu'uta soljen lukkoa suuntaan  $\Omega$  ja pidä sitä paikallaan. Ota sitten kiinni ympyröidyistä kohdista ja käännä solki suuntaan (2). **FDR-X1000V (SPK-X1)**

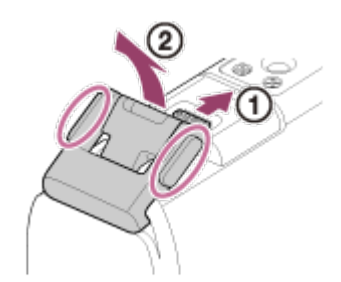

**HDR-AS200V (SPK-AS2)**

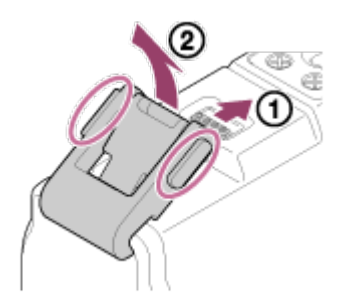

2. Avaa kotelon kansi.

- 3. Aseta kamera kotelon runkoon.
	- Vapauta kameran REC HOLD (lukitus) -kytkin.

### **FDR-X1000V (SPK-X1)**

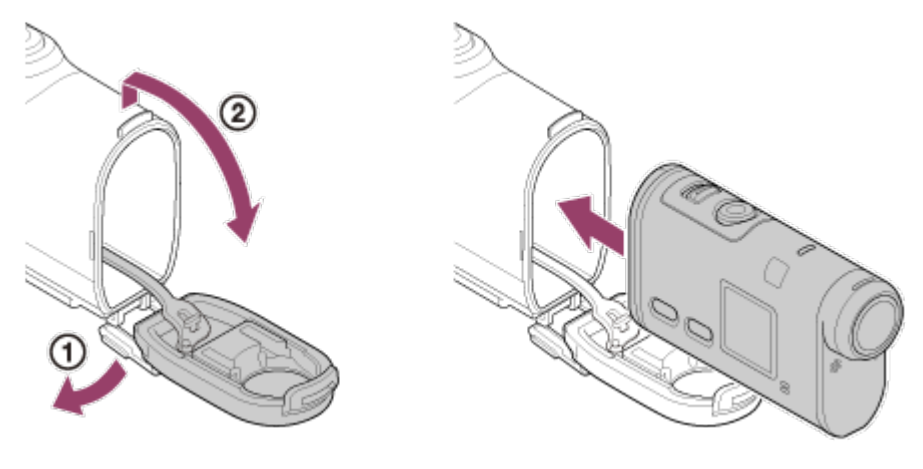

**HDR-AS200V (SPK-AS2)**

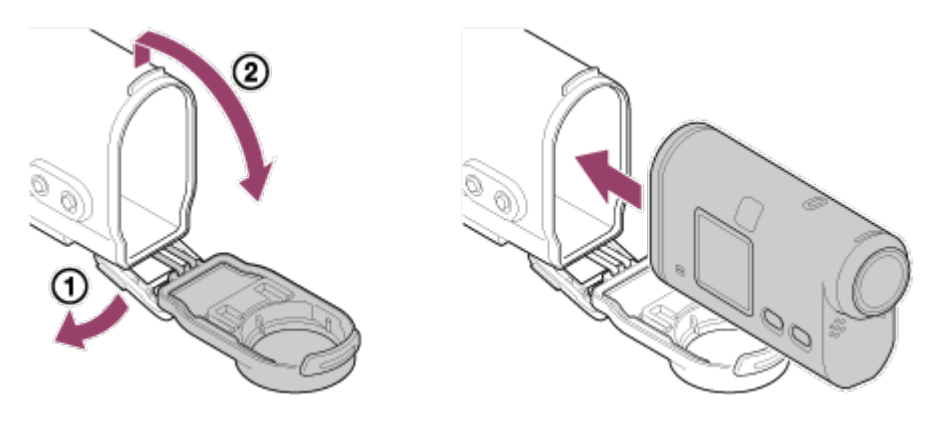

4. Aseta kotelon rungossa oleva uloke kotelon kannen aukkoon. **FDR-X1000V (SPK-X1)**

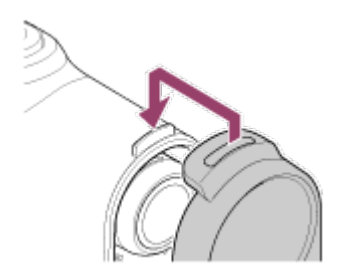

**HDR-AS200V (SPK-AS2)**

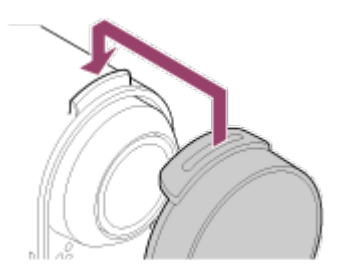

5. Kiinnitä solki kotelon kannen alaosan ulokkeen yli n ja sulje sitten solki painamalla sitä suuntaan (2), kunnes se napsahtaa paikalleen.

Varmista, että solki on lukittu soljen lukolla.

# **FDR-X1000V (SPK-X1)**

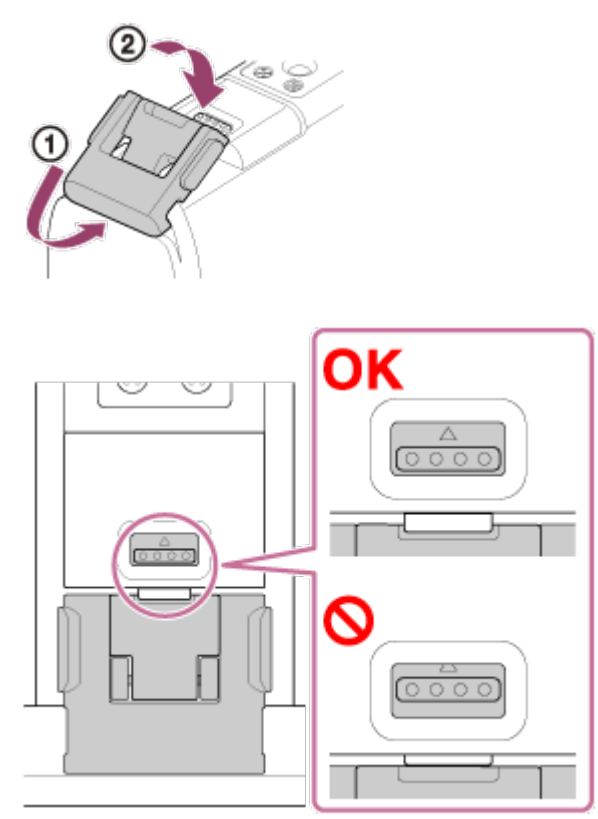

**HDR-AS200V (SPK-AS2)**

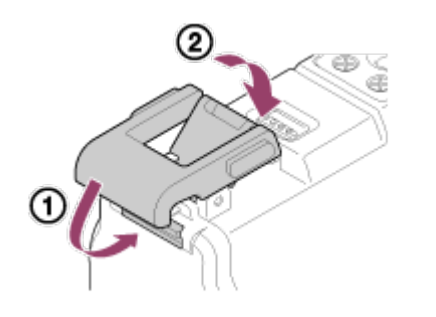

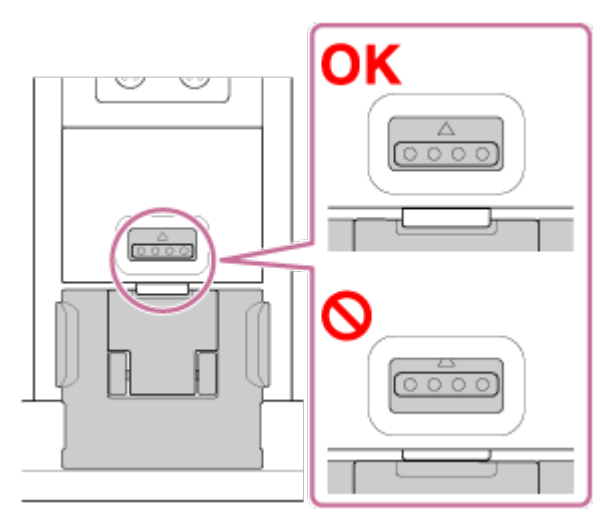

#### **Huomautus**

REC-painiketta ei voi käyttää, kun REC HOLD -kytkin on asetettu lukitusasentoon.

 Vapauta lukitus ennen käyttöä työntämällä kytkintä alla olevan kuvan mukaisesti nuolen suuntaan.

**FDR-X1000V (SPK-X1)**

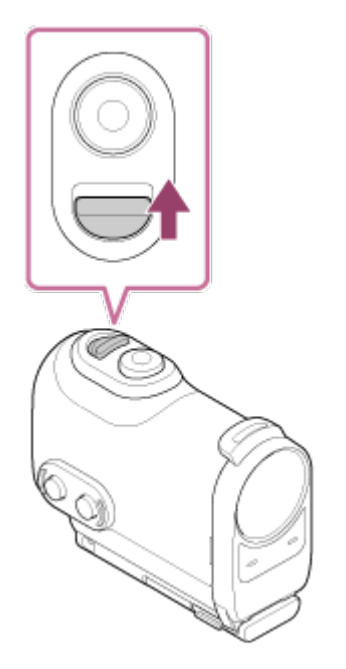

**HDR-AS200V (SPK-AS2)**

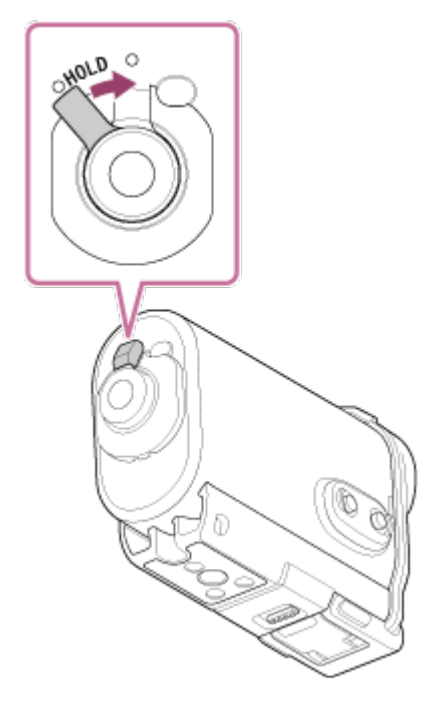

- Koska vesitiiviissä kotelossa olevalla kameralla ei voi tarkentaa veden alla, kamera ei sovellu vedenalaiseen kuvaukseen.
- Voit tallentaa ääntä kameran ollessa vesitiiviissä kotelossa, mutta äänen taso on normaalia alhaisempi.
- <span id="page-25-0"></span>Pujota asianmukainen naru vesitiiviin kotelon hihnan kiinnitysreiän läpi ja kiinnitä sitten naru laitteeseen, jota haluat käyttää kameran kanssa.

# [11] Käyttöohjeet | Käytön aloittaminen | Vesitiiviin kotelon käyttäminen Vesitiiviin kotelon vesitiiviysominaisuudet

- Kun kamera asetetaan toimitukseen kuuluvaan vesitiiviiseen koteloon, sen vesitiiviysominaisuudet ovat seuraavat.
	- FDR-X1000V (SPK-X1) toimii vedessä enintään 10 metrin syvyydessä 60 minuutin ajan.
	- HDR-AS200V (SPK-AS2) toimii vedessä enintään 5 metrin syvyydessä 30 minuutin ajan.
- Kameran vesitiiviysominaisuudet on testattu yrityksen standardien mukaisesti.
- Älä altista vesitiivistä koteloa paineistetulle vedelle, kuten hanasta tulevalle vedelle.
- Älä käytä vesitiivistä koteloa kuumissa lähteissä.
- Käytä vesitiivistä koteloa vain suositellulla veden lämpötila-alueella, joka on –10–  $+40 °C$ .
- Joskus vesitiiviys menetetään, jos vesitiiviiseen koteloon kohdistuu voimakas isku esimerkiksi putoamisen seurauksena. Suosittelemme, että vesitiivis kotelo viedään tällöin tarkistettavaksi valtuutettuun huoltoon (tästä voidaan veloittaa).
- Kotelo ei kestä jatkuvaa upotusta veteen tai rankkoja ympäristöolosuhteita.

# **Huurtumisenestoliuskan käyttäminen (AKA-AF1 (myydään erikseen))**

- Aseta huurtumisenestoliuska paikalleen kuivissa sisätiloissa.
- Aseta huurtumisenestoliuska kameraan muutama tunti ennen kuvaamista.
- Kun huurtumisenestoliuska ei ole käytössä, laita se pussiin ja sulje pussin yläosa.
- Kun kuivaat huurtumisenestoliuskan riittävästi, voit käyttää sitä noin 200 kertaa.

### **SPK-X1 (vakiovarusteena mallissa FDR-X1000V)**

Kun käytät lisävarusteena saatavaa huurtumisenestoliuskaa (AKA-AF1), aseta se kameran näytön vastakkaisella puolella olevaan aukkoon.

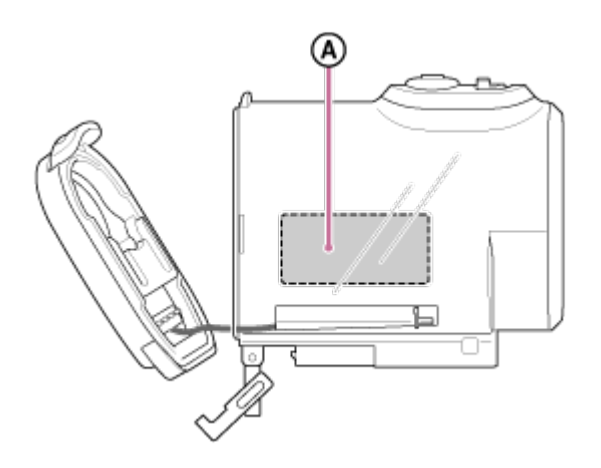

### **SPK-AS2 (vakiovarusteena mallissa HDR-AS200V)**

Kun käytät lisävarusteena saatavaa huurtumisenestoliuskaa (AKA-AF1), aseta se kameran pohjassa olevaan aukkoon.

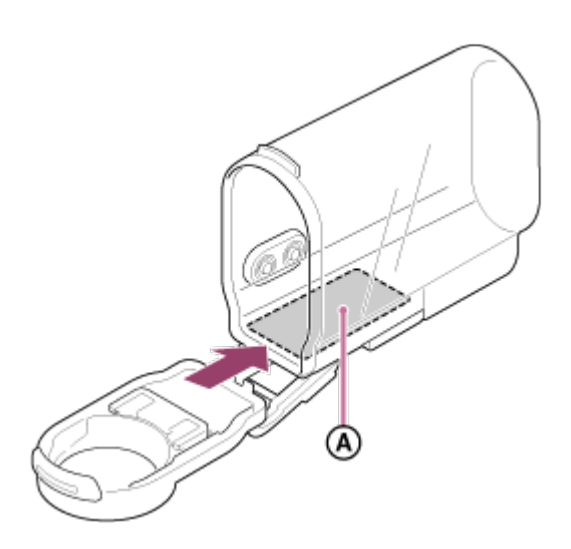

<span id="page-27-0"></span>: Huurtumisenestoliuska

[12] Käyttöohjeet | Käytön aloittaminen | Vesitiiviin kotelon käyttäminen Vesitiiviin kotelon käyttöä koskevia huomautuksia

- Älä heitä vesitiivistä koteloa veteen.
- Vältä käyttämästä vesitiivistä koteloa seuraavissa tilanteissa. Näissä tilanteissa voi esiintyä kosteuden tiivistymistä tai veden vuotamista, ja kamera voi vaurioitua.
	- erittäin kuumissa tai kosteissa paikoissa
	- yli +40 °C:n lämpöisessä vedessä
	- alle –10 °C:n lämpötilassa.
- Älä jätä vesitiivistä koteloa pitkäksi aikaa suoraan auringonvaloon äläkä kuumaan tai kosteaan paikkaan. Jos et voi välttää vesitiiviin kotelon jättämistä suoraan auringonvaloon, peitä se pyyhkeellä tai muulla suojalla.
- Kun kamera ylikuumenee, se voi sammua automaattisesti, tai tallentamiseen voi tulla häiriö. Ennen kuin käytät kameraa uudelleen, pidä sitä jonkin aikaa viileässä jäähtymässä.
- Jos vesitiiviille kotelolle joutuu aurinkovoidetta, pese se pois haalealla vedellä. Jos vesitiiviin kotelon pinnalle jää aurinkovoidetta, pintaan voi tulla värivirheitä tai vaurioita (kuten halkeamia).

# [13] Käyttöohjeet | Käytön aloittaminen | Vesitiiviin kotelon käyttäminen Veden vuotaminen

Siinä epätodennäköisessä tapauksessa, että vesitiiviin kotelon vika aiheuttaa vesivuodon, Sony ei vastaa sen sisällä oleville laitteille (kuten kameralle ja akulle) tai tallennetulle sisällölle koituneista vahingoista eikä valokuvaukseen liittyvistä kuluista.

```
[14] Käyttöohjeet | Käytön aloittaminen | Vesitiiviin kotelon käyttäminen
Vesitiivis tiiviste
```
Vesitiiviin kotelon vedenpitävyys varmistetaan vesitiiviillä tiivisteellä. Vesitiiviin tiivisteen kunnossapito on erittäin tärkeää. Jos vesitiivistä tiivistettä ei pidetä kunnossa ohjeiden mukaisesti, seurauksena voi olla vesivuotoja, ja laite voi upota.

### **Tarkista vesitiivis tiiviste**

- Tarkista huolellisesti, ettei vesitiiviissä tiivisteessä ole likaa, hiekkaa, hiuksia, langanpätkiä tai muuta asiaankuulumatonta. Mikäli sellaista on, pyyhi se pois pehmeällä liinalla.
- Tarkista kevyesti sormenpäällä, ettei vesitiiviissä tiivisteessä ole näkymätöntä likaa.
- Varo jättämästä liinan kuituja vesitiiviiseen tiivisteeseen, kun pyyhit sen.
- Tarkista, ettei vesitiiviissä tiivisteessä ole halkeamia, muodon vääristymiä, hiushalkeamia, naarmuja, uppoutunutta hiekkaa tai muuta vastaavaa. Jos näitä on, korvaa vesitiivis tiiviste uudella.
- <span id="page-28-1"></span>Tarkista vesitiiviin tiivisteen kosketuspinta kotelon rungossa samalla tavalla.

[15] Käyttöohjeet | Käytön aloittaminen | Vesitiiviin kotelon käyttäminen Vesivuotojen tarkastaminen

Ennen kuin asennat kameran vesitiiviiseen koteloon, sulje kotelo ja pidä sitä veden

alla tarkistaaksesi, ettei sen sisään vuoda vettä.

### **Kun vesitiiviistä kotelosta löytyy vika**

Jos löydät vesitiiviistä kotelosta vian vesitiivistä tiivistettä tai vesivuotoja tarkastettaessa, lopeta välittömästi laitteen käyttö ja vie se lähimmälle Sonyjälleenmyyjälle.

<span id="page-29-0"></span>[16] Käyttöohjeet | Käytön aloittaminen | Vesitiiviin kotelon käyttäminen Ylläpito

- Kun olet kuvannut meren läheisyydessä, pese laite huolellisesti solki kiinnitettynä makeassa vedessä suolan ja hiekan poistamiseksi. Pyyhi se sitten kuivaksi pehmeällä kuivalla liinalla. On suositeltavaa pitää vesitiivistä koteloa veden alla makeassa vedessä noin 30 minuutin ajan. Jos koteloon jää suolaa, metalliosat voivat vaurioitua, tai ruoste voi aiheuttaa vesivuotoja.
- Jos vesitiiviille kotelolle joutuu aurinkovoidetta, pese se pois haalealla vedellä.
- Pyyhi vesitiiviin kotelon sisäpuoli pehmeällä kuivalla liinalla. Älä pese sitä vedellä.

Tee edellä kuvatut ylläpitotoimet joka kerta, kun käytät vesitiivistä koteloa. Älä käytä puhdistukseen liuottimia, kuten alkoholia, bensiiniä tai ohennetta, jottet vaurioita vesitiiviin kotelon pintakäsittelyä.

### **Vesitiiviin kotelon varastointi**

- Jotta vesitiivis tiiviste ei hapertuisi, varastoi vesitiivis kotelo viileään, hyvin ilmastoituun paikkaan. Älä kiinnitä solkea.
- Estä pölyn kertyminen vesitiiviille tiivisteelle.
- Vältä vesitiiviin kotelon varastoimista kylmään, kuumaan tai kosteaan paikkaan tai kosketuksiin naftaliinin tai kamferin kanssa, koska nämä olosuhteet voivat vaurioittaa vesitiivistä koteloa.

<span id="page-29-1"></span>[17] Käyttöohjeet | Käytön aloittaminen | Tarrakiinnikkeen käyttäminen Tarrakiinnikkeen käyttäminen

 käytettävään kohteeseen. Tarrakiinnike on yleisnimitys kiinnityssoljelle, litteälle tarrakiinnikkeelle ja kaarevalle tarrakiinnikkeelle. Aseta ennen kiinnittämistä kamera vesitiiviiseen koteloon tai kiinnitä kolmijalan sovitin.

Tarrakiinnike voidaan kiinnittää FDR-X1000V:hen ilman vesitiiviin kotelon tai kolmijalan sovittimen kiinnittämistä.

Tarrakiinnikkeen kiinnittäminen vesitiiviiseen koteloon on kuvattu tässä.

1. Aseta vesitiiviin kotelon pohjassa oleva kolmijalan ruuvinreikä kiinnityssoljessa olevan kolmijalan ruuvinreiän kohdalle ja kiinnitä lujasti kolmijalan ruuvilla. Aseta kolmijalan sovitin kameran pohjaa vasten ja kiinnitä se kunnolla kiristämällä kolmijalan ruuvia.

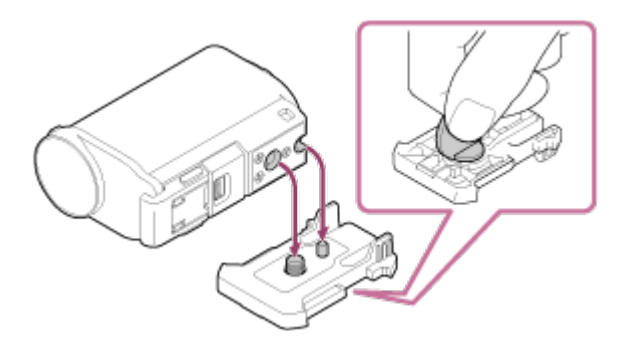

2. Kiinnitä kiinnityssolki (johon on liitetty vesitiivis kotelo vaiheessa 1) litteään tai kaarevaan tarrakiinnikkeeseen liu'uttamalla sitä, kunnes se napsahtaa paikalleen.

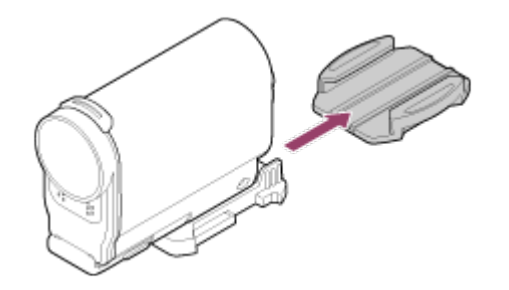

- 3. Poista pöly, kosteus ja öljymäiset aineet kokonaan pinnalta, johon tarrakiinnike on tarkoitus kiinnittää.
- 4. Poista taustan suojapaperi ja kiinnitä tarrakiinnike haluttuun paikkaan. Tarrakiinnike saavuttaa täyden vahvuutensa 24 tunnin kuluttua sen kiinnittämisestä haluttuun paikkaan.

### **Tarrakiinnikkeen kiinnittäminen tai irrottaminen**

Avaa lukitus pitämällä ympyröityä kohtaa painettuna ja liu'uta sitä sitten

#### vastakkaiseen suuntaan kuin vaiheessa 2.

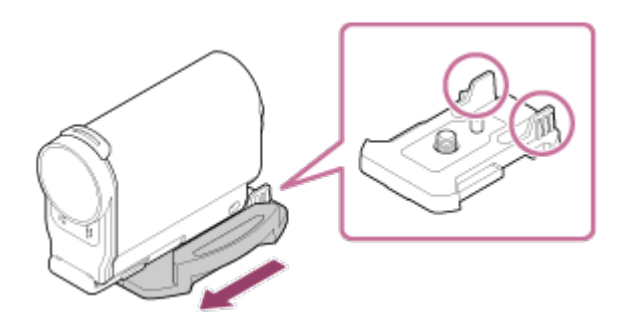

#### **Huomautus**

- Litteää tai kaarevaa tarrakiinnikettä ei voi käyttää uudelleen sen jälkeen, kun ne on irrotettu kiinnityskohteesta.
- Tee irrotus hitaasti. Jos irrotuksessa käytetään liikaa voimaa, pinta, johon kiinnike on kiinnitetty, voi vaurioitua.
- Tarkista käytettävän kohteen pinta ennen kiinnitystä. Jos siinä on likaa, pölyä, kosteutta tai öljymäisiä aineita, tarran vahvuus voi kärsiä, ja kohde voi irrota pienestäkin iskusta.
- Käytä sille pinnalle sopivaa tarrakiinnikettä (litteää tai kaarevaa), johon kamera kiinnitetään. Jos kiinnike ei ole sopiva pinnalle, se voi irrota pienestäkin iskusta.
- Pujota asianmukainen hihna vesitiiviin kotelon hihnan kiinnitysreiän läpi ja kiinnitä sitten hihna laitteeseen, jota haluat käyttää kameran kanssa.
- <span id="page-31-0"></span>Varmista ennen käyttöä, että ruuvi ei ole löystynyt kiinnityssoljen ruuvinreiässä ja että litteä tai kaareva tarrakiinnike on lujasti kiinni pinnassa.

# [18] Käyttöohjeet | Kuvaaminen | Video- tai valokuvaus Tietoja REC HOLD (lukitus) -kytkimestä

REC HOLD (lukitus) -kytkin estää vahingossa tapahtuvaa käyttöä. Lukitse REC-painike liu'uttamalla REC HOLD (lukitus) -kytkintä HOLD-merkin suuntaan. Voit vapauttaa lukituksen liu'uttamalla kytkintä vastakkaiseen suuntaan.

- Vapauta lukitus ennen tallennusta.
- $\bullet$  Jos lukitset kameran tallennuksen aikana, tallennustila säilyy. $\check{ }$
- $\bullet$  Jos lukitset kameran tallennuksen pysäyttämisen jälkeen, pysäytetty tila säilyy. $\check{\phantom{i}}$

\* Vapauta lukitus asetuksen muuttamista varten.

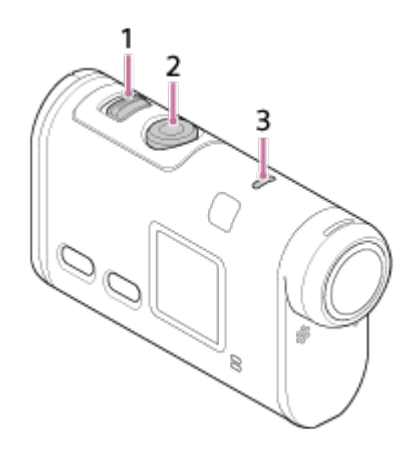

#### **HDR-AS200V**

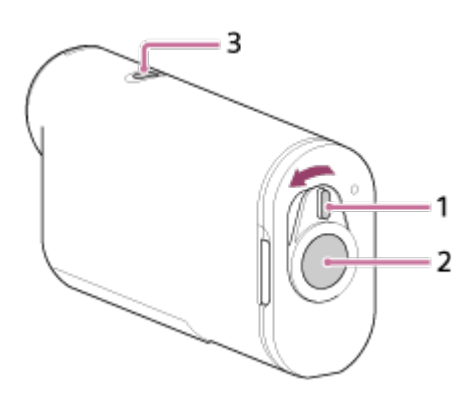

- 1. REC HOLD (lukitus) -kytkin
- 2. REC-painike
- <span id="page-32-0"></span>3. REC/LIVE-merkkivalo

[19] Käyttöohjeet | Kuvaaminen | Video- tai valokuvaus Videoiden kuvaaminen (Videokuvaustila)

Tallenna videoita.

- 1. Kytke laitteeseen virta painamalla NEXT- tai PREV-painiketta.
- 2. Paina NEXT- tai PREV-painiketta, kunnes näyttöön tulee [MOVIE].
- 3. Aloita kuvaaminen painamalla REC-painiketta.

#### **Kuvaamisen pysäyttäminen**

Paina REC-painiketta kuvaamisen aikana.

**Vihje**

<span id="page-33-0"></span>Jos määrität kiinnitysasetuksen ennen kohokohtavideon luontia, videossa olevien kohokohtien määrä kasvaa.

# [20] Käyttöohjeet | Kuvaaminen | Video- tai valokuvaus Valokuvaaminen (Valokuvatila)

Ota valokuvia.

- 1. Kytke laitteeseen virta painamalla NEXT- tai PREV-painiketta.
- 2. Paina NEXT- tai PREV-painiketta, kunnes näyttöön tulee [PHOTO].
- <span id="page-33-1"></span>3. Kuvaa painamalla REC-painiketta.

[21] Käyttöohjeet | Kuvaaminen | Video- tai valokuvaus Jatkuva tallennustila

Kamera jatkaa kuvaamista jatkuvan tallennusajan määrittämän kuvausajan mukaan.

- 1. Kytke laitteeseen virta painamalla NEXT- tai PREV-painiketta.
- 2. Paina NEXT- tai PREV-painiketta, kunnes näyttöön tulee [LOOP].
- 3. Aloita kuvaaminen painamalla REC-painiketta.

### **Kuvaamisen pysäyttäminen**

Paina REC-painiketta kuvaamisen aikana.

**Vihje**

Ennen jatkuvan tallennuksen aloittamista kuvattuja videoita ja otettuja valokuvia ei

voi poistaa.

- Tallennusvälineen käyttöikä ja kirjoitusaika
	- Jos tallennat jatkuvassa tallennustilassa paljon suurella bittinopeudella, muistikortin käyttöikä voi merkittävästi lyhentyä.
		- Jos lasket pitkissä tallenteissa tallennuksen bittinopeutta, voit vähentää muistikortin käyttöikään liittyviä haittavaikutuksia.
	- Jos tallennat videoita pitkän aikaa jatkuvassa tallennustilassa, muistikortilla olevat tiedot voivat pirstoutua pieniin osiin. Muistikortilla olevien tietojen pirstoutumisen vuoksi kamera voi kirjoittaa tavallista pidempään ja pysäyttää automaattisesti videon tallennuksen. Muistikortin alustaminen voi parantaa tallennusolosuhteita.

Voit vähentää tietojen pirstoutumisen haittavaikutuksia myös alustamalla muistikortin ennakkoon ja siten lisätä sillä olevan vapaan muistitilan määrää.

<span id="page-34-0"></span>[22] Käyttöohjeet | Kuvaaminen | Video- tai valokuvaus Väliajoin otettavien kuvien tallennustila

Kamera tallentaa valokuvia säännöllisin välein, kunnes pysäytät kuvaamisen.

- 1. Kytke laitteeseen virta painamalla NEXT- tai PREV-painiketta.
- 2. Paina NEXT- tai PREV-painiketta, kunnes näyttöön tulee [INTVL].
- 3. Aloita kuvaaminen painamalla REC-painiketta.

### **Kuvaamisen pysäyttäminen**

<span id="page-34-1"></span>Paina REC-painiketta kuvaamisen aikana.

# [23] Käyttöohjeet | Kuvaaminen | Video- tai valokuvaus Pitkään nauhoitukseen liittyviä huomautuksia

Tässä kuvataan pitkää nauhoitusta.

Jos kuvaat pitkään, kamera lämpenee. Jos lämpötila ylittää tietyn tason, kuvaaminen pysähtyy automaattisesti.

Anna kameran jäähtyä vähintään 10 minuutin ajan, jotta kameran sisälämpötila laskee turvalliselle tasolle.

- Kun ympäristön lämpötila on korkea, kameran lämpötila nousee nopeasti.
- Kun kameran lämpötila nousee, kuvanlaatu voi heiketä. On suositeltavaa antaa kameran jäähtyä ennen kuvaamisen jatkamista.
- <span id="page-35-0"></span>Kameran pinta voi kuumentua. Tämä ei ole vika.

[24] Käyttöohjeet | Asetusten muuttaminen | Asetuskohteet Asetuskohteet

#### **Tilojen luettelo**

- LOOP**:** Jatkuva tallennustila
- MOVIE**:** Videokuvaustila
- PHOTO**:** Valokuvatila
- INTVL**:** Väliajoin otettavien kuvien tallennustila
- LIVE**:** Reaaliaikainen suoratoistotila
- SETUP**:** Asetustila
- PLAY**:** Toistotila
- PwOFF**:** Virrankatkaisu

### **SETUP-tilan asetukset (Asetustila)**

- VMODE**:** Kuvanlaadun asetus
- V.FMT**:** Elokuvamuoto
- STEDY**:** SteadyShot
- AUDIO**:** Äänen tallennus
- WIND**:** Tuulimelun vaimennus
- COLOR**:** Väritila
- L.OPT**:** Jatkuva tallennusaika
- DRIVE**:** Valokuvatilan vaihto
- FPS**:** Valokuvien kuvausaikaväli
- SELF**:** Itselaukaisin
- ANGLE**:** Valokuvan kuvakulma
- LAPSE**:** Väliajoin otettavien kuvien tallennus
- FLIP**:** Kääntö
- SCENE**:** Kohtaus
- WB**:** Valkotasapaino
- AESFT**:** AE-vaihto
- CONFG**:** Kokoonpanoasetukset

## **CONFG-tilan asetukset (Kokoonpanoasetukset)**

- Wi-Fi**:** Wi-Fi-yhteys
- GPS**:** GPS-loki
- PLANE**:** Lentokonetila
- MOUNT**:** Kiinnike
- TC/UB**:** Aikakoodi/nimitiedot
- IR-RC**:** IR-kauko-ohjain
- HDMI**:** HDMI-asetukset
- BGM**:** Taustamusiikki
- USBPw**:** USB-virtalähde
- A.OFF**:** Automaattinen virrankatkaisu
- BEEP**:** Piippaus
- DATE**:** Päivämäärän ja ajan sekä alueen asetus
- DST**:** Kesäajan asetus
- LANG**:** Kieliasetus
- V.SYS**:** Vaihto NTSC/PAL
- VER.**:** Versio
- FORMT**:** Alustus
- RESET**:** Asetusten palauttaminen

[25] Käyttöohjeet | Asetusten muuttaminen | Asetuskohteet Asetuskohteiden määrittäminen

#### **FDR-X1000V**

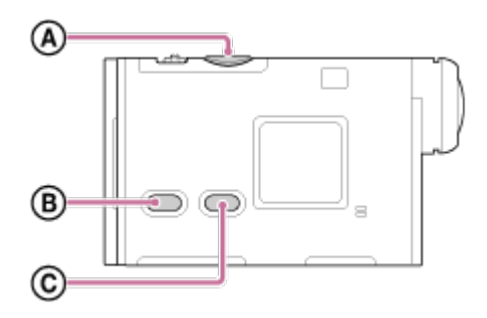

#### **HDR-AS200V**

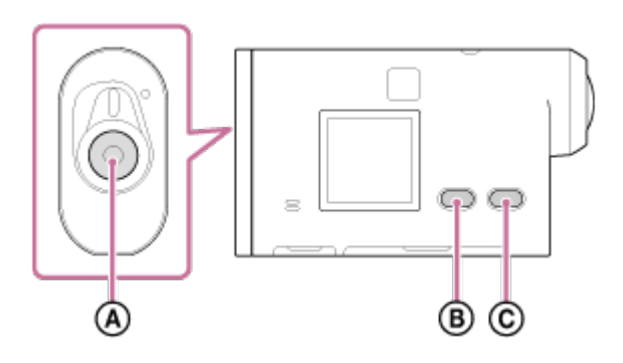

Voit määrittää asetuksia seuraavilla kolmella kameran painikkeella.

- **:** REC/ENTER-painike Suorittaa valikkotoiminnon
- **:** PREV-painike Siirtää edelliseen valikkoon
- **:** NEXT-painike Siirtää seuraavaan valikkoon
	- 1. Kytke laitteeseen virta painamalla NEXT- tai PREV-painiketta. Voit katkaista virran painamalla NEXT- tai PREV-painiketta, kunnes näyttöön tulee [PwOFF], ja painamalla sitten ENTER-painiketta.
	- 2. Paina NEXT- tai PREV-painiketta, kunnes näyttöön tulee [SETUP], ja paina sitten ENTER-painiketta.
	- 3. Paina NEXT- tai PREV-painiketta, kunnes näyttöön tulee haluamasi asetus, ja paina sitten ENTER-painiketta. Palaa [SETUP]-valikkoon valitsemalla [BACK] ja painamalla sitten ENTERpainiketta.

#### **Vihje**

Asetuskohteita valittaessa näytössä vilkkuvat niitä vastaavat kuvakkeet.

[26] Käyttöohjeet | Asetusten muuttaminen | Kuvausasetukset Kuvanlaadun asetus

Voit asettaa kuvan tarkkuuden ja kuvataajuuden videoiden kuvaamista ja jatkuvaa tallennusta varten. Asetettavissa olevat kuvanlaadut määräytyvät [V.FMT]-asetuksen mukaan.

- 1. Valitse [SETUP] [VMODE] painamalla NEXT- tai PREV-painiketta ja paina sitten ENTER-painiketta.
- 2. Valitse seuraavat asetukset painamalla NEXT- tai PREV-painiketta ja paina sitten ENTER-painiketta.

# **Kun [V.FMT]-asetuksena on [MP4] (tallennus MP4-muodossa)**

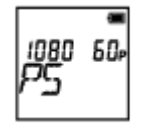

#### **1080 60p PS**

Tallennettu kuva: Suurin tarkkuus (pehmennetty kuva tallennetaan 2-kertaisella kuvataajuudella)

Tarkkuus: 1920×1080

Kuvantamisen kuvataajuus\*1: 60p/50p

Toiston kuvataajuus\*1: 60p/50p

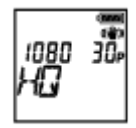

**1080 30p HQ** Tallennettu kuva: Suurin tarkkuus Tarkkuus: 1920×1080 Kuvantamisen kuvataajuus\*1: 30p/25p Toiston kuvataajuus\*1: 30p/25p

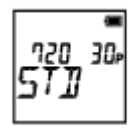

**720 30p STD** Tallennettu kuva: Suuri tarkkuus Tarkkuus: 1280×720 Kuvantamisen kuvataajuus\*1: 30p/25p Toiston kuvataajuus\*1: 30p/25p

#### **720 120p HS120**

Tallennettu kuva: Nopea tallennus (pehmennetty kuva tallennetaan 4-kertaisella kuvataajuudella) \*2,\*4 Tarkkuus: 1280×720 Kuvantamisen kuvataajuus\*1: 120p/100p Toiston kuvataajuus\*1: 120p/100p\*3

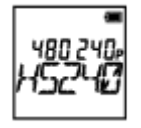

#### **480 240p HS240**

Tallennettu kuva: Nopea tallennus (pehmennetty kuva tallennetaan 8-kertaisella kuvataajuudella) \*2,\*4 Tarkkuus: 800×480 Kuvantamisen kuvataajuus\*1: 240p/200p Toiston kuvataajuus\*1: 240p/200p\*3

## **Kun [V.FMT]-asetuksena on [HD] (tallennus XAVC S -muodossa)**

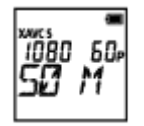

**1080 60p 50 M** Tallennettu kuva: XAVC S 50 Mbps Tarkkuus: 1920×1080 Kuvantamisen kuvataajuus\*1: 60p/50p Toiston kuvataajuus\*1: 60p/50p

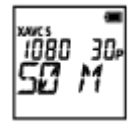

**1080 30p 50 M** Tallennettu kuva: XAVC S 50 Mbps Tarkkuus: 1920×1080

Kuvantamisen kuvataajuus\*1: 30p/25p Toiston kuvataajuus\*1: 30p/25p

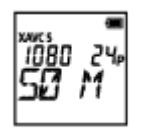

## **1080 24p 50 M (vain silloin, kun [V.SYS]-asetuksena on [NTSC])**

Tallennettu kuva: XAVC S 50 Mbps Tarkkuus: 1920×1080 Kuvantamisen kuvataajuus: 24p Toiston kuvataajuus: 24p

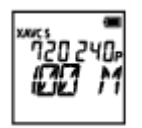

## **720 240p 100 M (vain FDR-X1000V)**

Tallennettu kuva: Nopea 100 Mbps:n XAVC S -tallennus \*2,\*4 Tarkkuus: 1280×720

Kuvantamisen kuvataajuus\*1: 240p/200p

Toiston kuvataajuus<sup>\*1</sup>: 240p/200p<sup>\*3</sup>

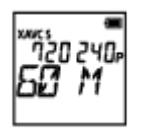

## **720 240p 60 M (vain FDR-X1000V)**

Tallennettu kuva: Nopea 60 Mbps:n XAVC S -tallennus \*2,\*4 Tarkkuus: 1280×720 Kuvantamisen kuvataajuus\*1: 240p/200p Toiston kuvataajuus\*1: 240p/200p \*3

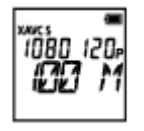

## **1080 120p 100 M (vain FDR-X1000V)**

Tallennettu kuva: Nopea 100 Mbps:n XAVC S -tallennus \*2,\*4 Tarkkuus: 1920×1080 Kuvantamisen kuvataajuus\*1: 120p/100p

Toiston kuvataajuus<sup>\*1</sup>: 120p/100p<sup>\*3</sup>

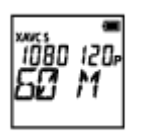

#### **1080 120p 60 M (vain FDR-X1000V)**

Tallennettu kuva: Nopea 60 Mbps:n XAVC S -tallennus \*2,\*4 Tarkkuus: 1920×1080 Kuvantamisen kuvataajuus\*1: 120p/100p Toiston kuvataajuus\*1: 120p/100p \*3

## **Kun [V.FMT]-asetuksena on [4K] (tallennus XAVC S -muodossa) (vain FDR-X1000V)**

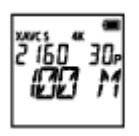

**2160 30p 100 M** Tallennettu kuva: XAVC S 100 Mbps\*4 Tarkkuus: 3840×2160 Kuvantamisen kuvataajuus\*1: 30p/25p Toiston kuvataajuus\*1: 30p/25p

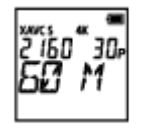

#### **2160 30p 60 M**

Tallennettu kuva: XAVC S 60 Mbps\*4 Tarkkuus: 3840×2160 Kuvantamisen kuvataajuus\*1: 30p/25p Toiston kuvataajuus\*1: 30p/25p

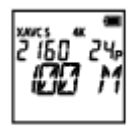

## **2160 24p 100 M (vain silloin, kun [V.SYS]-asetuksena on [NTSC])**

Tallennettu kuva: XAVC S 100 Mbps\*4

Tarkkuus: 3840×2160 Kuvantamisen kuvataajuus: 24p Toiston kuvataajuus: 24p

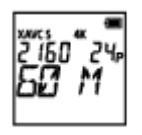

## **2160 24p 60 M (vain silloin, kun [V.SYS]-asetuksena on [NTSC])**

Tallennettu kuva: XAVC S 60 Mbps\*4 Tarkkuus: 3840×2160 Kuvantamisen kuvataajuus: 24p Toiston kuvataajuus: 24p

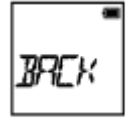

## **BACK:** Palaa [VMODE]-valikkoon.

\*1 Kuvataajuus määräytyy NTSC/PAL-asetuksen mukaan.

\*2 Action Cam Movie Creator™ muuntaa kuvataajuuden arvoksi 60p/50p ja toistaa kuvat normaalinopeudella. Sen avulla voit myös toistaa kuvat hidastuksena ja muokata niitä hidastetun toiston aikana.

\*3 Laitteen ja ohjelmiston mukaan kuvat toistetaan kuvataajuudella 60p/50p.

\*4 Steadyshot on poistettu käytöstä, ja kenttäkulma muuttuu.

#### **Huomautus**

- Jatkuva videon kuvausaika on noin 13 tuntia.
- Kun toistat kuvia, jotka on tallennettu suurella nopeudella, kuvataajuus on 60p/50p ja toisto tapahtuu normaalinopeudella.

[27] Käyttöohjeet | Asetusten muuttaminen | Kuvausasetukset **SteadyShot** 

Voit aktivoida kameran tärinän vaimennuksen kuvatessasi.

1. Valitse [SETUP] - [STEDY] painamalla NEXT- tai PREV-painiketta ja paina sitten ENTER-painiketta.

2. Valitse seuraava asetus painamalla NEXT- tai PREV-painiketta ja paina sitten ENTER-painiketta.

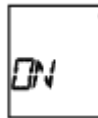

**ON:** SteadyShot on käytössä (Kenttäkulma: 120°).

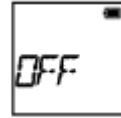

**OFF:** SteadyShot ei ole käytössä (Kenttäkulma: 170°).

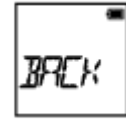

**BACK:** Palaa [STEDY]-valikkoon.

#### **Huomautus**

- Oletusasetuksella kenttäkulma on 120°. Saat laajemman kenttäkulman määrittämällä [STEDY]-asetuksen arvoksi [OFF].
- Kenttäkulma muuttuu, kun kuvanlaadun asetuksena on 4K-laatu tai nopea tallennuslaatu.
- SteadyShot ei toimi seuraavissa tilanteissa.
	- Kun kuvanlaadun asetustilana on 4K-laatu tai nopea tallennuslaatu
	- Valokuvatilassa
	- Väliajoin otettavien kuvien tallennustilassa

[28] Käyttöohjeet | Asetusten muuttaminen | Kuvausasetukset Kääntö

Voit tallentaa kuvan ylösalaisin. Tämä toiminto on hyödyllinen tilanteissa, joissa kamera on kiinnitetty ylösalaisin.

1. Valitse [SETUP] - [FLIP] painamalla NEXT- tai PREV-painiketta ja paina sitten ENTER-painiketta.

2. Valitse seuraava asetus painamalla NEXT- tai PREV-painiketta ja paina sitten ENTER-painiketta.

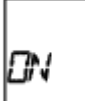

**ON:** Kääntää kuvan pystysuunnassa ja vaihtaa vasemman ja oikean äänikanavan keskenään.

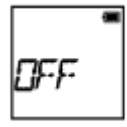

**OFF:** Ei käännä kuvaa.

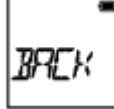

**BACK:** Palaa [FLIP]-valikkoon.

[29] Käyttöohjeet | Asetusten muuttaminen | Kuvausasetukset Kohtaus

Voit valita sopivan kuvanlaadun kohtauksen mukaan.

- 1. Valitse [SETUP] [SCENE] painamalla NEXT- tai PREV-painiketta ja paina sitten ENTER-painiketta.
- 2. Valitse seuraava asetus painamalla NEXT- tai PREV-painiketta ja paina sitten ENTER-painiketta.

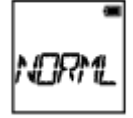

**NORML:** Kuvaa kuvat normaalilaatuisina.

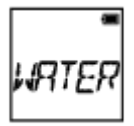

**WATER:** Kuvaa kuvat vedenalaiseen kuvaukseen sopivalla kuvanlaadulla.

**BACK:** Palaa [SCENE]-valikkoon.

#### **Huomautus**

- Jos asetukseksi valitaan [WATER], valkotasapainoa ei voi asettaa.
- Vedenalaiseen kuvaukseen vaaditaan sukelluskansi (AKA-DDX1 (myydään erikseen)). (vain FDR-X1000V)
- Vedenalaiseen kuvaukseen vaaditaan vedenalainen kotelo (MPK-AS3 (myydään erikseen)). (vain HDR-AS200V)

[30] Käyttöohjeet | Asetusten muuttaminen | Kuvausasetukset Valkotasapaino

Voit säätää väritasapainoa tallennusympäristön mukaan.

- 1. Valitse [SETUP] [WB] painamalla NEXT- tai PREV-painiketta ja paina sitten ENTER-painiketta.
- 2. Valitse seuraava asetus painamalla NEXT- tai PREV-painiketta ja paina sitten ENTER-painiketta.

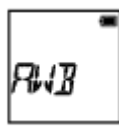

**AWB:** Säätää valkotasapainon automaattisesti siten, että värit näyttävät luonnollisilta.

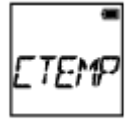

**CTEMP:** Säätää valonlähteen värilämpötilaa (2500K - 9900K).

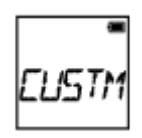

**CUSTM:** Käyttää C.SET-toiminnon asetusta.

**C.SET:** Hakee valkoisen perusvärin kyseisen valonlähteen alla kuvattaessa. Rajaa valkoinen viiteobjekti samoissa valaistusolosuhteissa kuin aiot kuvata varsinaista kuvauskohdetta ja paina sitten REC/ENTER-painiketta.

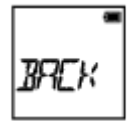

**BACK:** Palaa [WB]-valikkoon.

**Huomautus**

Jos [SCENE]-asetukseksi valitaan [WATER], valkotasapainoa ei voi asettaa.

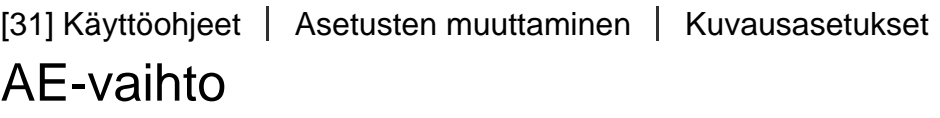

Voit säätää valotusta mieltymystesi mukaan.

- 1. Valitse [SETUP] [AESFT] painamalla NEXT- tai PREV-painiketta ja paina sitten ENTER-painiketta.
- 2. Valitse seuraava asetus painamalla NEXT- tai PREV-painiketta ja paina sitten ENTER-painiketta.

$$
\begin{array}{c} \hline \bullet \\ \hline \end{array}
$$

**0.0:** Ei käytä AE-vaihtoa.

$$
\Big|_{tB,\,\vec{\beta}}
$$

**+0.3:** Käyttää AE-vaihtoa (asetukseksi valitaan esimerkiksi +0,3 EV).

Valitse laitteen esiasetusarvo ja paina sitten ENTER-painiketta.

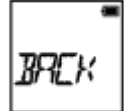

**BACK:** Palaa [AESFT]-valikkoon.

# [32] Käyttöohjeet | Asetusten muuttaminen | Kuvausasetukset Väritila

Voit muuttaa kuvan värisävyä, kun kuvaat videotilassa, jatkuvassa tallennustilassa tai reaaliaikaisessa suoratoistotilassa.

- 1. Valitse [SETUP] [COLOR] painamalla NEXT- tai PREV-painiketta ja paina sitten ENTER-painiketta.
- 2. Valitse seuraava asetus painamalla NEXT- tai PREV-painiketta ja paina sitten ENTER-painiketta.

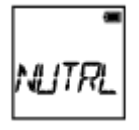

**NUTRL:** Tallentaa luonnollisissa väreissä.

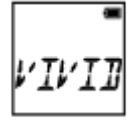

**VIVID:** Tallentaa eloisissa väreissä.

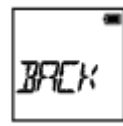

**BACK:** Palaa [COLOR]-valikkoon.

#### **Huomautus**

Jos kuvaat asetuksella [NUTRL], kuvan kontrasti voi näyttää pieneltä. Tämä ei ole vika.

Valitse haluamasi elokuvamuoto videoiden kuvaamista tai jatkuvaa tallennusta varten.

- 1. Valitse [SETUP] [V.FMT] painamalla NEXT- tai PREV-painiketta ja paina sitten ENTER-painiketta.
- 2. Valitse seuraava asetus painamalla NEXT- tai PREV-painiketta ja paina sitten ENTER-painiketta.

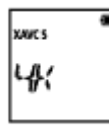

**4K:** Tallentaa 4K (XAVC S) -videon (vain FDR-X1000V).

Valitse haluttu kuvanlaatu.

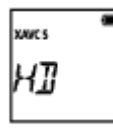

**HD:** Tallentaa HD-videon.

Valitse haluttu kuvanlaatu.

$$
\begin{array}{c}\n\hline\n\text{MPL} \\
\hline\n\end{array}
$$

**MP4:** Tallentaa MP4-videon.

Valitse tämä asetus, jos haluat lähettää sisältöä älypuhelimeen tai sivustoon.

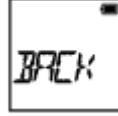

**BACK:** Palaa [V.FMT]-valikkoon.

Määritä äänitallennuksen ON/OFF-asetus.

- 1. Valitse [SETUP] [AUDIO] painamalla NEXT- tai PREV-painiketta ja paina sitten ENTER-painiketta.
- 2. Valitse seuraava asetus painamalla NEXT- tai PREV-painiketta ja paina sitten ENTER-painiketta.

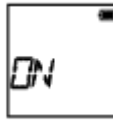

**ON:** Tallentaa äänen videota kuvattaessa.

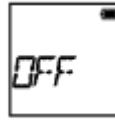

**OFF:** Ei tallenna ääntä videota kuvattaessa.

**BACK:** Palaa [AUDIO]-valikkoon.

[35] Käyttöohjeet | Asetusten muuttaminen | Kuvausasetukset Tuulimelun vaimennus

Tämä toiminto vähentää automaattisesti matalataajuista tuulimelua tallennuksen aikana melutason mukaan sisäänrakennetun mikrofonin avulla.

- 1. Valitse [SETUP] [WIND] painamalla NEXT- tai PREV-painiketta ja paina sitten ENTER-painiketta.
- 2. Valitse seuraava asetus painamalla NEXT- tai PREV-painiketta ja paina sitten ENTER-painiketta.

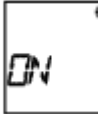

**ON:** Vaimentaa tuulimelua leikkaamalla matalia taajuuksia.

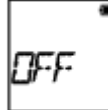

**OFF:** Ei vaimenna tuulimelua.

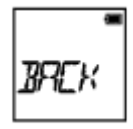

**BACK:** Palaa [WIND]-valikkoon.

**Huomautus**

Tätä toimintoa ei oteta käyttöön, kun laitteeseen on liitetty ulkoinen mikrofoni.

[36] Käyttöohjeet | Asetusten muuttaminen | Kuvausasetukset Jatkuva tallennusaika

Aseta jatkuva tallennusaika.

- 1. Valitse [SETUP] [L.OPT] painamalla NEXT- tai PREV-painiketta ja paina sitten ENTER-painiketta.
- 2. Valitse seuraava asetus painamalla NEXT- tai PREV-painiketta ja paina sitten ENTER-painiketta.

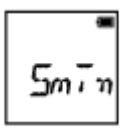

**5min:** Asettaa jatkuvaksi tallennusajaksi 5 minuuttia. Luodun videon koko on yksi minuutti tiedostoa kohti.

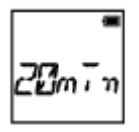

**20min:** Asettaa jatkuvaksi tallennusajaksi 20 minuuttia. Luodun videon koko on viisi minuuttia tiedostoa kohti.

**60min:** Asettaa jatkuvaksi tallennusajaksi 60 minuuttia. Luodun videon koko on 15 minuuttia tiedostoa kohti.

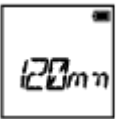

**120mn:** Asettaa jatkuvaksi tallennusajaksi 120 minuuttia. Luodun videon koko on 15 minuuttia tiedostoa kohti.

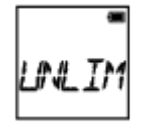

**UNLIM:** Jatkaa tallennusta jatkuvasti niin kauan kuin muistissa on vapaata tilaa. Luodun videon koko on 15 minuuttia tiedostoa kohti. Luotu videotiedosto voi olla niin suuri kuin mitä muistissa on vapaata tilaa.

**BACK:** Palaa [L.OPT]-valikkoon.

#### **Vihje**

## **Kun [L.OPT]-asetuksena on [5min]**

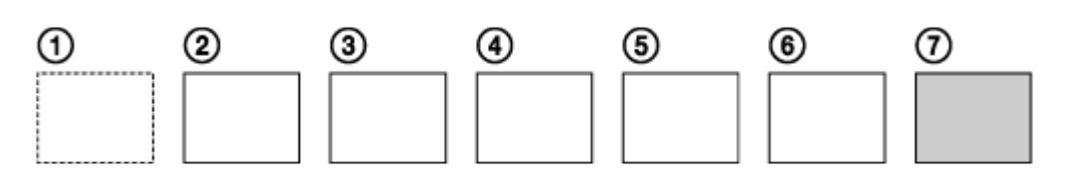

- Videotiedostot, joiden koko on yksi minuutti tiedostoa kohti, luodaan järjestyksessä.
- Kun tallennusaika ylittää viisi minuuttia, luodaan kuudes videotiedosto (6).
- **Ennen seitsemännen tiedoston (** $\sqrt{7}$ **) luontia kamera poistaa ensimmäisen** videotiedoston  $( \bigcap )$  ja jatkaa tallennusta.

Voit määrittää kameran kuvakulman valokuvien ottamista varten. Tämä asetus on käytettävissä vain valokuvatilassa tai väliajoin otettavien kuvien tallennustilassa.

- 1. Valitse [SETUP] [ANGLE] painamalla NEXT- tai PREV-painiketta ja paina sitten ENTER-painiketta.
- 2. Valitse seuraava asetus painamalla NEXT- tai PREV-painiketta ja paina sitten ENTER-painiketta.

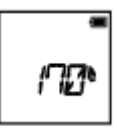

**170°:** Tallentaa kenttäkulmalla 170°.

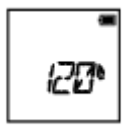

**120°:** Tallentaa kenttäkulmalla 120°.

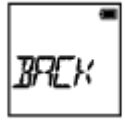

**BACK:** Palaa [ANGLE]-valikkoon.

[38] Käyttöohjeet | Asetusten muuttaminen | Kuvausasetukset Valokuvatilan vaihto

Voit määrittää valokuvien tallennustilan.

- 1. Valitse [SETUP] [DRIVE] painamalla NEXT- tai PREV-painiketta ja paina sitten ENTER-painiketta.
- 2. Valitse seuraava asetus painamalla NEXT- tai PREV-painiketta ja paina sitten ENTER-painiketta.

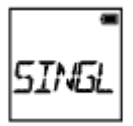

#### **SINGL:** Kertakuvaus (Kuvakoko/5,4M)

Ottaa yksittäisen valokuvan.

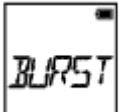

**BURST:** Sarjakuvaus (Kuvakoko/5,4M)

Kuvaa jatkuvasti käyttämällä valokuvien kuvausaikaväliasetuksissa [FPS] määritettyä jatkuvan kuvauksen aikaväliasetusta.

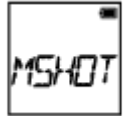

**MSHOT:** Motion Shot LE (Kuvakoko/2,2M)

Luo valokuvan kuvasarjasta, joka on otettu käyttämällä valokuvien kuvausaikaväliasetuksissa [FPS] määritettyä jatkuvan kuvauksen aikaväliasetusta.

**BACK:** Palaa [DRIVE]-valikkoon.

## **Onnistuneiden kuvien ottaminen Motion Shot LE -tilassa**

Kokeile seuraavia kuvaustapoja.

- Vakauta kamera kameran tärähtämisen estämiseksi.
- Voit estää kameran tärähtämisen ja parantaa kuvien laatua käyttämällä älypuhelimen tai Live-View-kauko-ohjaimen etäohjaustoimintoa tai itselaukaisintoimintoa.
- Varmista, että liikkuvat kohteet eivät ole liian isoja tai että niitä ei ole liian monta.
- Kuvaa kirkkaassa paikassa ja vältä kirkkauden muutoksia.

## **Onnistuneiden kuvien ottaminen sarjakuvaustilassa**

Kokeile seuraavia kuvaustapoja.

- Vakauta kamera kameran tärähtämisen estämiseksi.
- Voit estää kameran tärähtämisen ja parantaa kuvien laatua käyttämällä älypuhelimen tai Live-View-kauko-ohjaimen etäohjaustoimintoa tai itselaukaisintoimintoa.

**Huomautus**

- Jos kuvan automaattinen luonti Motion Shot LE -tilassa epäonnistuu, näyttöön tulee teksti [FAIL]. Kuvaa ei ehkä tallenneta, jos teksti [FAIL] näkyy näytössä.
- Sarjakuvaustilassa tai Motion Shot LE -tilassa kuvaamisen jälkeen kamera tarvitsee aikaa tietojen käsittelyyn, jonka aikana ei voi suorittaa uutta toimintoa.
- Älypuhelimeen voidaan siirtää vain yksi valokuva. (Sarjakuvaustilassa voidaan siirtää viimeinen valokuva. Motion Shot LE -tilassa voidaan siirtää luotu kuva.)

# [39] Käyttöohjeet | Asetusten muuttaminen | Kuvausasetukset Valokuvien kuvausaikaväli

Voit valita jatkuvan kuvauksen asetuksen sarjakuvausta tai Motion Shot LE -kuvausta varten.

- 1. Valitse [SETUP] [FPS] painamalla NEXT- tai PREV-painiketta ja paina sitten ENTER-painiketta.
- 2. Valitse seuraava asetus painamalla NEXT- tai PREV-painiketta ja paina sitten ENTER-painiketta.

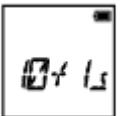

**10f1s:** Ottaa 10 valokuvaa sekunnissa.

Sopii nopeasti liikkuvien kohteiden kuvaamiseen.

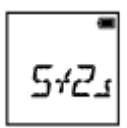

**5f2s:** Ottaa 10 valokuvaa 2 sekunnissa.

• Sopii toimintakuvaukseen.

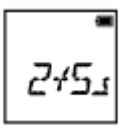

**2f5s:** Ottaa 10 valokuvaa 5 sekunnissa.

Sopii hitaasti liikkuvien kohteiden kuvaamiseen.

**BACK:** Palaa [FPS]-valikkoon.

#### **Huomautus**

[10f1s], [5f2s] ja [2f5s] ovat arvioituja enimmäisnopeuksia. Enimmäisnopeutta ei ehkä saavuteta kaikissa kuvaustilanteissa.

[40] Käyttöohjeet | Asetusten muuttaminen | Kuvausasetukset **Itselaukaisin** 

Voit käyttää itselaukaisinta valokuvia otettaessa.

- 1. Valitse [SETUP] [SELF] painamalla NEXT- tai PREV-painiketta ja paina sitten ENTER-painiketta.
- 2. Valitse seuraava asetus painamalla NEXT- tai PREV-painiketta ja paina sitten ENTER-painiketta.

**OFF:** Itselaukaisin ei ole käytössä.

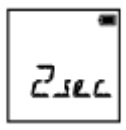

**2sec:** Asettaa itselaukaisimelle 2 sekunnin viiveen.

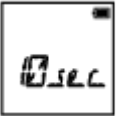

**10sec:** Asettaa itselaukaisimelle 10 sekunnin viiveen.

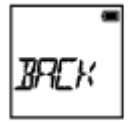

**BACK:** Palaa [SELF]-valikkoon.

**Huomautus**

- Et voi käyttää itselaukaisinta videoita tallennettaessa.
- Itselaukaisintoiminto on käytössä, kunnes se peruutetaan. Aseta itselaukaisimen asetukseksi [OFF], kun olet lopettanut sen käytön.

[41] Käyttöohjeet | Asetusten muuttaminen | Kuvausasetukset Väliajoin otettavien kuvien tallennus

Voit valita väliajoin otettavien kuvien tallennustilan aikaväliasetuksen.

- 1. Valitse [SETUP] [LAPSE] painamalla NEXT- tai PREV-painiketta ja paina sitten ENTER-painiketta.
- 2. Valitse seuraava asetus painamalla NEXT- tai PREV-painiketta ja paina sitten ENTER-painiketta.

$$
\frac{1}{\sqrt{1+\frac{1}{2}}}
$$

**1sec:** Jatkaa valokuvien tallentamista noin 1 sekunnin välein.

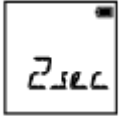

**2sec:** Jatkaa valokuvien tallentamista noin 2 sekunnin välein.

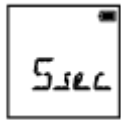

**5sec:** Jatkaa valokuvien tallentamista noin 5 sekunnin välein.

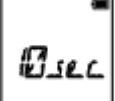

**10sec:** Jatkaa valokuvien tallentamista noin 10 sekunnin välein.

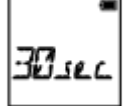

**30sec:** Jatkaa valokuvien tallentamista noin 30 sekunnin välein.

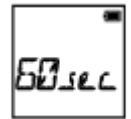

**60sec:** Jatkaa valokuvien tallentamista noin 60 sekunnin välein.

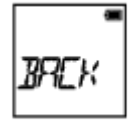

**BACK:** Palaa [LAPSE]-valikkoon.

**Huomautus**

Ensimmäinen valokuva otetaan heti tallennuksen alkaessa odottamatta asetettua aikaväliä. Toisesta kuvasta lähtien valokuvat tallennetaan asetetuin aikavälein.

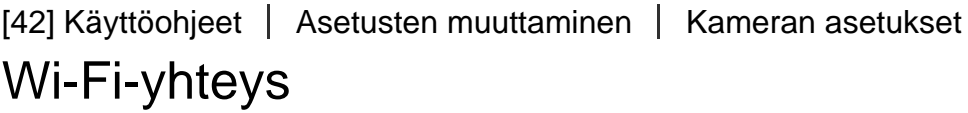

Voit käyttää kameraa yhteensopivilla laitteilla (esimerkiksi Live-View-kaukoohjaimella tai älypuhelimella), jotka on yhdistetty kameraan Wi-Fi-toiminnolla.

- 1. Valitse [SETUP] [CONFG] [Wi-Fi] painamalla NEXT- tai PREV-painiketta ja paina sitten ENTER-painiketta.
- 2. Valitse kamerasta seuraava asetus painamalla NEXT- tai PREV-painiketta ja paina sitten ENTER-painiketta.

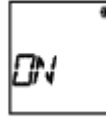

**ON:** Ohjaa yhtä kameraa yhteensopivalla laitteella.

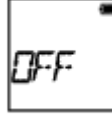

**OFF:** Ei ohjaa yhtäkään kameraa yhteensopivalla laitteella.

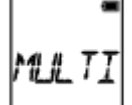

**MULTI:** Ohjaa useita kameroita yhteensopivalla laitteella.

- **NEW:** Valitse [NEW], kun muodostat yhteyden yhteensopivaan laitteeseen ensimmäisen kerran.
- **CRRNT:** Valitse [CRRNT], jos olet muodostanut yhteyden yhteensopivaan laitteeseen aikaisemmin.

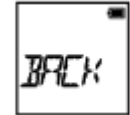

**BACK:** Palaa [Wi-Fi]-näyttöön.

- 3. Näytössä näkyy [MOVIE], [LOOP], [PHOTO] tai [INTVL].
- 4. Yhdistä kamera yhteensopivaan laitteeseen Wi-Fi-toiminnolla.
- 5. Ohjaa kameraa yhteensopivalla laitteella.

#### **Huomautus**

- Akun varaus ehtyy nopeammin, kun käytät kameraa yhteensopivalla laitteella.
- [MULTI]-kohdan [CRRNT]-asetus ei tule näyttöön, kun muodostat yhteyden yhteensopivaan laitteeseen ensimmäisen kerran.
- Kamera tulisi yhdistää Wi-Fi-toiminnolla vain kohdassa "Kameran käyttäminen yhdistettynä muihin laitteisiin Wi-Fi-yhteyden kautta" mainittuihin laitteisiin, eikä sitä pidä yhdistää muihin Wi-Fi-tukiasemiin. Kameran yhdistäminen muuhun Wi-Fi-tukiasemaan tapahtuu käyttäjän omalla riskillä. Tämä voi altistaa kameran luvattomalle käytölle, ja välitetyt viestit voivat joutua siepatuiksi.

[43] Käyttöohjeet | Asetusten muuttaminen | Kameran asetukset GPS-loki

Voit tallentaa videoita kuvatessasi sijaintitiedot ja liikkeen nopeuden kameran GPStoiminnon avulla.

Action Cam Movie Creator<sup>TM</sup> -ohjelmiston avulla voit tuoda videot ja niihin liittyvät

 GPS-lokit tietokoneeseen ja tarkastella niitä kartalla, jolla on osoitettu liikenopeus ja seurantatiedot.

- 1. Valitse [SETUP] [CONFG] [GPS] painamalla NEXT- tai PREV-painiketta ja paina sitten ENTER-painiketta.
- 2. Valitse seuraava asetus painamalla NEXT- tai PREV-painiketta ja paina sitten ENTER-painiketta.

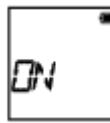

**ON:** Tallentaa videot GPS-lokin kanssa tai valokuvat sijaintitietojen kanssa.

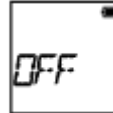

**OFF:** Ei käytä GPS-lokia.

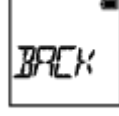

**BACK:** Palaa [GPS]-valikkoon.

#### **Kolmiomittauksen tilan tarkistaminen**

Ilmaisin muuttuu GPS-signaalin vastaanoton voimakkuuden mukaan, kun GPS on aktivoitu.

- **Ei ilmaisinta (OFF)** GPS-lokin asetuksena on [OFF], tai on tapahtunut virhe.
- **\***  $\mathcal{K}_{\infty}$  **(Etsitään/vaikeaa):** Kamera hakee GPS-satelliitteja. (Kolmiomittauksen alkamiseen voi mennä useita minuutteja.)
- **(Kolmiomittaus):** Kamera vastaanottaa GPS-signaalia. (Kamera voi tallentaa sijaintitietoja.)

## **Tietoja GPS-aputiedoista**

GPS:n sijaintitietojen saamiseen kuluvaa aikaa voi lyhentää GPS-aputietojen avulla. Jos Internet-yhteys on muodostettu käyttämällä Action Cam Movie Creator ohjelmistoa, GPS-aputiedot voidaan päivittää automaattisesti.

- Jos päivämäärä- ja aika-asetusta ei ole asetettu, tai asetettua aikaa muutetaan reilusti, GPS:n sijaintitietojen saamiseen kuluvaa aikaa ei voi lyhentää.
- Jos GPS-aputietojen kelpoisuusaika on kulunut umpeen, aikaa, jonka GPS tarvitsee sijaintitietojen hakemiseen, ei voi lyhentää.

#### **Tukityökalun käyttäminen**

Voit päivittää GPS-aputiedot myös asettamalla muistikortin tietokoneeseen. Avaa Action Cam Movie Creator -ohjelmiston kameran asetusnäyttö, valitse Update GPS Assist Data sekä tietokoneeseen asennettava muistikorttiasema ja päivitä sitten GPS-aputiedot. Jos asetat tämän muistikortin kameraan, GPS-aputiedot tulevat käyttöön kamerassa.

#### **Huomautus**

- GPS-loki tallennetaan vain videoiden tallentamisen yhteydessä. Kun otat valokuvia, vain sijaintitiedot tallennetaan.
- Jos et tallenna sijaintitietoja, aseta GPS-lokin arvoksi [OFF].
- Aseta lentokoneen nousun ja laskeutumisen ajaksi lentokonetilan arvoksi [ON].
- Käytä GPS:ää paikallisten säännösten sekä tilanteen mukaisesti.
- Sijaintitietojen tallentamiseen voi mennä aikaa kymmenistä sekunneista useisiin minuutteihin, kun käytät GPS:ää ensimmäistä kertaa tai pitkän tauon jälkeen. Kolmiomittaukseen kuluvaa aikaa voi lyhentää GPS-aputietojen avulla.
- Varo peittämästä GPS-tunnistinta sormellasi GPS-satelliittien etsinnän tai kolmiomittauksen aikana. Tämä heikentää GPS-tunnistimen herkkyyttä, ja kolmiomittaus voi epäonnistua.
- Sony ei kerää sijaintitietoja eikä reititystietoja.
- Jos haluat näyttää sijaintitiedot ja reititystiedot kartalla tietokoneella, Sony välittää nämä tiedot Google Inc:lle.
- Vaikka kamerassa ei olekaan lokitiedostojen poistotoimintoa, voit poistaa ne alustamalla tietovälineen.
- Tallennettavien lokitiedostojen enimmäismäärä päivässä on 256. Kun tallennettujen lokitiedostojen enimmäismäärä on saavutettu, voit jatkaa kuvien ottamista, mutta lokitiedostoja ei voi tallentaa.

[44] Käyttöohjeet | Asetusten muuttaminen | Kameran asetukset Lentokonetila

Kun olet lentokoneessa tai muussa paikassa, jossa on rajoituksia, voit määrittää kameran tilapäisesti poistamaan käytöstä kaikki toiminnot, jotka liittyvät langattomiin sovelluksiin, kuten Wi-Fiin tai GPS:ään. Jos asetat lentokonetilan arvoksi [ON], näyttöön tulee lentokonemerkki.

- 1. Valitse [SETUP] [CONFG] [PLANE] painamalla NEXT- tai PREV-painiketta ja paina sitten ENTER-painiketta.
- 2. Valitse seuraava asetus painamalla NEXT- tai PREV-painiketta ja paina sitten ENTER-painiketta.

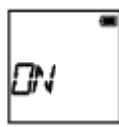

**ON:** Valitse tämä asetus, kun olet lentokoneessa (Wi-Fi/GPS-toiminto poistetaan käytöstä).

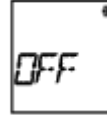

**OFF:** Valitse tämä asetus normaalia käyttöä varten (Wi-Fi/GPS-toiminto on käytössä).

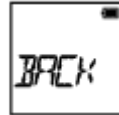

**BACK:** Palaa [PLANE]-valikkoon.

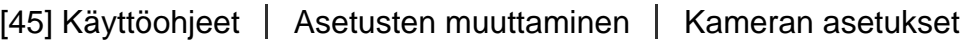

# Kiinnike

Rekisteröi asennuspaikka kameraan ennakkoon.

Jos aloitat kuvaamisen asennuspaikan rekisteröinnin jälkeen, kamera tunnistaa kaikki kohokohdiksi merkityt kohtaukset, jolloin voit tehdä näyttävän kohokohtavideon Highlight Movie Makerilla.

- 1. Valitse [SETUP] [CONFG] [MOUNT] painamalla NEXT- tai PREV-painiketta ja paina sitten ENTER-painiketta.
- 2. Valitse seuraava asetus painamalla NEXT- tai PREV-painiketta ja paina sitten ENTER-painiketta.

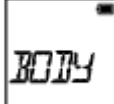

**BODY:** Valitse tämä toiminto, kun kamera on kiinnitetty videota kuvaavaan henkilöön.

Esimerkkejä kiinnikkeistä: pääkiinnike, rintakiinnike, reppukiinnike, rannekiinnike ja yksijalan kiinnike

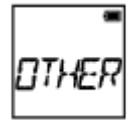

**OTHER:** Valitse tämä toiminto, kun kamera on kiinnitetty esimerkiksi lautaan tai polkupyörään.

Esimerkkejä kiinnikkeistä: turvakehyksen kiinnike, ohjaustangon kiinnike, lainelaudan kiinnike ja imukuppikiinnike

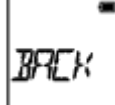

**BACK:** Palaa [MOUNT]-valikkoon.

[46] Käyttöohjeet | Asetusten muuttaminen | Kameran asetukset Aikakoodi/nimitiedot

## **Tietoja aikakoodista**

Aikakoodi on hyödyllinen edistyneessä kuvien muokkauksessa, jossa tunnit/minuutit/sekunnit/kuvanumerot tallennetaan kuvatietoihin.

## **Tietoja nimitiedoista**

Nimitiedot on toiminto, jolla voi tallentaa erilaisia tietoja (8-numeroisina heksadesimaalilukuina), kuten päivämäärän, ajan tai kohtauksen numeron. Tämä toiminto on hyödyllinen muokattaessa videoita, jotka on luotu käyttäen kahta tai useampaa kameraa.

1. Valitse [SETUP] - [CONFG] - [TC/UB] painamalla NEXT- tai PREV-painiketta ja paina sitten ENTER-painiketta.

2. Valitse [DISP], [TCSET] tai [UBSET] painamalla NEXT- tai PREV-painiketta ja paina sitten ENTER-painiketta.

## **Kun valintana on [DISP]**

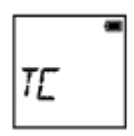

**TC:** Näyttää aikakoodin.

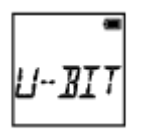

**U-BIT:** Näyttää nimitiedot.

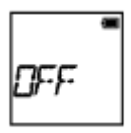

**OFF:** Ei näytä aikakoodia tai nimitietoja.

## **Kun valintana on [TCSET]**

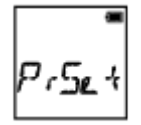

**PrSet:** Asettaa aikakoodin.

- Syötä neljä kaksinumeroista lukua ja paina sitten ENTER-painiketta.
- Aikakoodin arvon voi valita seuraavalta väliltä.
	- Kun valintana on 30p tai 60p 00:00:00:00 - 23:59:59:29
	- Kun valintana on 25p tai 50p 00:00:00:00 - 23:59:59:24
	- Kun valintana on 24p, voit määrittää kuvien kaksi viimeistä aikakoodinumeroa neljän kerrannaisina väliltä 0–23.

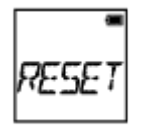

**RESET:** Alustaa aikakoodin.

Tuo kohde [SURE?] näyttöön painamalla ENTER-painiketta, kun näytössä lukee [OK], ja paina sitten ENTER-painiketta uudelleen.

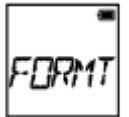

**FORMT:** Valitsee aikakoodin tallennusmenetelmän.

- **DF:** Tallentaa aikakoodin drop frame -menetelmällä.
- **NDF:** Tallentaa aikakoodin non-drop frame -menetelmällä.
- Seuraavissa tilanteissa aikakoodi on kiinteästi [NDF].
	- Kun [VMODE]-asetuksena on 24p
	- Kun [V.SYS]-asetuksena on [PAL]

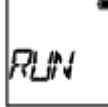

**RUN:** Määrittää, miten aikakoodit etenevät.

- **REC:** Aikakoodit etenevät vain XAVC S -videoita tallennettaessa. Aikakoodiksi tallennetaan edellisen tallennetun kuvan aikakoodia seuraava aikakoodi.
- **FREE:** Aikakoodit etenevät järjestyksessä kameran käyttötavasta riippumatta.

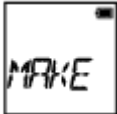

**MAKE:** Asettaa tallennettavan aikakoodin.

- **PrSet:** Juuri määritetty aikakoodi tallennetaan tallennusvälineeseen.
- **REGEN:** Edellisen tallennuksen viimeinen aikakoodi luetaan tallennusvälineestä, ja uudeksi aikakoodiksi tulee siitä järjestyksessä seuraava aikakoodi.

**BACK:** Palaa [TCSET]-valikkoon.

## **Kun valintana on [UBSET]**

**PrSet:** Asettaa nimitiedot.

- Syötä neljä kaksinumeroista lukua ja paina sitten ENTER-painiketta.
- Nimitiedot voi valita seuraavalta väliltä.
	- 00 00 00 00 FF FF FF FF

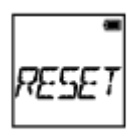

**RESET:** Alustaa nimitiedot.

Tuo kohde [SURE?] näyttöön painamalla ENTER-painiketta, kun näytössä lukee [OK], ja paina sitten ENTER-painiketta uudelleen.

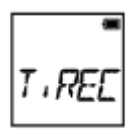

**T.REC:** Asettaa nimitietojen tallennusajan.

- **OFF:** Ei tallenna aikaa nimitietona.
- **ON:** Tallentaa ajan nimitietona.

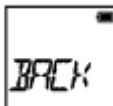

**BACK:** Palaa [UBSET]-valikkoon.

**Huomautus**

• Kun [V.FMT]-asetuksena on [MP4], [TC/UB] ei ole käytettävissä.

[47] Käyttöohjeet | Asetusten muuttaminen | Kameran asetukset IR-kauko-ohjain

Voit aloittaa/pysäyttää tallennuksen ja alustaa aikakoodin käyttämällä infrapunakauko-ohjainta (RMT-845 (myydään erikseen)).

- 1. Valitse [SETUP] [CONFG] [IR-RC] painamalla NEXT- tai PREV-painiketta ja paina sitten ENTER-painiketta.
- 2. Valitse seuraava asetus painamalla NEXT- tai PREV-painiketta ja paina sitten ENTER-painiketta.

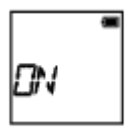

**ON:** Sallii kameran käytön infrapunakauko-ohjaimella.

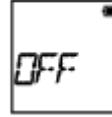

**OFF:** Estää kameran käytön infrapunakauko-ohjaimella.

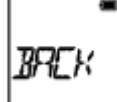

**BACK:** Palaa [IR-RC]-valikkoon.

#### **Huomautus**

Tämän toiminnon käyttöön tarvitaan erikseen myytävä infrapunakauko-ohjain RMT-845.

Sen voi ostaa Sony-huollosta.

- Voit käyttää erikseen myytävän RMT-845:n avulla vain seuraavia asetuksia. Muita asetuksia ei voi käyttää.
	- Alusta aikakoodi. Asetusta alustettaessa REC-merkkivalo palaa sinisenä.
	- Aloita/pysäytä tallennus.

[48] Käyttöohjeet | Asetusten muuttaminen | Kameran asetukset HDMI-asetukset

Määritä HDMI-lähtösignaali.

1. Valitse [SETUP] - [CONFG] - [HDMI] painamalla NEXT- tai PREV-painiketta ja

paina sitten ENTER-painiketta.

2. Valitse seuraava asetus painamalla NEXT- tai PREV-painiketta ja paina sitten ENTER-painiketta.

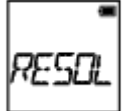

**RESOL:** Määrittää HDMI-signaalin lähtötarkkuuden.

- AUTO: Määrittää HDMI-signaalin tarkkuuden automaattisesti.
- 2160p (vain FDR-X1000V): Määrittää HDMI-signaalin tarkkuudeksi 2160p:n.
- 1080p: Määrittää HDMI-signaalin tarkkuudeksi 1080p:n.
- 1080i: Määrittää HDMI-signaalin tarkkuudeksi 1080i:n.
- 720p: Määrittää HDMI-signaalin tarkkuudeksi 720p:n.
- BACK: Palaa [HDMI]-valikkoon.

**24/60:** Määrittää HDMI-lähtösignaalin kuvataajuuden.

- 60p: HDMI-lähtösignaali on 60p.
- 24p: HDMI-lähtösignaali on 24p.
- BACK: Palaa [24/60]-valikkoon.
- \* Käytettävissä vain videokuvaustilassa (ei ole käytettävissä toiston aikana).
- \* Tämä asetus poistetaan käytöstä, kun VMODE-asetuksena on muu kuin 1080 24p.
- \* Tämä asetus poistetaan käytöstä, kun HDMI-tarkkuusasetuksena on muu kuin 1080.

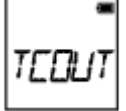

**TCOUT:** Lähettää aikakoodin tai käyttäjätiedot HDMI-liitäntään liitettyyn laitteeseen.

- ON: Lähettää aikakoodin tai käyttäjätiedot.
- OFF: Ei lähetä aikakoodia tai käyttäjätietoja.
- BACK: Palaa [TCOUT]-valikkoon.

\* Ei ole käytettävissä, kun [V.FMT]-asetuksena on [MP4].

**R.CTL:** Ohjaa HDMI-liitäntään liitetyn laitteen tallennusta.

- ON: Ohjaa tallennusta laitteessa.
- OFF: Ei ohjaa tallennusta laitteessa.
- BACK: Palaa [R.CTL]-valikkoon.

\* Ei ole käytettävissä, kun [V.FMT]-asetuksena on [MP4].

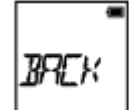

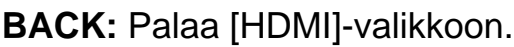

[49] Käyttöohjeet | Asetusten muuttaminen | Kameran asetukset USB-virtalähde

Kun liität kameran tietokoneeseen tai USB-laitteeseen micro USB -kaapelilla (vakiovaruste), kameran voi määrittää käyttämään liitettyä laitetta virtalähteenä.

- 1. Valitse [SETUP] [CONFG] [USBPw] painamalla NEXT- tai PREV-painiketta ja paina sitten ENTER-painiketta.
- 2. Valitse seuraava asetus painamalla NEXT- tai PREV-painiketta ja paina sitten ENTER-painiketta.

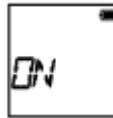

**ON:** Syöttää virtaa liitetystä laitteesta micro USB -kaapelin kautta.

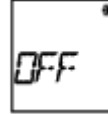

**OFF:** Ei syötä virtaa liitetystä laitteesta micro USB -kaapelin kautta.

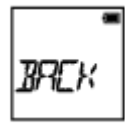

**BACK:** Palaa [USBPw]-valikkoon.

#### **Huomautus**

- Jos muutat USB-virtalähteen asetuksia, kun USB-kaapeli on liitettynä, irrota kaapeli ja liitä se sitten uudelleen.
- Virtaa ei voida syöttää kunnolla USB-laitteesta, jonka virransyöttökapasiteetti on alle 1,5 A.
- Jos kytket kameraan virran akun lataamisen aikana, lataus pysähtyy, ja virta syötetään kameraan USB-liitännän kautta liitetystä laitteesta.
- Voit ottaa ja toistaa kuvia käyttämällä USB-virtalähdettä, mutta akkua ei kuitenkaan ladata samaan aikaa.

#### **Virran saaminen pistorasiasta**

Käytä USB-laturia AC-UD10 (myydään erikseen). Liitä kamera laturiin käyttämällä micro USB -kaapelia (vakiovaruste).

# [50] Käyttöohjeet | Asetusten muuttaminen | Kameran asetukset Automaattinen virrankatkaisu

Voit muuttaa automaattisen virrankatkaisun asetusta.

- 1. Valitse [SETUP] [CONFG] [A.OFF] painamalla NEXT- tai PREV-painiketta ja paina sitten ENTER-painiketta.
- 2. Valitse seuraava asetus painamalla NEXT- tai PREV-painiketta ja paina sitten ENTER-painiketta.

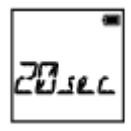

**20sec:** Katkaisee virran noin 20 sekunnin kuluttua.

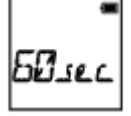

**60sec:** Katkaisee virran noin 60 sekunnin kuluttua.

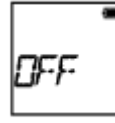

**OFF:** Ei katkaise virtaa automaattisesti.

**BACK:** Palaa [A.OFF]-valikkoon.

#### **Huomautus**

- Automaattinen virrankatkaisu ei ole käytettävissä seuraavissa tilanteissa:
	- tallennettaessa tietoja tallennusvälineeseen
	- kuvattaessa videoita tai kuvattaessa väliajoin otettavien kuvien tallennustilassa
	- videon toiston aikana
	- Wi-Fi-yhteyttä muodostettaessa, Wi-Fi-kauko-ohjaimen ollessa yhdistettynä, ladattaessa kuvaa älypuhelimeen tai reaaliaikaisen suoratoiston aikana
	- HDMI-yhteyttä muodostettaessa
	- syötettäessä virtaa liitetystä USB-laitteesta
	- massamuistilaitetta liitettäessä
	- IR-kauko-ohjaimen asetuksen ollessa ON.
- Seuraavissa tilanteissa ennen virran katkaisua kuluva aika pitenee, vaikka olisit valinnut automaattisen virrankatkaisun asetukseksi [20sec] tai [60sec]:
	- säädettäessä [SETUP]-asetuksia
	- toistettaessa valokuvia
	- kun [Wi-Fi]-asetuksena on [ON] ja Wi-Fi-kuvake on näytössä.

[51] Käyttöohjeet | Asetusten muuttaminen | Kameran asetukset

Piippaus

Voit määrittää toimintojen merkkiäänten asetukseksi ON tai OFF.

- 1. Valitse [SETUP] [CONFG] [BEEP] painamalla NEXT- tai PREV-painiketta ja paina sitten ENTER-painiketta.
- 2. Valitse seuraava asetus painamalla NEXT- tai PREV-painiketta ja paina sitten ENTER-painiketta.

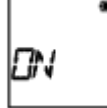

**ON:** Kaikki toimintojen merkkiäänet ovat käytössä.

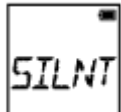

**SILNT:** Vain seuraavista toiminnoista toistetaan merkkiääni:

- virran kytkeminen
- tallennuksen aloittaminen
- tallennuksen pysäyttäminen
- sulkimen painaminen
- käytöstä poistetun toiminnon valitseminen tai virheen tapahtuminen
- Wi-Fi-yhteyden vahvistusäänimerkki.

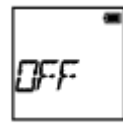

**OFF:** Kaikki toimintojen merkkiäänet ovat poissa käytöstä.

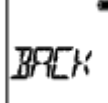

**BACK:** Palaa [BEEP]-valikkoon.

[52] Käyttöohjeet | Asetusten muuttaminen | Kameran asetukset Päivämäärän ja ajan sekä alueen asetus

Voit määrittää vuoden, kuukauden, päivän ja alueen.

- 1. Valitse [SETUP] [CONFG] [DATE] painamalla NEXT- tai PREV-painiketta ja paina sitten ENTER-painiketta.
- 2. Valitse haluamasi päivämäärä, aika ja alue painamalla NEXT- tai PREVpainiketta ja vahvista sitten valinta painamalla ENTER-painiketta.

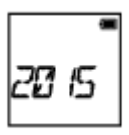

**2015 (oletus):** Asettaa vuoden.
$$
\mathsf{B}^{\mathsf{m}}
$$

**01 (oletus):** Asettaa kuukauden.

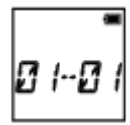

**01 (oletus):** Asettaa päivän.

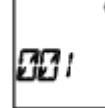

**00 (oletus):** Asettaa tunnit.

$$
\boxed{00.00}
$$

**00 (oletus):** Asettaa minuutit.

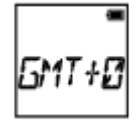

**GMT+0 (oletus):** Asettaa alueen, jolla käytät kameraa. (Alueet määritetään aikaerona Greenwich Mean Time (GMT) -aikavyöhykkeestä.)

### **Alueen asettaminen**

Vieraillessasi jossain maassa voit asettaa kellon paikalliseen aikaan valitsemalla alueen.

Alueet määritetään aikaerona Greenwich Mean Time (GMT) -aikavyöhykkeestä. Katso myös "[Maailman pääkaupunkien aikaerot"](#page-106-0).

#### **Huomautus**

- Voit asettaa ajaksi keskiyön valitsemalla 00:00 tai keskipäivän valitsemalla 12:00.
- Kun määrität GPS-lokin asetukseksi [ON], kamera säätää päivämäärän, kellonajan ja alueen asetukset automaattisesti kuvaustilassa.
- 1. Valitse [SETUP] [CONFG] [DST] painamalla NEXT- tai PREV-painiketta ja paina sitten ENTER-painiketta.
- 2. Valitse seuraava asetus painamalla NEXT- tai PREV-painiketta ja paina sitten ENTER-painiketta.

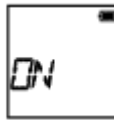

**ON:** Asettaa kesäajan.

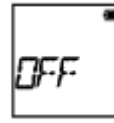

**OFF:** Ei aseta kesäaikaa.

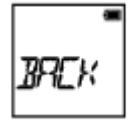

**BACK:** Palaa [DST]-valikkoon.

[54] Käyttöohjeet | Asetusten muuttaminen | Kameran asetukset Kieliasetus

Voit asettaa näytön kielen.

- 1. Valitse [SETUP] [CONFG] [LANG] painamalla NEXT- tai PREV-painiketta ja paina sitten ENTER-painiketta.
- 2. Valitse seuraava asetus painamalla NEXT- tai PREV-painiketta ja paina sitten ENTER-painiketta.

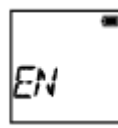

**EN:** Asettaa kieleksi englannin.

**FR:** Asettaa kieleksi ranskan.

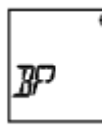

**BP:** Asettaa kieleksi Brasilian portugalin.

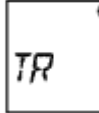

**TR:** Asettaa kieleksi turkin.

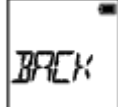

**BACK:** Palaa [LANG]-valikkoon.

[55] Käyttöohjeet | Asetusten muuttaminen | Kameran asetukset Vaihto NTSC/PAL

Voit valita Vaihto NTSC/PAL-asetuksen kameran käyttömaan tai -alueen TVjärjestelmän mukaan.

- 1. Valitse [SETUP] [CONFG] [V.SYS] painamalla NEXT- tai PREV-painiketta ja paina sitten ENTER-painiketta.
- 2. Valitse seuraava asetus painamalla NEXT- tai PREV-painiketta ja paina sitten ENTER-painiketta.

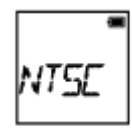

**NTSC:** Valitse tämä asetus, kun TV-järjestelmä on NTSC.

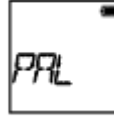

**PAL:** Valitse tämä asetus, kun TV-järjestelmä on PAL.

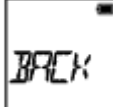

**BACK:** Palaa [V.SYS]-valikkoon.

3. Paina NEXT- tai PREV-painiketta ja paina sitten ENTER-painiketta, kun näytössä lukee [OK]. Voit peruuttaa NTSC/PAL-asetuksen painamalla NEXT- tai PREV-painiketta, kun näytössä lukee [OK], valitsemalla [CANCL] ja painamalla sitten ENTERpainiketta.

#### **Huomautus**

Kun muutat NTSC/PAL-asetusta, kamera käynnistyy uudelleen automaattisesti.

[56] Käyttöohjeet | Asetusten muuttaminen | Kameran asetukset Versio

Näyttää kameran ohjelmistoversion.

1. Valitse [SETUP] - [CONFG] - [VER.] painamalla NEXT- tai PREV-painiketta ja paina sitten ENTER-painiketta.

[57] Käyttöohjeet | Asetusten muuttaminen | Kameran asetukset Alustus

Alustuksessa poistetaan kaikki muistikortilla olevat kuvat ja palautetaan muistikortti sen alkuperäiseen tilaan.

1. Valitse [SETUP] - [CONFG] - [FORMT] painamalla NEXT- tai PREV-painiketta ja paina sitten ENTER-painiketta.

2. Tuo kohde [SURE?] näyttöön painamalla ENTER-painiketta, kun näytössä lukee [OK], ja paina sitten ENTER-painiketta uudelleen. Alustus alkaa, ja sen päätyttyä näyttöön tulee [DONE]. Voit peruuttaa alustuksen painamalla NEXT- tai PREV-painiketta, kun näytössä lukee [SURE?] tai [OK], valitsemalla [CANCL] ja painamalla sitten ENTERpainiketta.

#### **Huomautus**

- Tallenna tärkeät kuvat ennen alustusta.
- Älä tee mitään seuraavista toiminnoista alustuksen aikana:
	- painikkeen painaminen
	- muistikortin poistaminen
	- kaapelin kytkeminen tai irrottaminen
	- akun laittaminen paikalleen tai poistaminen.

[58] Käyttöohjeet | Asetusten muuttaminen | Kameran asetukset Asetusten palauttaminen

Voit palauttaa asetukset oletusasetuksiksi.

- 1. Valitse [SETUP] [CONFG] [RESET] painamalla NEXT- tai PREV-painiketta ja paina sitten ENTER-painiketta.
- 2. Tuo kohde [SURE?] näyttöön painamalla ENTER-painiketta, kun näytössä lukee [OK], ja paina sitten ENTER-painiketta uudelleen.
	- Kamera käynnistyy uudelleen automaattisesti, kun asetukset on palautettu.
	- Voit peruuttaa asetusten palauttamisen painamalla NEXT- tai PREVpainiketta, kun näytössä lukee [SURE?] tai [OK], valitsemalla [CANCL] ja painamalla sitten ENTER-painiketta.

Kytke kamera micro HDMI -kaapelilla (myydään erikseen) televisioon, jossa on HDMI-liitäntä. Lue myös TV:n käyttöohjeet.

- 1. Katkaise virta sekä kamerasta että televisiosta.
- 2. Avaa liitinkansi ja kytke kamera televisioon micro HDMI -kaapelilla (myydään erikseen).
- 3. Kytke televisioon virta ja aseta television tuloksi [HDMI input].
- 4. Kytke kameraan virta painamalla sen NEXT- tai PREV-painiketta.
- 5. Paina NEXT- tai PREV-painiketta, kunnes näyttöön tulee [PLAY], ja paina sitten ENTER-painiketta.
- 6. Paina NEXT- tai PREV-painiketta, kunnes näyttöön tulee näytettävä kuva, ja paina sitten ENTER-painiketta.
	- Valitse seuraavat asetukset.
		- [MP4]: MP4-videot
		- [PHOTO]: Valokuvat
		- [4K30p]: XAVC S -video (vain FDR-X1000V) Näytössä näkyy [4K30p], kun valittuna on NTSC, ja näytössä näkyy [4K25p], kun valittuna on PAL.
		- [4K24p]: XAVC S -video (vain FDR-X1000V) [4K24p] näkyy vain silloin, kun valittuna on NTSC.
		- [HD]: XAVC S -video
	- Jos haluat toistaa videon, valitse kohde ja aloita toisto painamalla ENTERpainiketta.
- 7. Paina ENTER-painiketta. Lopeta toisto.

# **Toistettavan sisällön hallinta**

- Edellisen/seuraavan kuvan katseleminen: Paina PREV/NEXT-painiketta.
- Pikakelaus taakse-/eteenpäin (vain videot): Pidä PREV/NEXT-painiketta painettuna.

Tauko (vain videot): Paina PREV- ja NEXT-painikkeita yhtä aikaa. Pitämällä PREV- tai NEXT-painiketta painettuna tauon aikana voit toteuttaa hitaan kelauksen taakse- tai eteenpäin.

- Äänenvoimakkuuden säätäminen (vain videot): Pidä PREV- ja NEXT-painikkeita painettuina yhtä aikaa.
- Kuvaesityksen aloittaminen (vain valokuvat): Paina PREV- ja NEXT-painikkeita yhtä aikaa.
- Toiston lopettaminen: Paina ENTER-painiketta.

## **Huomautuksia toistosta muilla laitteilla**

Tällä kameralla tallennettujen videoiden toistaminen normaalisti ei välttämättä onnistu muilla laitteilla kuin tällä kameralla. Myöskään muilla laitteilla tallennettujen videoiden toistaminen oikein ei välttämättä onnistu tällä kameralla.

# [60] Käyttöohjeet | Katselu | Kuvien poistaminen Poistaminen

Muistikortilla olevat tarpeettomat kuvat voidaan poistaa älypuhelimella, johon on asennettu PlayMemories Mobile -sovellus, tai Live-View-kauko-ohjaimella. Lisätietoja PlayMemories Mobile -sovelluksen tai Live-View-kauko-ohjaimen käytöstä on sivustossa olevissa käyttöohjeissa.

#### **Huomautus**

Jos haluat poistaa kaikki muistikortilla olevat kuvat, alusta muistikortti kamerassa.

[61] Käyttöohjeet | Videon luominen | Highlight Movie Maker Kohokohtavideon luominen

Tämä kamera tunnistaa tällä kameralla kuvattujen videoiden tunnusomaiset kohtaukset ja luo niistä automaattisesti videon (kohokohtavideon). Voit kopioida kohokohtavideot älypuhelimella. Älypuhelimella voit aloittaa kohokohtavideon luonnin ja määrittää siihen liittyvät asetukset.

1. Avaa älypuhelimessa oleva PlayMemories Mobile -sovellus ja muodosta Wi-Fi-

toiminnolla yhteys tähän kameraan.

Lisätietoja tämän kameran yhdistämisestä älypuhelimeen on kohdassa "Yhdistäminen älypuhelimeen".

2. Valitse PlayMemories Mobile -sovelluksen Settings-kohdan In-Camera Application Setting -asetukseksi Highlight Movie Maker.

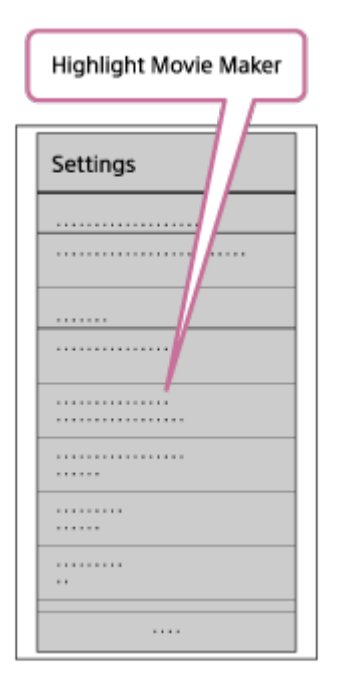

3. Valitse kohokohtavideossa käytettävä sisältömuoto painamalla  $\mathbb{E}_{\mathbb{F}}$ -kuvaketta.

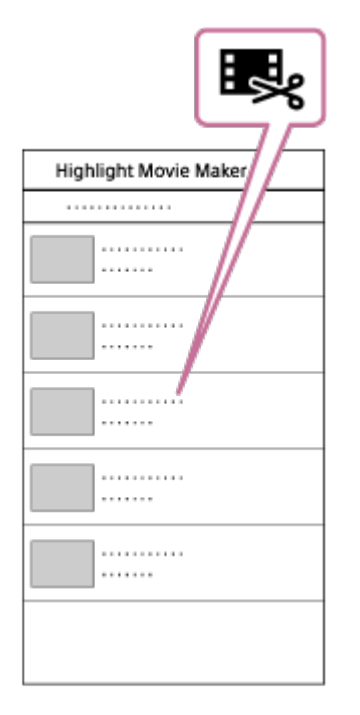

4. Valitse kohokohtavideoon lisättävä video päivämäärä- tai sisältöluettelosta ja paina sitten Next-painiketta.

Kohokohtavideon luonti alkaa.

MP4- ja XAVC S -sisältöjä ei voi valita samaan aikaan.

Voit valita enintään 100 videota päivämäärän tai tiedoston mukaan.

- Jos katkaiset kameran ja älypuhelimen välisen yhteyden kohokohtavideota luotaessa, kamera jatkaa videon luontia.
- Viimeistele kohokohtavideon luonti painamalla kameran REC-painiketta.

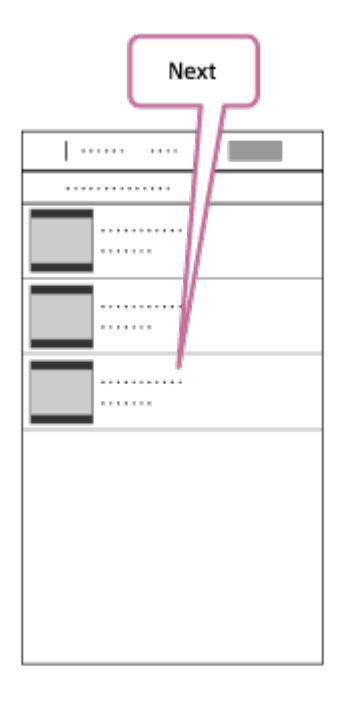

**Vihje**

- Voit muuttaa videon pituutta, taustamusiikkia ja äänen miksausta Settingsvalikossa.
- 5. Kun olet luonut kohokohtavideon, voit kopioida sen älypuhelimeen.

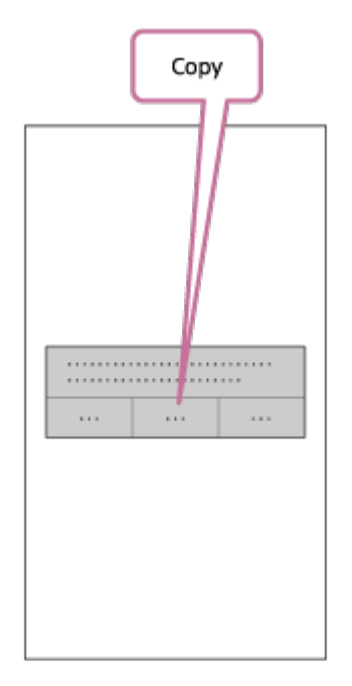

**Vihje**

Voit toistaa kopioidun kohokohtavideon käyttämällä älypuhelimessa olevaa videoiden toistosovellusta.

#### **Huomautus**

- Päivitä PlayMemories Mobile -sovellus uusimpaan laiteohjelmistoversioon ennakkoon.
- Luodun kohokohtavideon muoto on MP4.
- Seuraavat sisällöt eivät ole yhteensopivia kohokohtavideon kanssa:
	- VGA
	- XAVC S 4K
	- XAVC S HD 24p
	- nopea tallennus.
- Sovelluksen toimintaperiaatteet ja näytöt saattavat myöhemmin muuttua ilman erillistä ilmoitusta.
- Lisätietoja PlayMemories Mobile -sovelluksesta on seuraavassa sivustossa. [\(http://www.sony.net/pmm/](http://www.sony.net/pmm/))

[62] Käyttöohjeet | Videon luominen | Highlight Movie Maker

# Taustamusiikin tuominen

 Kamerassa on oletusarvoisesti kahdeksan kappaletta, joita voi käyttää taustamusiikkina kohokohtavideoita toistettaessa.

 Kun yhdistät kameran Action Cam Movie Creator -sovelluksella tietokoneeseen, voit korvata kamerassa olevan taustamusiikin tietokoneessa olevalla musiikilla. Asenna Action Cam Movie Creator -sovellus tietokoneeseen ennakkoon.

- 1. Valitse [SETUP] [CONFG] [BGM.] [DL] painamalla NEXT- tai PREVpainiketta ja paina sitten ENTER-painiketta. Näyttöön tulee [USB].
- 2. Liitä kamera toimitukseen kuuluvalla micro USB -kaapelilla tietokoneeseen. Action Cam Movie Creator<sup>TM</sup> -sovelluksen Music Transfer -toiminto käynnistyy automaattisesti.
- 3. Tuo taustamusiikki Action Cam Movie Creator -sovelluksen Music Transfer toiminnolla.

## **Taustamusiikin esikuunteleminen**

 Lisätietoja tähän kameraan valmiiksi asennetun taustamusiikin esikuuntelusta on seuraavassa sivustossa.

[http://guide.d-imaging.sony.co.jp/mt\\_bgm/index.html](http://guide.d-imaging.sony.co.jp/mt_bgm/index.html)

## **Kaiken taustamusiikin poistaminen**

Valitse [SETUP] - [CONFG] - [BGM] - [FORMT] - [OK] - [SURE?] ja paina sitten ENTER-painiketta.

Alustuksen päätyttyä näyttöön tulee [DONE].

**Vihje**

Jos kameraa ja Action Cam Movie Creator -sovellusta ei voi yhdistää, alusta taustamusiikki valitsemalla [BGM]-kohdasta [FORMT].

**Huomautus**

Tämä toiminto ei ole käytettävissä kaikissa maissa tai kaikilla alueilla.

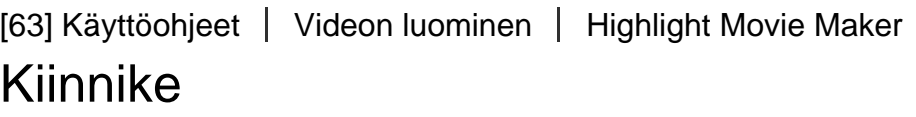

Rekisteröi asennuspaikka kameraan ennakkoon.

Jos aloitat kuvaamisen asennuspaikan rekisteröinnin jälkeen, kamera tunnistaa kaikki kohokohdiksi merkityt kohtaukset, jolloin voit tehdä näyttävän kohokohtavideon Highlight Movie Makerilla.

- 1. Valitse [SETUP] [CONFG] [MOUNT] painamalla NEXT- tai PREV-painiketta ja paina sitten ENTER-painiketta.
- 2. Valitse seuraava asetus painamalla NEXT- tai PREV-painiketta ja paina sitten ENTER-painiketta.

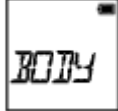

**BODY:** Valitse tämä toiminto, kun kamera on kiinnitetty videota kuvaavaan henkilöön.

Esimerkkejä kiinnikkeistä: pääkiinnike, rintakiinnike, reppukiinnike,

rannekiinnike ja yksijalan kiinnike

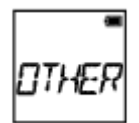

**OTHER:** Valitse tämä toiminto, kun kamera on kiinnitetty esimerkiksi lautaan tai polkupyörään.

Esimerkkejä kiinnikkeistä: turvakehyksen kiinnike, ohjaustangon kiinnike, lainelaudan kiinnike ja imukuppikiinnike

**BACK:** Palaa [MOUNT]-valikkoon.

[64] Käyttöohjeet | Videon reaaliaikainen suoratoisto videoiden

suoratoistosivustoon | Reaaliaikainen suoratoisto kameralla (Videoiden reaaliaikainen suoratoisto)

# Reaaliaikainen suoratoisto

Voit toimittaa videot reaaliajassa videoiden jakamiseen tarkoitetuissa sivustoissa, kuten USTREAMissa, käyttämällä Wi-Fi-reititintä tai älypuhelinta, josta voi muodostaa jaetun yhteyden kameraan. Voit myös lähettää viestejä yhteisöpalveluihin, joihin olet rekisteröitynyt, ja ilmoittaa, että olet aloittanut videon

reaaliaikaisen suoratoiston<sup>\*</sup>.

\* Edellyttää rekisteröintiä videoiden suoratoistosivustoon tai yhteisöpalveluun.

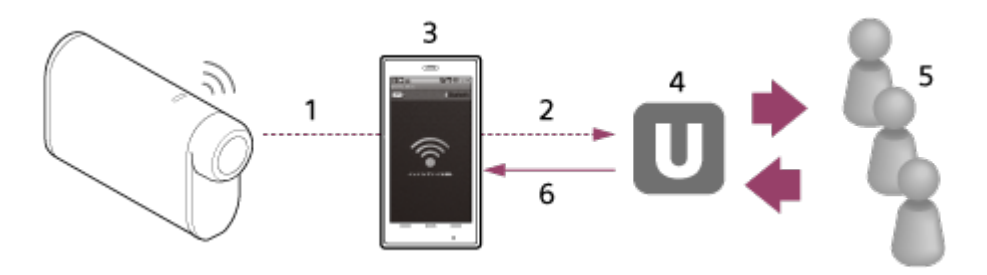

- 1. Wi-Fi
- 2. 3G/LTE
- 3. Jaettu yhteystila
- 4. USTREAM
- 5. Katseluohjelmat
- 6. Katsojien kommentit

## **Reaaliaikaista suoratoistoa varten on määritettävä seuraavat asetukset.**

Määritä kameran reaaliaikaisen suoratoiston asetuksissa seuraavat jakeluasetukset:

- käyttäjän USTREAM-rekisteröinti
- älypuhelin (joka tukee yhteyden jakamista) tai Wi-Fi-verkkoympäristö.

\* Lisätietoja älypuhelimen jaetun yhteyden asetuksista tai Wi-Fi-verkkoasetuksista saat älypuhelimen tai verkkopalvelun käyttöohjeista. Tarkempia tietoja verkkoympäristöstä saat ottamalla yhteyttä verkko-operaattoriin.

Reaaliaikaisen suoratoistotoiminnon käytettävyys riippuu kolmannen osapuolen Internetpalveluntarjoajan palveluista ja käyttöehdoista omalla alueellasi. Toiminto ei ehkä ole käytettävissä oman alueesi laajakaistayhteyden ja Internet-palvelun rajoituksista johtuen.

[65] Käyttöohjeet Videon reaaliaikainen suoratoisto videoiden suoratoistosivustoon | Reaaliaikainen suoratoisto kameralla (Videoiden reaaliaikainen suoratoisto)

# Reaaliaikaisen suoratoiston valmisteleminen

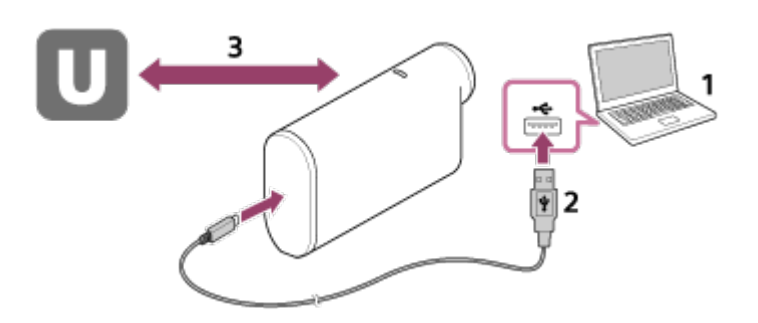

1. Ennen reaaliaikaisen suoratoiston aloittamista sinun on hankittava suoratoistosivuston tili ja asennettava Action Cam Movie Creator tietokonesovellus.

Lataa Action Cam Movie Creator -sovellus seuraavasta sivustosta. <http://www.sony.net/acmc/>

- 2. Liitä kamera toimitukseen kuuluvalla micro USB -kaapelilla tietokoneeseen.
- 3. Määritä verkkoasetukset, rekisteröi tili videoiden jakelusivustossa ja määritä yhteisöpalvelun asetukset Action Cam Movie Creator -sovelluksen kameran asetukset sisältävällä Camera Settings for Live Streaming -toiminnolla. Voit määrittää Camera Settings for Live Streaming -toiminnon asetukset.

Lisätietoja Action Cam Movie Creator -sovelluksen käytöstä on seuraavassa sivustossa.

<http://www.sony.net/guide/nst/>

## **Kameran asetukset reaaliaikaista suoratoistoa varten**

Verkkoasetukset

Voit määrittää sen Wi-Fi-verkon asetukset, johon kamera yhdistetään.

- Verkon SSID-tunnus, salasana, suojaustila
- Suoratoistoasetukset

Voit määrittää videoiden suoratoistomenetelmän ja tiedot.

- Suoratoistosivusto, kanava, kuvanlaatu ja suoratoistosivuston tallennusasetukset
- Suoratoistettavan videon nimi ja kuvaus
- Yhteisöpalveluiden asetukset

Määrittämällä tämän asetuksen voit lähettää kommentin sosiaalisiin verkkopalveluihin videon suoratoistoa aloitettaessa.

- Verkkopalveluiden yhteysasetukset
- Lähettämäsi kommentit

# **Tietoja USTREAM-sivustosta**

USTREAM on videoiden jakamissivusto, jonka kautta voit suoratoistaa ja katsella videoita kameran reaaliaikaisella suoratoistotoiminnolla. Lisätietoja USTREAMpalvelusta on seuraavassa sivustossa:

<http://www.ustream.tv/>

# **Huomautus**

Henkilökohtaiset tiedot (yhteisöpalveluun kirjautumiseen tarvittavat tiedot) määritetään kamerassa.

Jos hävität kameran tai annat sen jollekin muulle, poista asetukset valitsemalla [SETUP] - [CONFG] - [RESET].

[66] Käyttöohjeet | Videon reaaliaikainen suoratoisto videoiden

suoratoistosivustoon | Reaaliaikainen suoratoisto kameralla (Videoiden reaaliaikainen suoratoisto)

# Reaaliaikaisen suoratoiston suorittaminen

Voit aloittaa reaaliaikaisen suoratoiston, kun valmistelu on suoritettu. Kun käytät

 reaaliaikaista suoratoistoa ensimmäisen kerran, suosittelemme, että harjoittelet suoratoistoa valmistellussa ympäristössä sen jälkeen, kun olet ottanut kameran tietokoneen kanssa käyttöön.

- 1. Paina NEXT- tai PREV-painiketta, kunnes näyttöön tulee [LIVE].
- 2. Aloita suoratoisto painamalla REC-painiketta. Kameran päällä oleva REC-merkkivalo alkaa palaa sinisenä.

#### **Näyttö reaaliaikaisen suoratoiston aikana**

PREP: Valmistellaan yhteyden muodostamista suoratoistosivustoon ONAIR: Suoratoisto aloitetaan 00020: Näyttää katsojien määrän

#### **Huomautus**

- Kamerassa aloitetun reaaliaikaisen suoratoiston ja videoiden suoratoistosivustossa tapahtuvan videon suoratoiston välillä voi olla 10–20 sekunnin viive.
- Voit tallentaa reaaliaikaisesti jaettavia videoita kameran muistikorttiin. Jos muistikortti on jo asetettu, videot tallennetaan samanaikaisesti jakamisen kanssa\* .
- Kun muistikortti tulee täyteen, videon tallentaminen päättyy, mutta jakaminen jatkuu. Ilman muistikorttia vain videon jakaminen on mahdollista.

\* Samanaikaisesti tallennetut videot käsitellään MP4/HQ-tilassa.

### **REC-merkkivalo reaaliaikaisen suoratoiston aikana**

Jos valitset reaaliaikaisen suoratoistotilan, voit tarkistaa reaaliaikaisen suoratoiston tilan kameran REC-merkkivalon avulla.

**FDR-X1000V**

**HDR-AS200V**

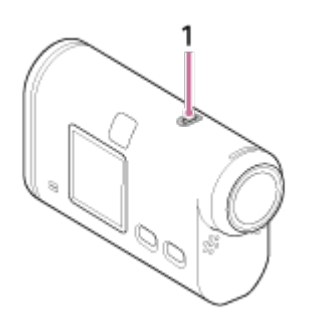

1**:** REC/LIVE-merkkivalo

- OFF: ennen jakamista
- **Palaa sinisenä: jakaminen käynnissä**

 Vilkkuu hitaasti sinisenä (noin kerran sekunnissa): jakaminen käynnissä (Yleisöä paikalla)

Vilkkuu nopeasti punaisena (noin kolme kertaa sekunnissa): virhe

jakamisessa

## **Reaaliaikaisen jakamisen lopettaminen**

Paina REC-painiketta uudelleen.

[67] Käyttöohjeet | Videon reaaliaikainen suoratoisto videoiden suoratoistosivustoon | Reaaliaikainen suoratoisto kameralla (Videoiden reaaliaikainen suoratoisto)

# Rajoitukset

Ilmoitus reaaliaikaisen suoratoiston käyttöön liittyvistä rajoituksista.

### **USTREAM-palvelun rajoitukset**

Videon reaaliaikaisessa suoratoistossa USTREAM-palvelussa on joitakin rajoituksia. Lisätietoja on USTREAM-palvelun sivustossa.

### **GPS- ja Wi-Fi-toimintojen rajoitukset reaaliaikaisen suoratoiston aikana**

GPS-toiminto poistetaan automaattisesti käytöstä reaaliaikaisen suoratoiston aikana.

Kuvia ei myöskään voi seurata älypuhelimella tai Live-View-kauko-ohjaimella reaaliaikaisen suoratoiston aikana.

### **Verkkoyhteys**

Käytä videoiden reaaliaikaiseen suoratoistoon yhteyden jakamista tukevaa älypuhelinta tai Wi-Fi-reititintä. Asianmukaista toimintaa kaikkien älypuhelimien tai Wi-Fi-reitittimien kanssa ei kuitenkaan taata. Julkisia langattomia lähiverkkoja ei

voi käyttää reaaliaikaisen suoratoistoyhteyden muodostamiseen.

#### **Samanaikainen reaaliaikainen suoratoisto useisiin kameroihin**

Videoiden reaaliaikainen suoratoisto saman tilin kautta samanaikaisesti useilla kameroilla ei ole mahdollista. Yhteys on muodostettava toisen tilin kautta.

## **Langattoman tiedonsiirron olosuhteiden seuraukset**

• Kun yhteys muodostetaan älypuhelimen yhteyden jakotoiminnolla tai Wi-Fireitittimen kautta, kuvien ja äänten siirto voi keskeytyä tai tiedonsiirtoyhteys voi katketa langattoman tiedonsiirron olosuhteista johtuen.

### **Reaaliaikaisen suoratoiston yhteys**

Videoiden reaaliaikaiselle suoratoistolle on asetettu älypuhelimen tai Wi-Fireitittimen liittymätilaukseen perustuva tiedonsiirron aikarajoitus. Varmista se etukäteen.

#### **Jatkuva suoratoistoaika**

Jatkuva reaaliaikainen suoratoisto on rajoitettu tällä kameralla noin 13 tuntiin.

## **Verkkoyhteyksien rajoitukset**

Joissakin maissa ei voi muodostaa yhteyttä reaaliaikaisiin suoratoistosivustoihin. Käytä tätä toimintoa kyseisen maan lakien mukaisesti.

[68] Käyttöohjeet | Kameran käyttäminen yhdistettynä muihin laitteisiin Wi-Fi-yhteyden kautta Yhdistäminen älypuhelimeen

# Älypuhelinyhteyden valmistelu

# **Sovelluksen asentaminen älypuhelimeen**

Asenna PlayMemories Mobile™ -sovellus älypuhelimeen. Päivitä PlayMemories Mobile uusimpaan versioon, jos se on jo asennettuna älypuhelimeen.

Uusimmat tiedot PlayMemories Mobile -sovelluksen toiminnoista ovat seuraavassa verkkosivustossa.

<http://www.sony.net/pmm/>

Hae PlayMemories Mobile -sovellus Google Play -palvelusta ja asenna se.

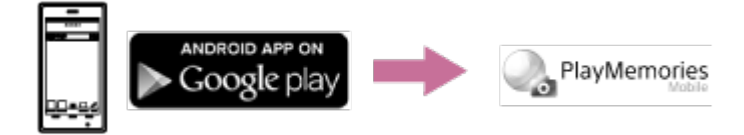

Yhden kosketuksen toimintoja (NFC) käytettäessä tarvitaan Android-versio 4.0 tai uudempi.

Hae PlayMemories Mobile -sovellus App Store -palvelusta ja asenna se.

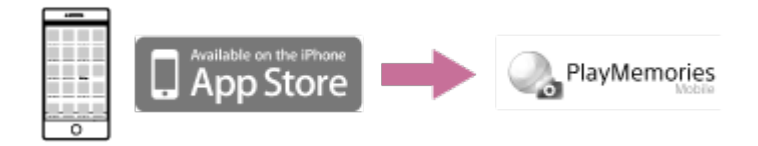

iOS-käyttöjärjestelmää käytettäessä yhden kosketuksen toiminnot (NFC) eivät ole käytettävissä.

## **Jos salasana on kadonnut**

- 1. Liitä kamera tietokoneeseen mukana toimitetulla micro USB -kaapelilla.
- 2. Kytke kameraan virta.
- 3. Valitse tietokoneesta [Computer] [PMHOME] -] [WIFI\_INF.TXT] ja tarkista käyttäjätunnus ja salasana.

#### **Huomautus**

- Google Play -palvelua ei ehkä tueta kaikissa maissa tai kaikilla alueilla. Hae tällöin PlayMemories Mobile -sovellus Internetistä ja asenna se.
- Yhden kosketuksen toimintoja (NFC) käytettäessä tarvitaan NFC:tä tukeva älypuhelin.
- Tässä käyttöoppaassa kuvatun Wi-Fi-toiminnon toimivuutta kaikissa älypuhelimissa ja tablet-laitteissa ei taata.

[69] Käyttöohjeet | Kameran käyttäminen yhdistettynä muihin laitteisiin Wi-Fi-yhteyden kautta Yhdistäminen älypuhelimeen

# Esimerkki älypuhelimen näytöstä

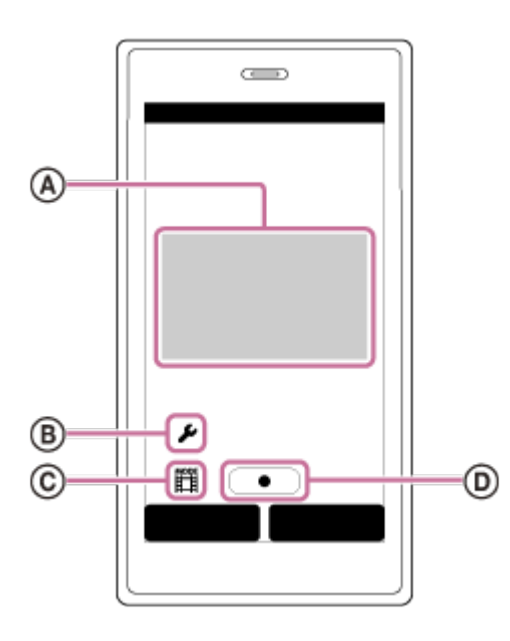

# **: Wi-Fi-kauko-ohjaustoiminnon ominaisuudet**

- Näkökentän tarkistaminen ennen tallennusta ja sen aikana
- Kuvien seuranta tallennuksen aikana

## **: Asetukset**

### **: Kuvaustilan asetukset**

[Video]  $\bigcap$  [Valokuva] [Väliajoin otettavien kuvien tallennus] [Jatkuva tallennus] **: Aloita/pysäytä tallennus**

#### **Huomautus**

- Kun lentokonetilaksi on asetettu [ON], Wi-Fi-toiminto ei ole käytettävissä.
- Paikalliset sähköiset häiriöt ja älypuhelimen ominaisuudet voivat aiheuttaa sen, että reaaliaikainen kuva ei ole sujuvaa.

[70] Käyttöohjeet | Kameran käyttäminen yhdistettynä muihin laitteisiin Wi-Fi-yhteyden kautta Yhdistäminen älypuhelimeen

# Yhdistäminen NFC:tä tukevaan Android-älypuhelimeen yhden kosketuksen toiminnoilla

- 1. Valitse kamerassa [SETUP] [CONFG] [Wi-Fi] [ON].
- 2. Varmista, että kamera on kuvaustilassa.
	- LOOP: Jatkuva tallennustila
	- MOVIE: Videokuvaustila
	- PHOTO: Valokuvatila
	- INTVL: Väliajoin otettavien kuvien tallennustila
- 3. Valitse älypuhelimessa [Settings], valitse sitten [More…] ja tarkista, että [NFC] on käytössä.
- 4. Kosketa älypuhelimella kameraa.
	- Peruuta älypuhelimen lepotila ja näytön lukitus etukäteen.
	- Jatka koskettamista liikkumatta, kunnes PlayMemories Mobile -sovellus käynnistyy (1–2 sekuntia).
	- Aseta älypuhelimen N (N-merkki) ja kameran N (N-merkki) koskettamaan toisiaan. Jos älypuhelimessa ei ole N-merkkiä, selvitä kosketuskohta älypuhelimen käyttöohjeista.
	- Jos kameraa ja älypuhelinta ei voi yhdistää NFC-toiminnolla, katso ["Yhdistäminen älypuhelimeen ilman NFC:tä](#page-91-0)" ja yhdistä ne.

# **Tietoja NFC:stä**

NFC on lyhyen kantaman langaton tiedonsiirtotekniikka, jolla välitetään tietoja erilaisten laitteiden, kuten matkapuhelimien ja IC-merkintöjen, välillä. Tietoyhteys muodostetaan helposti koskettamalla laitteilla toisiaan tiettyyn kohtaan. NFC (Near Field Communication) on lyhyen kantaman langattoman tiedonsiirtotekniikan kansainvälinen standardi.

# **Huomautus**

- Kun lentokonetilaksi on asetettu [ON], Wi-Fi-toiminto ei ole käytettävissä.
- Älypuhelinta ei voi yhdistää samanaikaisesti useampaan kameraan.
- <span id="page-91-0"></span>Paikalliset sähköiset häiriöt ja älypuhelimen ominaisuudet voivat aiheuttaa sen, että reaaliaikainen kuva ei ole sujuvaa.

[71] Käyttöohjeet | Kameran käyttäminen yhdistettynä muihin laitteisiin Wi-Fi-yhteyden kautta Yhdistäminen älypuhelimeen

# Yhdistäminen älypuhelimeen ilman NFC:tä

Suorita älypuhelinyhteyden valmistelutoimet ennen yhteyden muodostamista.

- 1. Valitse kamerassa [SETUP] [CONFG] [Wi-Fi] [ON].
- 2. Varmista, että kamera on kuvaustilassa.
	- LOOP: Jatkuva tallennustila
	- MOVIE: Videokuvaustila
	- PHOTO: Valokuvatila
	- INTVL: Väliajoin otettavien kuvien tallennustila

# 3. Yhdistä älypuhelin.

#### **Android**

1. Käynnistä PlayMemories Mobile -sovellus älypuhelimessa.

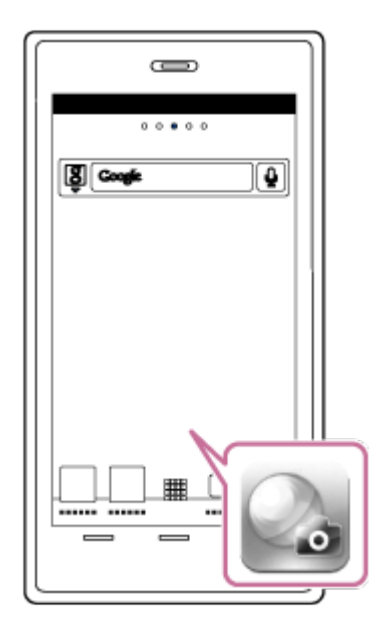

2. Valitse SSID-tunnus, joka on painettu aloitusoppaassa olevaan tarraan.

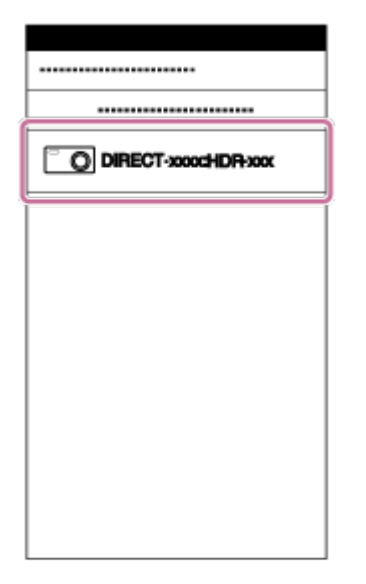

3. Syötä samassa tarrassa annettu salasana (vain ensimmäisellä kerralla).

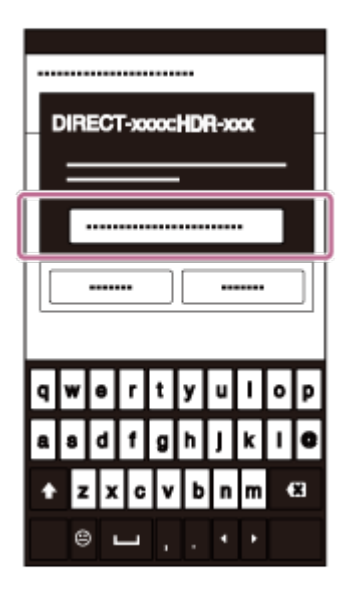

### **iPhone/iPad**

1. Avaa älypuhelimen [Settings]-valikko ja valitse [Wi-Fi]. Valitse SSID-tunnus, joka on painettu aloitusoppaassa olevaan tarraan.

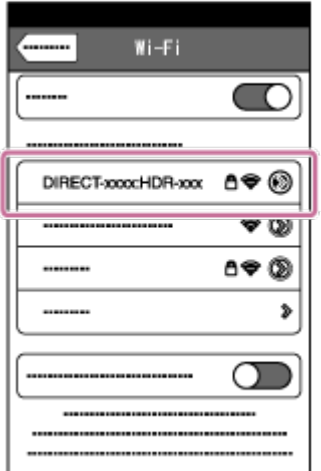

2. Syötä samassa tarrassa annettu salasana (vain ensimmäisellä kerralla).

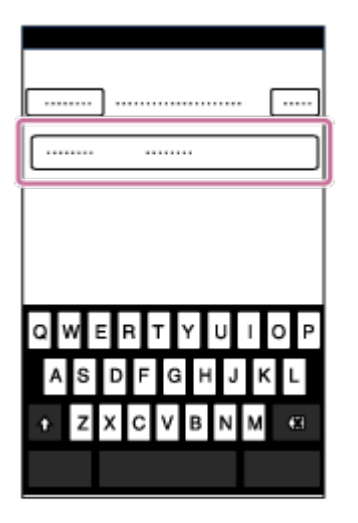

3. Varmista, että kameran SSID näkyy älypuhelimessa.

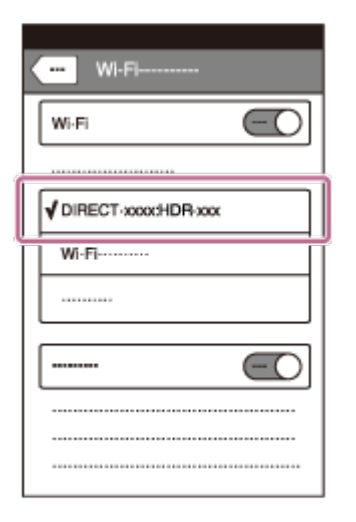

4. Palaa aloitusnäyttöön ja käynnistä PlayMemories Mobile.

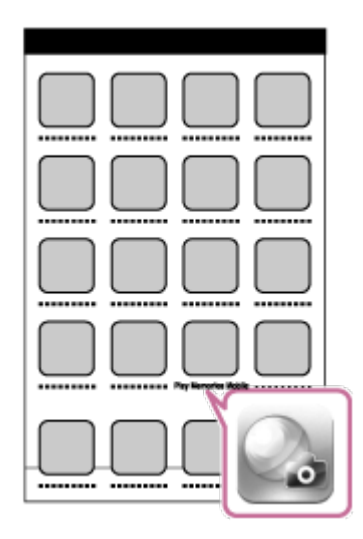

#### **Huomautus**

- Kun lentokonetilaksi on asetettu [ON], Wi-Fi-toiminto ei ole käytettävissä.
- Älypuhelinta ei voi yhdistää samanaikaisesti useampaan kameraan.
- Paikalliset sähköiset häiriöt ja älypuhelimen ominaisuudet voivat aiheuttaa sen, että reaaliaikainen kuva ei ole sujuvaa.

[72] Käyttöohjeet | Kameran käyttäminen yhdistettynä muihin laitteisiin Wi-Fi-yhteyden kautta Yhdistäminen Live-View-kauko-ohjaimeen

Yhden kameran yhdistäminen Live-View-kauko-ohjaimeen (Yksi yhteys)

- 1. Kytke virta Live-View-kauko-ohjaimeen. Lisätietoja on Live-View-kauko-ohjaimen (RM-LVR2) käyttöoppaan "Laitteen yhdistäminen yhteen kameraan Wi-Fi-toiminnolla" -kohdassa. [http://rd1.sony.net/help/cam/1530/h\\_zz/](http://rd1.sony.net/help/cam/1530/h_zz/)
- 2. Määritä kameran yhteystapa. Valitse [SETUP] - [CONFG] - [Wi-Fi] - [ON] painamalla NEXT- tai PREVpainiketta ja paina sitten ENTER-painiketta.
- 3. Valitse SSID-tunnus, joka on painettu aloitusoppaassa olevaan tarraan.
- 4. Kun kamera antaa äänimerkin ja sen näytössä näkyy [ACPT?], paina kameran ENTER-painiketta.

#### **Huomautus**

Kun [BEEP]-asetuksena on [OFF], yhteyden muodostamisen merkkiääntä ei kuulu.

[73] Käyttöohjeet | Kameran käyttäminen yhdistettynä muihin laitteisiin Wi-Fi-yhteyden kautta Yhdistäminen Live-View-kauko-ohjaimeen

# Useiden kameroiden yhdistäminen Live-View-kaukoohjaimeen (Moniyhteys)

1. Kytke virta Live-View-kauko-ohjaimeen. Lisätietoja on Live-View-kauko-ohjaimen (RM-LVR2) käyttöoppaan "Laitteen yhdistäminen useisiin kameroihin Wi-Fi-toiminnolla" -kohdassa.

[http://rd1.sony.net/help/cam/1530/h\\_zz/](http://rd1.sony.net/help/cam/1530/h_zz/)

- 2. Määritä kameran asetukset.
	- Kun yhdistät kameran Live-View-kauko-ohjaimeen ensimmäisen kerran Valitse [SETUP] - [CONFG] - [Wi-Fi] - [MULTI] - [NEW] painamalla NEXT- tai PREV-painiketta ja paina sitten ENTER-painiketta. Kun kamera antaa äänimerkin ja sen näytössä näkyy [AWAIT], rekisteröi kamera Live-View-kauko-ohjaimella. Näyttöön tulee [DONE], kun yhteys on muodostettu.
	- Kun yhdistät kameran Live-View-kauko-ohjaimeen toisesta kerrasta lähtien Valitse [SETUP] - [CONFG] - [Wi-Fi] - [MULTI] -[CRRNT] painamalla NEXT tai PREV-painiketta ja paina sitten ENTER-painiketta.
- 3. Jos haluat yhdistää vielä useita kameroita, aloita uudelleen vaiheesta 2.

#### **Huomautus**

Kun [BEEP]-asetuksena on [OFF], yhteyden muodostamisen merkkiääntä ei kuulu.

[74] Käyttöohjeet | Kameran käyttäminen yhdistettynä muihin laitteisiin Wi-Fi-yhteyden kautta Yhdistäminen Handycamiin

# Yhden kameran yhdistäminen Handycamiin (Yksi yhteys)

Voit käyttää tätä kameraa usean kameran ohjaustoimintoa tukevalla Handycamilla.

1. Kytke Handycamiin virta.

Lisätietoja on Handycamin käyttöoppaan "Laitteen yhdistäminen yhteen kameraan usean kameran ohjaustoiminnolla (Yksi yhteys)" -kohdassa. Esimerkki: FDR-AX30:n/AXP35:n käyttöopas [http://rd1.sony.net/help/cam/1510/h\\_zz/](http://rd1.sony.net/help/cam/1510/h_zz/)

- 2. Määritä kameran yhteystapa. Valitse [SETUP] - [CONFG] - [Wi-Fi] - [ON] painamalla NEXT- tai PREVpainiketta ja paina sitten ENTER-painiketta.
- 3. Valitse SSID-tunnus, joka on painettu aloitusoppaassa olevaan tarraan.

4. Kun kamera antaa äänimerkin ja sen näytössä näkyy [ACPT?], paina kameran ENTER-painiketta.

#### **Huomautus**

• Kun [BEEP]-asetuksena on [OFF], yhteyden muodostamisen merkkiääntä ei kuulu.

[75] Käyttöohjeet | Kameran käyttäminen yhdistettynä muihin laitteisiin Wi-Fi-yhteyden kautta Yhdistäminen Handycamiin

# Useiden kameroiden yhdistäminen Handycamiin (Moniyhteys)

Voit käyttää tätä kameraa usean kameran ohjaustoimintoa tukevalla Handycamilla.

1. Kytke Handycamiin virta.

Lisätietoja on Handycamin käyttöoppaan "Laitteen yhdistäminen useampaan kuin yhteen kameraan usean kameran ohjaustoiminnolla (Moniyhteys)" kohdassa. Esimerkki: FDR-AX30:n/AXP35:n käyttöopas [http://rd1.sony.net/help/cam/1510/h\\_zz/](http://rd1.sony.net/help/cam/1510/h_zz/)

- 2. Määritä kameran yhteystapa.
	- Kun yhdistät kameran Handycamiin ensimmäisen kerran Valitse [SETUP] - [CONFG] - [Wi-Fi] - [MULTI] - [NEW] painamalla NEXT- tai PREV-painiketta ja paina sitten ENTER-painiketta. Kun kamera antaa äänimerkin ja sen näytössä näkyy [AWAIT], rekisteröi kamera Handycamilla. Näyttöön tulee [DONE], kun yhteys on muodostettu.
	- Kun yhdistät kameran Handycamiin toisesta kerrasta lähtien Valitse [SETUP] - [CONFG] - [Wi-Fi] - [MULTI] -[CRRNT] painamalla NEXT tai PREV-painiketta ja paina sitten ENTER-painiketta.
- 3. Jos haluat yhdistää vielä useita kameroita, aloita uudelleen vaiheesta 2.

#### **Huomautus**

Kun [BEEP]-asetuksena on [OFF], yhteyden muodostamisen merkkiääntä ei kuulu.

[76] Käyttöohjeet | Tietokoneeseen tuotujen kuvien muokkaaminen | Action Cam Movie Creator -ohjelmiston käyttäminen

# Action Cam Movie Creator -ohjelmiston hyödyllisiä toimintoja

Action Cam Movie Creator<sup>TM</sup> -ohjelmiston avulla voit tuoda videoita tietokoneeseen ja käyttää niitä monella eri tavalla.

Voit asentaa ohjelmiston seuraavasta URL-osoitteesta:

<http://www.sony.net/acmc/>

Laitteeseen asennetaan videoiden muokkaamiseen tarkoitettu Action Cam Movie Creator sekä videoiden ja valokuvien hallintaan tarkoitettu PlayMemories Home.

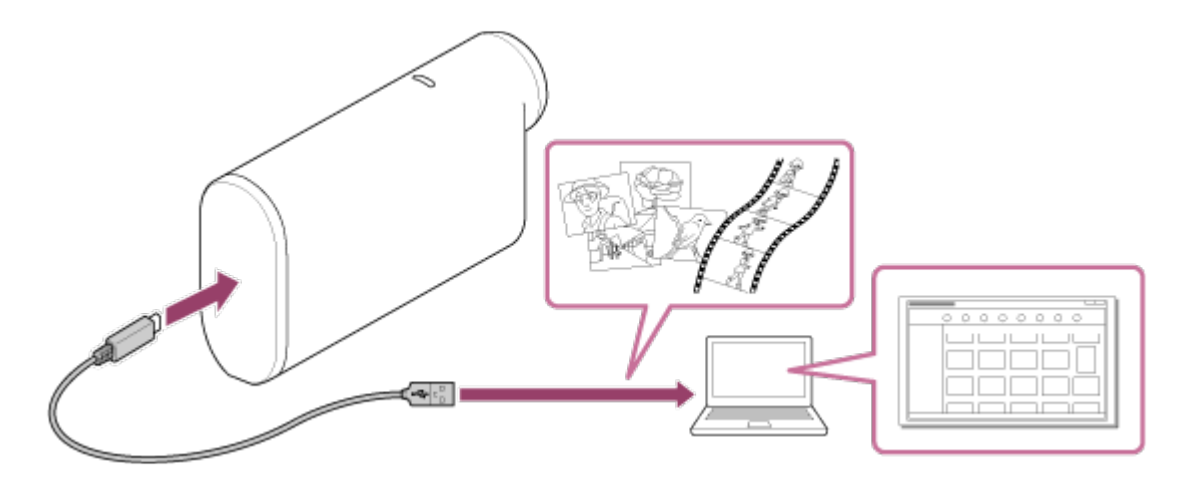

#### **Action Cam Movie Creator -ohjelmiston hyödyllisiä toimintoja**

Videoiden muokkaaminen sekä niiden katsominen seurantatietojen ja liikenopeuden kanssa

#### **PlayMemories Home -ohjelmiston hyödyllisiä toimintoja**

Videoiden ja valokuvien tuonti ja toisto

#### **Huomautus**

• Kun tuot videoita tietokoneeseen, käytä PlayMemories Home -ohjelmistoa. Jos käytät tuontiin jotakin muuta menetelmää, GPS-tiedot voidaan menettää.

Liitä kamera tietokoneeseen micro USB -kaapelilla (vakiovaruste).

[77] Käyttöohjeet | Tietokoneeseen tuotujen kuvien muokkaaminen | Action Cam Movie Creator -ohjelmiston käyttäminen

# Action Cam Movie Creator -ohjelmiston asentaminen tietokoneeseen

Asenna Action Cam Movie Creator™ -ohjelmisto tietokoneeseen. Tee seuraavat vaiheet.

- 1. Kytke tietokoneeseen virta.
	- Kirjaudu sisään järjestelmänvalvojana.
	- Sulje kaikki tietokoneessa suoritettavana olevat sovellukset ennen ohjelmiston asentamista.
- 2. Siirry tietokoneen Internet-selaimella seuraavaan URL-osoitteeseen ja asenna Action Cam Movie Creator.
	- <http://www.sony.net/acmc/>
	- Kun asennus on valmis, Action Cam Movie Creator käynnistyy.
- 3. Liitä kamera toimitukseen kuuluvalla micro USB -kaapelilla tietokoneeseen.
	- Action Cam Movie Creator -ohjelmistoon voidaan lisätä uusia toimintoja. Vaikka Action Cam Movie Creator olisi jo asennettuna tietokoneeseen, liitä kamera tietokoneeseen.

#### **FDR-X1000V**

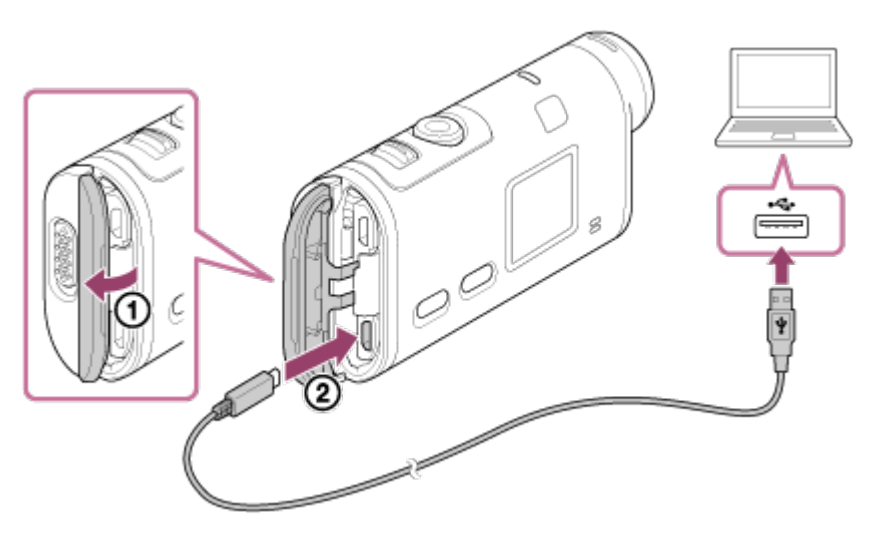

#### **HDR-AS200V**

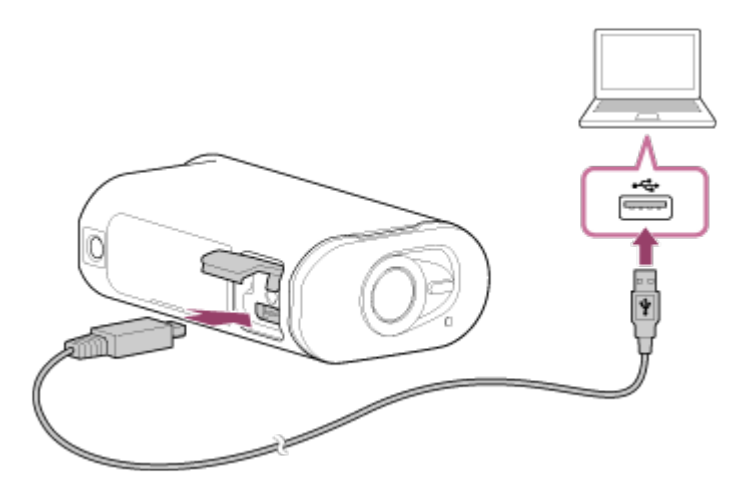

#### **Huomautus**

- Älä irrota micro USB -kaapelia (vakiovaruste) kamerasta, kun tietokoneen näytössä on ilmaisin, jonka mukaan kameraa käytetään parhaillaan. Seurauksena voi olla tietojen vioittuminen.
- Voit katkaista tietokoneen ja kameran välisen yhteyden napsauttamalla tehtäväalueella kohdetta  $\boxed{\triangle}$  ja napsauttamalla sitten poistamiskuvaketta . Jos käytössäsi on Windows Vista, valitse tehtäväalueella .

# [78] Käyttöohjeet | Muuta | Tallennusaika Toimitukseen kuuluvan akun arvioitu kesto tallennuksessa ja toistossa

# **Tallennusaika**

Arvioitu käyttöaika täydellä akulla.

### **FDR-X1000V**

- Kuvanlaatu: 4K30P Jatkuva tallennusaika: 50 minuuttia (50 minuuttia) Tyypillinen tallennusaika: 30 minuuttia (30 minuuttia)
- Kuvanlaatu: HQ Jatkuva tallennusaika: 115 minuuttia (125 minuuttia) Tyypillinen tallennusaika: 70 minuuttia (75 minuuttia)

#### **HDR-AS200V**

#### • Kuvanlaatu: HQ

Jatkuva tallennusaika: 115 minuuttia (125 minuuttia)

Tyypillinen tallennusaika: 75 minuuttia (80 minuuttia)

- Mitattu tallennusaika yhdellä täyteen ladatulla akulla.
- Olosuhteet voivat lyhentää tallennusaikaa.
- Suluissa oleva aika on tallennusaika, kun Wi-Fi-kauko-ohjaimen asetuksena on [OFF].
- Tallennusaika voi olla pidempi, kun poistat Wi-Fi- tai GPS-asetuksen käytöstä.

# **Toistoaika**

Arvioitu käyttöaika täydellä akulla.

Arvioitu toistoaika, kun kuvia toistetaan micro HDMI -kaapelin (myydään erikseen) avulla yhdistetyssä televisiossa.

### **FDR-X1000V**

- Kuvanlaatu: 4K30P Toistoaika: 100 minuuttia
- Kuvanlaatu: HQ Toistoaika: 215 minuuttia

# **HDR-AS200V**

Kuvanlaatu: HQ Toistoaika: 205 minuuttia

[79] Käyttöohjeet | Muuta | Tallennusaika Videoiden arvioitu tallennusaika

# **XAVC S 4K -videoiden keskimääräinen tallennusaika (FDR-X1000V)**

### **Tallennettu kuva: 100 Mbps**

Käytettäessä 64 Gt:n muistikorttia: noin 75 minuuttia

### **Tallennettu kuva: 60 Mbps**

Käytettäessä 64 Gt:n muistikorttia: noin 125 minuuttia

# **XAVC S HD -videoiden keskimääräinen tallennusaika (FDR-X1000V)**

### **Tallennettu kuva: 100 Mbps**

Käytettäessä 64 Gt:n muistikorttia: noin 75 minuuttia

#### **Tallennettu kuva: 60 Mbps**

Käytettäessä 64 Gt:n muistikorttia: noin 125 minuuttia

### **Tallennettu kuva: 50 Mbps**

Käytettäessä 64 Gt:n muistikorttia: noin 155 minuuttia

# **XAVC S HD -videoiden keskimääräinen tallennusaika (HDR-AS200V)**

## **Tallennettu kuva: 50 Mbps**

Käytettäessä 64 Gt:n muistikorttia: noin 155 minuuttia

# **MP4-videoiden keskimääräinen tallennusaika**

# **Kuvanlaatu: PS**

Käytettäessä 8 Gt:n muistikorttia: 35 minuuttia Käytettäessä 16 Gt:n muistikorttia: 75 minuuttia Käytettäessä 32 Gt:n muistikorttia: 155 minuuttia Käytettäessä 64 Gt:n muistikorttia: 320 minuuttia

# **Kuvanlaatu: HS120/HS100/HS240/HS200**

Käytettäessä 8 Gt:n muistikorttia: 35 minuuttia Käytettäessä 16 Gt:n muistikorttia: 75 minuuttia Käytettäessä 32 Gt:n muistikorttia: 155 minuuttia Käytettäessä 64 Gt:n muistikorttia: 320 minuuttia

# **Kuvanlaatu: HQ**

Käytettäessä 8 Gt:n muistikorttia: 60 minuuttia Käytettäessä 16 Gt:n muistikorttia: 125 minuuttia Käytettäessä 32 Gt:n muistikorttia: 250 minuuttia Käytettäessä 64 Gt:n muistikorttia: 505 minuuttia

Käytettäessä Sonyn muistikorttia.

#### **Huomautus**

- Tallennusaika voi vaihdella tallennusolosuhteiden, kohteiden ja kuvanlaadun asetuksen mukaan.
- Jatkuva videon kuvausaika on noin 13 tuntia.

## **Kuvapisteiden määrä: 2M (Väliajoin otettavien kuvien tallennus) (16:9)**

Käytettäessä 8 Gt:n muistikorttia: 6 800 kuvaa Käytettäessä 16 Gt:n muistikorttia: 13 500 kuvaa Käytettäessä 32 Gt:n muistikorttia: 27 500 kuvaa Käytettäessä 64 Gt:n muistikorttia: 40 000 kuvaa

### **Kuvapisteiden määrä: 8,8M (Valokuvat)**

Käytettäessä 8 Gt:n muistikorttia: 2 150 kuvaa Käytettäessä 16 Gt:n muistikorttia: 4 350 kuvaa Käytettäessä 32 Gt:n muistikorttia: 8 700 kuvaa Käytettäessä 64 Gt:n muistikorttia: 17 000 kuvaa

[81] Käyttöohjeet | Muuta | Akku Akun lataaminen

- Lataa akku, ennen kuin käytät kameraa ensimmäistä kertaa.
- Suosittelemme lataamaan akkua 10–30 °C:n lämpötilassa, kunnes REC/käyttö/CHG (latauksen) merkkivalo sammuu. Akkua ei välttämättä voi ladata tehokkaasti tämän lämpötilavälin ulkopuolella.
- REC/käyttö/CHG (latauksen) merkkivalo voi vilkkua seuraavissa tilanteissa:
	- Akkua ei ole asetettu paikalleen oikein.
	- Akku on vioittunut.
- Jos akun lämpötila on matala, irrota se ja laita se lämpimään paikkaan.
- Jos akun lämpötila on korkea, irrota se ja laita se viileään paikkaan.

[82] Käyttöohjeet | Muuta | Akku Akun tehokas käyttö

Akun suorituskyky laskee matalissa lämpötiloissa (alle 10 °C:n). Tämän vuoksi

 akun käyttöaika lyhenee kylmässä. Suosittelemme seuraavaa akun käyttöajan pidentämiseksi: pidä akkua taskussa lähellä ihoa sen pitämiseksi lämpimänä ja aseta se kameraan vasta juuri ennen kuvaamisen aloittamista.

- Akun lataus kuluu nopeasti, jos toistoa tai pikakelausta eteen- tai taaksepäin käytetään paljon.
- Katkaise kamerasta virta aina, kun et kuvaa tai toista kameralla. Akun lataus kuluu, kun kuvaus on valmiustilassa.
- Suosittelemme pitämään saatavilla vara-akkuja 2–3 kertaa odotettua kuvausaikaa pidemmäksi ajaksi sekä ottamaan koekuvia ennen varsinaisten kuvien ottamista.
- Jos akun liitäntäosa on likainen, kameraan ei ehkä voi kytkeä virtaa, tai akkua ei voi ladata tehokkaasti. Puhdista akku tässä tilanteessa pyyhkimällä lika pois pehmeällä liinalla.
- Älä altista akkua vedelle. Akku ei ole vedenkestävä.

# [83] Käyttöohjeet | Muuta | Akku Tietoja jäljellä olevasta latauksesta

Jos akun lataus loppuu nopeasti, vaikka jäljellä olevan latauksen ilmaisin näyttää suurta latausta, lataa akku kokonaan uudelleen. Jäljellä olevan latauksen ilmaisin näyttää tämän jälkeen oikeaa arvoa. Huomaa, että ilmaisin voi näyttää väärää arvoa seuraavissa tilanteissa:

- Kameraa käytetään kauan korkeassa lämpötilassa.
- Kameraan jätetään akku, jossa on täysi lataus.
- Käytetään erittäin kulunutta akkua.

[84] Käyttöohjeet | Muuta | Akku Akun varastointi

- Jotta akku säilyisi toimivana, lataa akku kokonaan täyteen ja pura sen lataus kamerassa vähintään kerran vuodessa varastoinnin aikana. Poista akku kamerasta ja varastoi kamera viileään, kuivaan paikkaan.
- Liitännän pilalle menemisen ja oikosulkujen estämiseksi pidä akku kuljetuksen tai

varastoinnin aikana muovipussissa, jotta se ei joudu kosketuksiin metallin kanssa.

[85] Käyttöohjeet | Muuta | Akku Akun käyttöikä

- Akun käyttöikä on rajallinen. Akun kapasiteetti pienenee ajan ja toistuvan käytön myötä. Jos latausten välisen käyttöajan lyheneminen alkaa olla merkittävää, akku kannattaa vaihtaa uuteen.
- Akun käyttöikä vaihtelee sen mukaan, miten sitä käytetään.

[86] Käyttöohjeet | Muuta | Kameran käyttö ulkomailla TV-värijärjestelmät

Jotta voit katsella kameralla otettuja kuvia televisiosta, tarvitset HDMI-liitännällisen television (tai näytön) sekä micro HDMI -kaapelin (myydään erikseen). Aseta ennen kuvaamista [V.SYS]-asetuksen arvoksi sen maan ja alueen TVjärjestelmä, jossa aiot katsella tallenteita.

[87] Käyttöohjeet | Muuta | Kameran käyttö ulkomailla Maat ja alueet, joissa voit katsella kuvia, kun [V.SYS] asetuksena on [NTSC]

Barbados, Bermuda, Bolivia, Chile, Costa Rica, Dominica, Ecuador, El Salvador, Filippiinit, Guam, Guatemala, Guyana, Haiti, Honduras, Japani, Kanada, Kolumbia, Korean tasavalta, Kuuba, Meksiko, Mikronesia, Myanmar, Nicaragua, Panama, Peru, Puerto Rico, Saint Lucia, Samoa, Suriname, Taiwan, Trinidad ja Tobago, Venezuela, Yhdysvallat jne.

# [88] Käyttöohjeet | Muuta | Kameran käyttö ulkomailla Maat ja alueet, joissa voit katsella kuvia, kun [V.SYS] asetuksena on [PAL]

Alankomaat, Australia, Argentiina, Belgia, Bulgaria, Brasilia, Espanja, Hongkong, Indonesia, Irak, Iran, Italia, Itävalta, Kiina, Kroatia, Kuwait, Malesia, Monaco, Norja, Paraguay, Puola, Portugali, Ranska, Ranskan Guayana, Romania, Ruotsi, Saksa, Singapore, Slovakia, Suomi, Sveitsi, Tanska, Thaimaa, Tšekin tasavalta, Turkki, Unkari, Ukraina, Uruguay, Uusi-Seelanti, Venäjä, Vietnam, Yhdistynyt kuningaskunta jne.

<span id="page-106-0"></span>[89] Käyttöohjeet | Muuta | Kameran käyttö ulkomailla Maailman pääkaupunkien aikaerot

Maailman kaupunkien normaaliaikojen väliset aikaerot (vuonna 2015).

#### **Lissabon/Lontoo**

GMT

#### **Berliini/Pariisi**

+01:00

#### **Helsinki/Kairo/Istanbul**

+02:00

#### **Moskova/Nairobi**

+03:00

#### **Teheran**

+03:30

**Abu Dhabi/Baku**

+04:00

#### **Kabul**

+04:30

#### **Karachi/Islamabad**

+05:00

#### **Kalkutta/New Delhi**

+05:30

### **Almaty/Dhaka**

+06:00

#### **Yangon**

+06:30

# **Bangkok/Jakarta**

+07:00

### **Hong Kong/Singapore/Beijing**

+08:00

#### **Tokio/Soul**

+09:00

#### **Adelaide/Darwin**

+09:30

#### **Melbourne/Sydney**

+10:00

#### **Uusi-Kaledonia**
+11:00

#### **Fidži/Wellington**

+12:00

#### **Midway**

-11:00

#### **Havaiji**

-10:00

#### **Alaska**

-09:00

#### **San Francisco/Tijuana**

-08:00

#### **Denver/Arizona**

-07:00

#### **Chicago/Mexico City**

-06:00

## **New York/Bogota**

-05:00

#### **Santiago**

-04:00

## **St. John's**

-03:30

#### **Brasilia/Montevideo**

-03:00

#### **Fernando de Noronha**

-02:00

**Azorit, Kap Verden s.**

-01:00

# [90] Käyttöohjeet | Muuta | Varotoimet Älä käytä/varastoi kameraa seuraavissa paikoissa

- Erittäin kuumissa, kylmissä tai kosteissa paikoissa Esimerkiksi aurinkoon pysäköidyssä autossa kameran runko voi vääristyä aiheuttaen toimintahäiriöitä.
- Älä varastoi patteria suoraan auringonvaloon tai lähelle lämpöpatteria. Kameran runkoon voi tulla väri- tai muotovirheitä, ja tästä voi aiheutua toimintahäiriöitä.
- Paikoissa, joissa se altistuu voimakkaalle tärinälle
- Lähellä voimakkaita magneettikenttiä
- Hiekkaisissa tai pölyisissä paikoissa

Varo, ettei kameraan pääse hiekkaa tai pölyä. Tämä voi aiheuttaa kamerassa toimintahäiriöitä, ja joissakin tapauksissa vikaa ei voi korjata.

# [91] Käyttöohjeet | Muuta | Varotoimet Kuljetus

Jos pidät kameraa housujen tai hameen takataskussa, älä istuudu, jottet vahingoita kameraa.

- Pyyhi objektiivin pinta puhtaaksi pehmeällä liinalla seuraavissa tilanteissa:
	- Kun linssin pinnalla on sormenjälkiä.
	- Kuumissa tai kosteissa paikoissa.
	- Kun linssi on altistunut suolaiselle ilmalle esimerkiksi merenrannalla.
- Varastoi kamera hyvin ilmastoituun paikkaan, jossa ei ole paljon pölyä eikä likaa.
- Puhdista linssi homeen estämiseksi säännöllisesti edellä kuvatulla tavalla.

[93] Käyttöohjeet | Muuta | Varotoimet Puhdistaminen

Puhdista kameran pinta pehmeällä liinalla, jota on hieman kostutettu vedellä, ja pyyhi sitten kuivalla liinalla. Älä käytä mitään seuraavista, koska ne voivat vahingoittaa pintakäsittelyä tai koteloa.

- Kemialliset tuotteet, kuten ohenne, bensiini, alkoholi, kosteuspyyhkeet, hyönteiskarkote, aurinkovoide, hyönteismyrkky jne.
- Älä kosketa kameraa, jos kädessäsi on jotain edellä mainituista.
- Älä jätä kameraa kosketuksiin kumin tai vinyylin kanssa pitkäksi aikaa.

[94] Käyttöohjeet | Muuta | Varotoimet Käyttölämpötila

Kamera on suunniteltu käytettäväksi –10 °C–+40 °C:n lämpötiloissa. Kuvaamista ei suositella erittäin kylmissä tai kuumissa paikoissa, joiden lämpötila on tämän välin ulkopuolella.

[95] Käyttöohjeet | Muuta | Varotoimet Kosteuden tiivistyminen

Jos kamera tuodaan kylmästä suoraan lämpimään paikkaan, sen sisä- tai ulkopuolelle voi tiivistyä kosteutta. Kosteuden tiivistyminen voi aiheuttaa kameran toimintahäiriöitä.

#### **Jos kosteutta tiivistyy**

Katkaise kamerasta virta ja odota noin tunnin ajan, jotta kosteus haihtuu.

## **Huomautus kosteuden tiivistymisestä**

Kosteutta voi tiivistyä, kun kamera tuodaan kylmästä lämpimään paikkaan (tai päinvastoin) tai kun kameraa käytetään kosteassa paikassa. Tällaisia tilanteita voivat olla esimerkiksi seuraavat:

- Kamera tuodaan laskettelurinteestä lämpimään paikkaan.
- Kamera tuodaan ilmastoidusta autosta tai huoneesta kuumaan ulkoilmaan.
- Kameraa käytetään sadekuuron tai suihkun jälkeen.
- Kameraa käytetään kuumassa ja kosteassa paikassa.

## **Kosteuden tiivistymisen ehkäiseminen**

Kun tuot kameran kylmästä paikasta lämpimään, laita se muovipussiin ja sulje pussi tiiviisti. Ota kamera pussista, kun ilman lämpötila pussin sisällä on sama kuin ympäristön lämpötila (noin tunnin kuluttua).

# [96] Käyttöohjeet | Muuta | Varotoimet Huomautuksia lisävarusteista

Aitoja Sony-lisävarusteita ei ehkä ole saatavilla kaikissa maissa.

# [97] Käyttöohjeet | Muuta | Varotoimet Huomautus muistikortin hävittämisestä/siirtämisestä

Vaikka poistaisit kaikki muistikortin tiedot tai alustaisit muistikortin kamerassa tai tietokoneessa, siihen voi silti jäädä jotain tietoja. Ennen kuin annat muistikortin pois, on suositeltavaa poistaa siitä tiedot käyttämällä tietokoneessa tietojen poistoohjelmistoa. Jos olet heittämässä muistikorttia pois, muistikortti kannattaa rikkoa

fyysisesti.

[98] Käyttöohjeet | Muuta | Varotoimet GPS-toiminto

- Koska GPS-satelliittien sijainti muuttuu jatkuvasti, vastaanottimen paikantaminen voi kameran käyttöpaikan ja -ajan mukaan kestää kauan, tai paikantaminen voi epäonnistua.
- GPS on järjestelmä, jolla määritetään sijainti satelliiteista saatujen signaalien avulla. Vältä käyttämästä kameran GPS-toimintoa paikoissa, joissa radiosignaalit estyvät tai heijastuvat, kuten rakennusten tai puiden ympäröimissä varjoisissa paikoissa. Käytä kameraa aukeilla paikoilla.
- Sijaintitietoja ei ehkä voi saada seuraavankaltaisissa paikoissa ja tilanteissa, joissa GPS-radiosignaalit eivät saavuta kameraa:
	- tunneleissa, sisätiloissa tai rakennusten varjossa
	- korkeiden rakennusten välissä tai kapeilla rakennusten reunustamilla kaduilla
	- maan alla, tiheässä metsässä, sillan alla tai paikoissa, joissa muodostuu magneettikenttiä, kuten lähellä suurjännitekaapeleita.
	- lähellä laitteita, jotka tuottavat samantaajuisia radiosignaaleja kuin kamera: lähellä 1,5 GHz:n kaistaa käyttäviä matkapuhelimia jne.
- Jos tallennat kuvia siten, että GPS-lokin arvoksi on asetettu [ON], ja lataat kuvat sitten Internetiin, kuvaussijainti voi olla kolmansien osapuolten saatavilla. Voit estää tämän asettamalla GPS-lokin arvoksi [OFF] ennen kuvaamista.

# [99] Käyttöohjeet | Muuta | Varotoimet GPS-toiminnon virheet

- Jos siirrät kameran toiseen paikkaan heti sen jälkeen, kun olet kytkenyt siihen virran, kolmiomittauksen alkaminen voi kestää kauemmin kuin samassa paikassa pysyttäessä.
- GPS-satelliittien sijainnin aiheuttama virhe Kamera suorittaa automaattisesti sijainnin kolmiomittauksen, kun se vastaanottaa radiosignaaleja vähintään kolmesta GPS-satelliitista. GPS-satelliittien hyväksymä

 kolmiomittauksen virhe on noin 10 m. Ympäristön mukaan kolmiomittauksen virhe voi olla tätä suurempi. Tällöin todellinen sijainti ei ehkä vastaa GPS-tietojen perusteella saatua sijaintia kartalla. GPS-satelliitit ovat Yhdysvaltojen puolustusministeriön hallinnassa, ja tarkkuutta voidaan muuttaa myös tarkoituksellisesti.

• Virhe kolmiomittausprosessissa

Kamera hakee sijaintitietoja tietyin väliajoin kolmiomittauksen aikana. Sijaintitietojen saamisen ja niiden kuvaan tallentamisen välillä on pieni viive. Siksi todellinen tallennussijainti ei aina vastaa GPS-tietojen perusteella saatua tarkkaa sijaintia kartalla.

[100] Käyttöohjeet | Muuta | Varotoimet GPS-toiminnon käyttörajoitukset

Käytä GPS:ää tilanteen sekä käyttömaan tai -alueen säädösten mukaisesti.

[101] Käyttöohjeet | Muuta | Tekniset tiedot Tekniset tiedot

## **FDR-X1000V**

## **[Järjestelmä]**

Videosignaali:

- UHDTV
- HDTV
- NTSC-väri, EIA-standardit
- PAL-väri, CCIR-standardit

Kuvalaite:

- 7,81 mm:n (tyypin 1/2,3) Exmor R CMOS -kenno
- Kuvapisteiden määrä: noin 12,8 milj. kuvapistettä
- Todellinen kuvan tarkkuus (video): noin 8,8 megapikseliä (16:9) (SteadyShotasetus [OFF])
- Todellinen kuvan tarkkuus (valokuva): noin 8,79 milj. kuvapistettä (16:9)
- Valokuva, todellinen: noin 8,79 milj. kuvapistettä (16:9)
- Väliajoin otettavien kuvien tallennustila: noin 2,07 milj. kuvapistettä (16:9)

Objektiivi:

- ZEISS Tessar -objektiivi
- Aukko: F2,8
- Polttoväli:  $f = 2.8$  mm
- $\bullet$  35 mm:n kameraa vastaava polttoväli (videotila): f = 17,1 mm (16:9) (Videot, SteadyShot-asetus [OFF])
- FOV: 170° (SteadyShot-asetus [OFF])

Kamera:

- Valotuksen ohjaus: Automaattivalotus
- Vähimmäisvalaistus: 6 lx (luksia)
- Kuvanvakautus: sähköinen SteadyShot-kuvanvakautus
- Lyhin kuvausetäisyys: noin 50 cm

Tiedostomuoto:

- Videot: MP4: MPEG-4 AVC/H.264, XAVC S: MPEG-4 AVC/H.264
- Ääni: MPEG-4 AAC-LC 2ch (tallennettaessa MP4-videoita), LPCM 2ch (tallennettaessa XAVC S -videoita)
- Valokuvat: JPEG (DCF v. 2.0, Exif v. 2.3, MPF Baseline) -yhteensopiva

Tallennusväline:

- Tallennettaessa MP4-videoita: Memory Stick Micro (Mark2) media microSD/SDHC/SDXC-kortti (Class4 tai nopeampi)
- Tallennettaessa XAVC S -videoita (50 Mbps / 60 Mbps): microSDXC-kortti (Class10 tai nopeampi)
- Tallennettaessa XAVC S -videoita (100 Mbps): microSDXC-kortti (UHS-I U3 tai nopeampi)

# **[Tulo- ja lähtöliitännät]**

Multi/Micro USB -liitäntä\* : micro-B/USB2.0 Hi-Speed (Tukee Micro USB -yhteensopivia laitteita.)

\* USB-yhteys on vain lähtöä varten. (Joidenkin maiden/alueiden asiakkaat)

# **[Virta]**

Sähköntarve:

- Ladattava akku: 3,6 V (NP-BX1 (vakiovaruste))
- Multi/Micro USB -liitäntä: 5,0 V

Lataustapa:

USB-lataus: DC 5,0 V, 500 mA / 800 mA

Latausaika:

- Tietokoneen avulla NP-BX1 (vakiovaruste): noin 4 h 5 min
- AC-UD10-laturin avulla (myydään erikseen) NP-BX1 (vakiovaruste): noin 2 h 55 min

Virtalähde:

USB-virtalähde (suositus 1,5 A tai enemmän)

Virrankulutus:

 $\bullet$  2,0 W (kun kuvanlaatu on "MP4 HQ 1920  $\times$  1080/30p")

Akku:

Ladattava akku: NP-BX1 (vakiovaruste) Enimmäislähtöjännite: DC 4,2 V Lähtöjännite: DC 3,6 V Enimmäislatausjännite: DC 4,2 V Enimmäislatausvirta: 1,89 A Kapasiteetti: 4,5 Wh (1 240 mAh) Tyyppi: Li-ioni

# **[Yleistä]**

- Vesitiiviys: 10 metrin syvyydessä yhtä mittaa 60 minuuttia (Vesitiiviin kotelon (SPK-X1) kanssa)
- Roiskesuojaus: vastaa IPX4-luokkaa<sup>®</sup>
- Käyttölämpötila: –10 °C ... +40 °C
- Varastointilämpötila: –20 °C ... +60 °C
- Mitat: noin 24,4 mm  $\times$  51,7 mm  $\times$  88,9 mm (I/k/s, mukaan lukien ulokkeet)
- Paino: noin 89 g (pelkkä kamera)
- Paino (kuvattaessa): noin 114 g (mukaan lukien NP-BX1 (vakiovaruste))
- Mikrofoni: stereo
- Kaiutin: mono

\* Kameran vesitiiviysominaisuudet on testattu Sonyn standardien mukaisesti.

# **[Langaton lähiverkko]**

- Vastaava standardi: IEEE 802.11b/g/n
- Taajuus: 2,4 GHz
- Tuetut suojausprotokollat: WPA-PSK/WPA2-PSK

Konfigurointimenetelmä: WPS (Wi-Fi Protected Setup)

- Käyttömenetelmä: Infrastruktuuritila
- NFC: NFC Forum Type 3 Tag -yhteensopiva

## **[Lisävarusteet]**

Vesitiivis kotelo (SPK-X1)

- Mitat: noin 39,0 mm  $\times$  74,3 mm  $\times$  95,9 mm (I/k/s, mukaan lukien ulokkeet)
- Paino: noin 84 g
- Paineenkesto: Veden alla voi kuvata 10 metrin syvyydessä yhtä mittaa 60 minuuttia.\*

\* Kun kamera on sisällä.

Kiinnityssolki:

- Mitat: noin 47,0 mm  $\times$  14,0 mm  $\times$  58,5 mm (I/k/s, mukaan lukien ulokkeet)
- Paino: noin 16 g

Litteä tarrakiinnike:

- Mitat: noin 53,0 mm  $\times$  13,0 mm  $\times$  58,5 mm (I/k/s, mukaan lukien ulokkeet)
- Paino: noin 16 g

Kaareva tarrakiinnike:

- Mitat: noin 53,0 mm  $\times$  15,5 mm  $\times$  58,5 mm (I/k/s, mukaan lukien ulokkeet)
- Paino: noin 16 g

# **HDR-AS200V**

# **[Järjestelmä]**

Videosignaali:

- HDTV
- NTSC-väri, EIA-standardit
- PAL-väri, CCIR-standardit

Kuvalaite:

- 7,81 mm:n (tyypin 1/2,3) Exmor R CMOS -kenno
- Kuvapisteiden määrä: noin 12,8 milj. kuvapistettä
- Todellinen kuvan tarkkuus (video): noin 8,8 megapikseliä (16:9) (SteadyShotasetus [OFF])
- Todellinen kuvan tarkkuus (valokuva): noin 8,79 milj. kuvapistettä (16:9)
- Valokuva, todellinen: noin 8,79 milj. kuvapistettä (16:9)
- Väliajoin otettavien kuvien tallennustila: noin 2,07 milj. kuvapistettä (16:9) Objektiivi:
- ZEISS Tessar -objektiivi
- Aukko: F2,8
- Polttoväli:  $f = 2.8$  mm
- $\bullet$  35 mm:n kameraa vastaava polttoväli (videotila): f = 17,1 mm (16:9) (Videot, SteadyShot-asetus [OFF])
- FOV: 170° (SteadyShot-asetus [OFF])

Kamera:

- Valotuksen ohjaus: Automaattivalotus
- Vähimmäisvalaistus: 6 lx (luksia)
- Kuvanvakautus: sähköinen SteadyShot-kuvanvakautus
- Lyhin kuvausetäisyys: noin 30 cm

Tiedostomuoto:

- Videot: MP4: MPEG-4 AVC/H.264, XAVC S: MPEG-4 AVC/H.264
- Ääni: MPEG-4 AAC-LC 2ch (tallennettaessa MP4-videoita), LPCM 2ch (tallennettaessa XAVC S -videoita)
- Valokuvat: JPEG (DCF v. 2.0, Exif v. 2.3, MPF Baseline) -yhteensopiva

Tallennusväline:

- Tallennettaessa MP4-videoita: Memory Stick Micro (Mark2) media microSD/SDHC/SDXC-kortti (Class4 tai nopeampi)
- Tallennettaessa XAVC S -videoita (50 Mbps): microSDXC-kortti (Class10 tai nopeampi)

# **[Tulo- ja lähtöliitännät]**

Multi/Micro USB -liitäntä\* : micro-B/USB2.0 Hi-Speed (Tukee Micro USB -yhteensopivia laitteita.)

\* USB-yhteys on vain lähtöä varten. (Joidenkin maiden/alueiden asiakkaat)

# **[Virta]**

Sähköntarve:

- Ladattava akku: 3,6 V (NP-BX1 (vakiovaruste))
- Multi/Micro USB -liitäntä: 5,0 V

Lataustapa:

USB-lataus: DC 5,0 V, 500 mA / 800 mA

## Latausaika:

Tietokoneen avulla NP-BX1 (vakiovaruste): noin 4 h 5 min AC-UD10-laturin avulla (myydään erikseen) NP-BX1 (vakiovaruste): noin 2 h 55 min

Virtalähde:

USB-virtalähde (suositus 1,5 A tai enemmän)

Virrankulutus:

 $\bullet$  2,0 W (kun kuvanlaatu on "MP4 HQ 1920  $\times$  1080/30p")

Akku:

Ladattava akku: NP-BX1 (vakiovaruste) Enimmäislähtöjännite: DC 4,2 V Lähtöjännite: DC 3,6 V Enimmäislatausjännite: DC 4,2 V Enimmäislatausvirta: 1,89 A Kapasiteetti: 4,5 Wh (1 240 mAh) Tyyppi: Li-ioni

# **[Yleistä]**

- Vesitiiviys: 5 metrin syvyydessä yhtä mittaa 30 minuuttia (Vesitiiviin kotelon (SPK-AS2) kanssa)
- Roiskesuojaus: vastaa IPX4-luokkaa<sup>®</sup>
- Käyttölämpötila: –10 °C ... +40 °C
- Varastointilämpötila: –20 °C ... +60 °C
- Mitat: noin 24,2 mm  $\times$  46,5 mm  $\times$  81,5 mm (I/k/s, mukaan lukien ulokkeet)
- Paino: noin 68 g (pelkkä kamera)
- Paino (kuvattaessa): noin 93 g (mukaan lukien NP-BX1 (vakiovaruste))
- Mikrofoni: stereo
- Kaiutin: mono

\* Kameran vesitiiviysominaisuudet on testattu Sonyn standardien mukaisesti.

# **[Langaton lähiverkko]**

- Vastaava standardi: IEEE 802.11b/g/n
- Taajuus: 2,4 GHz
- Tuetut suojausprotokollat: WPA-PSK/WPA2-PSK
- Konfigurointimenetelmä: WPS (Wi-Fi Protected Setup)
- Käyttömenetelmä: Infrastruktuuritila
- NFC: NFC Forum Type 3 Tag -yhteensopiva

# **[Lisävarusteet]**

Kolmijalan sovitin:

Mitat: noin 23,0 mm  $\times$  14,0 mm  $\times$  48,7 mm (I/k/s, pois lukien ulokkeet)

• Paino: noin 12 g

Vesitiivis kotelo (SPK-AS2)

- Mitat: noin 35,5 mm  $\times$  62,0 mm  $\times$  96,0 mm (I/k/s, mukaan lukien ulokkeet)
- Paino: noin 55 g
- Paineenkesto: Veden alla voi kuvata 5 metrin syvyydessä yhtä mittaa 30 minuuttia.<sup>\*</sup>

\* Kun kamera on sisällä.

Kiinnityssolki:

- Mitat: noin 47,0 mm  $\times$  14,0 mm  $\times$  58,5 mm (I/k/s, mukaan lukien ulokkeet)
- Paino: noin 16 g

Litteä tarrakiinnike:

- Mitat: noin 53,0 mm  $\times$  13,0 mm  $\times$  58,5 mm (I/k/s, mukaan lukien ulokkeet)
- Paino: noin 16 g

Kaareva tarrakiinnike:

- Mitat: noin 53,0 mm  $\times$  15,5 mm  $\times$  58,5 mm (I/k/s, mukaan lukien ulokkeet)
- Paino: noin 16 g

Muotoilu ja tekniset tiedot voivat muuttua ilman erillistä ilmoitusta.

[102] Käyttöohjeet | Muuta | Tavaramerkit **Tavaramerkit** 

- Memory Stick ja  $\equiv$  ovat Sony Corporationin tavaramerkkejä tai rekisteröityjä tavaramerkkejä.
- HDMI, High-Definition Multimedia Interface ja HDMI-logo ovat HDMI Licensing LLC:n tavaramerkkejä tai rekisteröityjä tavaramerkkejä Yhdysvalloissa ja muissa maissa.
- Microsoft, Windows ja Windows Vista ovat Microsoft Corporationin tavaramerkkejä tai rekisteröityjä tavaramerkkejä Yhdysvalloissa ja/tai muissa maissa.
- Mac on Apple Inc:n rekisteröity tavaramerkki Yhdysvalloissa ja muissa maissa.
- Intel, Pentium ja Intel Core ovat Intel Corporationin tavaramerkkejä Yhdysvalloissa ja/tai muissa maissa.
- Adobe, Adobe-logo ja Adobe Acrobat ovat Adobe Systems Incorporatedin rekisteröityjä tavaramerkkejä tai tavaramerkkejä Yhdysvalloissa ja/tai muissa maissa.
- microSDXC-logo on SD-3C, LLC:n tavaramerkki.
- N-merkki on NFC Forum, Inc:n tavaramerkki tai rekisteröity tavaramerkki Yhdysvalloissa ja muissa maissa.
- iPad on Apple, Inc:n tavaramerkki, joka on rekisteröity Yhdysvalloissa ja muissa maissa.
- iOS on Cisco Systems, Inc:n rekisteröity tavaramerkki tai tavaramerkki.
- Android ja Google Play™ ovat Google Inc:n tavaramerkkejä.
- Wi-Fi, Wi-Fi-logo ja Wi-Fi PROTECTED SET-UP ovat Wi-Fi Alliancen rekisteröityjä tavaramerkkejä.
- **J** ja PlayStation ovat Sony Computer Entertainment Inc:n rekisteröityjä tavaramerkkejä.

Muut tässä käyttöoppaassa käytetyt järjestelmien tai tuotteiden nimet ovat yleensä kehittäjiensä tai valmistajiensa tavaramerkkejä tai rekisteröityjä tavaramerkkejä, vaikka ™- tai ®-merkkiä ei käytettäisi tässä oppaassa.

# **XAVC**

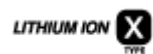

參

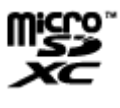

**HOMI** 

N

# [103] Käyttöohjeet | Muuta | Lisenssiin liittyviä huomautuksia Tietoja GNU GPL/LGPL -sovellusohjelmistoista

Kamerassa on ohjelmistoja, jotka ovat käytettävissä seuraavan GNU General Public License -lisenssin (jäljempänä "GPL") tai GNU Lesser General Public License lisenssin (jäljempänä "LGPL") perusteella.

Lisenssissä mainitaan, että sinulla on oikeus käyttää, muunnella ja jakaa edelleen näiden ohjelmien lähdekoodia GPL- tai LGPL-lisenssin ehtojen mukaisesti.

Lähdekoodi on saatavilla Internetissä. Voit ladata sen seuraavasta URL-osoitteesta. <http://oss.sony.net/Products/Linux>

Pyydämme, että et ota meihin yhteyttä koskien lähdekoodin sisältöä.

Lisenssien englanninkieliset kopiot on tallennettu kameran sisäiseen muistiin.

Muodosta massamuistiyhteys kameran ja tietokoneen välille ja lue kansiossa PMHOME/LICENSE olevat tiedostot.

[104] Vianmääritys | Oletusasetusten luettelo | Oletusasetusten luettelo Oletusasetusten luettelo

Asetuskohteiden oletusasetukset ovat seuraavat.

#### **Kuvanlaadun asetus**

- 1080 30p HQ (Kun [V.FMT]-asetuksena on [MP4])
- 1080 60p/50p 50M (Kun [V.FMT]-asetuksena on [HD])
- 2160 30p/25p 60M (Kun [V.FMT]-asetuksena on [4K]) (vain FDR-X1000V)

### **Elokuvamuoto**

 $-MP4$ 

## **SteadyShot**

 $\bullet$  ON

## **Äänen tallennus**

ON

## **Tuulimelun vaimennus**

 $\bullet$  OFF

## **Väritila**

VIVID

## **Jatkuva tallennusaika**

 $-5$ min

## **Valokuvatilan vaihto**

SINGL

## **Valokuvien kuvausaikaväli**

• 10f1s

### **Itselaukaisin**

OFF

#### **Valokuvan kuvakulma**

 $• 120°$ 

#### **Väliajoin otettavien kuvien tallennus**

• 2sec

#### **Kääntö**

OFF

#### **Kohtaus**

• NORML

### **Valkotasapaino**

AWB

## **AE-vaihto**

 $0.0$ 

### **Wi-Fi-yhteys**

 $\bullet$  ON

#### **GPS-loki**

 $\bullet$  ON

## **Lentokonetila**

OFF

## **Kiinnike**

• BODY

## **Aikakoodi/nimitieto**

- OFF (Kun asetuksena on [DISP])
- DF (Kun [TCSET]-asetuksena on [FORMT])
- REC (Kun [TCSET]-asetuksena on [RUN])
- PrSet (Kun [TCSET]-asetuksena on [MAKE])
- OFF (Kun [UBSET]-asetuksena on [T.REC])

## **IR-kauko-ohjain**

OFF

## **HDMI-asetukset**

AUTO (Kun asetuksena on [RESOL])

- 60p (Kun asetuksena on [24/60])
- OFF (Kun asetuksena on [TCOUT])
- OFF (Kun asetuksena on [R.CTL])

## **USB-virtalähde**

 $\bullet$  ON

## **Automaattinen virrankatkaisu**

 $\bullet$  60sec

## **Piippaus**

 $\bullet$  ON

## **Kesäajan asetus**

OFF

# **Kieliasetus**

EN

# **Vaihto NTSC/PAL**

• NTSC

[105] Vianmääritys | Vianmääritys | Vianmääritys Vianmääritys

Jos kameran kanssa on ongelmia, kokeile seuraavia ratkaisuja.

- 1. Tarkista vianmäärityksen kohdat ja tutki kamera.
- 2. Katkaise laitteen virta ja kytke virta noin minuutin kuluttua uudelleen.
- 3. Ota puhelimitse yhteyttä Sony-jälleenmyyjään tai lähimpään valtuutettuun Sonyhuoltoon.

[106] Vianmääritys | Vianmääritys | Akku ja virta Virran kytkeminen kameraan ei onnistu.

- Liitä ladattu akku.
- Varmista, että akku on asetettu paikalleen oikein.

[107] Vianmääritys | Vianmääritys | Akku ja virta Virta katkeaa äkillisesti.

- Virta voi kameran ja akun lämpötilan takia katketa automaattisesti kameran suojaamiseksi. Tällöin näyttöön tulee viesti asiasta, ennen kuin virta katkeaa.
- Jos kamera on virran ollessa kytkettynä käyttämättä tietyn ajan, virta katkaistaan automaattisesti akun latauksen säästämiseksi. Kytke kameraan virta uudelleen.
- Jos olet valinnut automaattisen virrankatkaisun asetukseksi [OFF], virta ei katkea automaattisesti.

[108] Vianmääritys | Vianmääritys | Akku ja virta Akunkesto on lyhyt.

- Joko lataus on riittämätön, tai kameraa käytetään hyvin kuumassa tai kylmässä paikassa. Tämä ei ole vika.
- Jos et ole käyttänyt kameraa pitkään aikaa, voit parantaa akun tehokkuutta lataamalla sen ja purkamalla latauksen toistuvasti.
- Jos akunkesto käytössä on lyhentynyt puoleen tavallisesta ajasta, vaikka akku on ladattu kokonaan, akku voi olla tarpeen vaihtaa. Kysy neuvoa lähimmältä Sonyjälleenmyyjältä.

[109] Vianmääritys | Vianmääritys | Akku ja virta Kameraa ei voi ladata.

• Katkaise kamerasta virta ja muodosta USB-yhteys.

- Irrota micro USB -kaapeli (vakiovaruste) ja liitä se uudelleen.
- Käytä micro USB -kaapelia (vakiovaruste).
- Lataa akku ympäristössä, jonka lämpötila on 10–30 °C.
- Kytke tietokoneeseen virta ja liitä kamera siihen.
- Poista tietokone lepo- tai horrostilasta.
- Liitä kamera suoraan tietokoneeseen micro USB -kaapelilla (vakiovaruste).
- Liitä kamera tietokoneeseen, jonka käyttöjärjestelmää kamera tukee.

# [110] Vianmääritys | Vianmääritys | Akku ja virta Jäljellä olevan latauksen ilmaisin näyttää väärää arvoa.

- Näin voi tapahtua, jos kameraa käytetään hyvin kuumassa tai kylmässä paikassa.
- Jäljellä olevan latauksen ilmaisimen ja akun todellisen jäljellä olevan latauksen välillä on ero. Pura akun lataus kerran täysin ja lataa se sitten uudelleen ilmaisimen korjaamiseksi.
- Lataa akku uudelleen kokonaan. Jos ongelma jatkuu, akku on kulunut. Korvaa akku uudella.

[111] Vianmääritys | Vianmääritys | Muistikortti Muistikorttia käyttäviä toimintoja ei voi suorittaa.

Jos käytät tietokoneella alustettua muistikorttia, alusta se uudelleen kamerassa.

[112] Vianmääritys | Vianmääritys | Kuvaaminen Kuvia ei voi tallentaa.

Tarkista muistikortin vapaana oleva kapasiteetti.

Kamerassa ei ole toimintoa, jolla voi erikseen lisätä kuviin päivämääriä.

[114] Vianmääritys | Vianmääritys | Kuvien katselu Kuvia ei voi toistaa.

- Kansion tai tiedoston nimeä on muutettu tietokoneessa.
- Liitä micro HDMI -kaapeli (myydään erikseen).

[115] Vianmääritys | Vianmääritys | Kuvien katselu Kuva ei näy televisiossa.

Tarkista, onko liitäntä tehty oikein.

[116] Vianmääritys | Vianmääritys | GPS Kamera ei vastaanota GPS-signaalia.

- Aseta GPS-lokin arvoksi [ON].
- Kamera ei ehkä vastaanota radiosignaaleja GPS-satelliiteista esteiden vuoksi.
- Jotta sijaintitietojen kolmiomittaus toimisi oikein, vie kamera aukealle paikalle ja kytke siihen virta uudelleen.

[117] Vianmääritys | Vianmääritys | GPS Sijaintitiedoissa on suuri virhe. Virhemarginaali voi olla jopa useita satoja metrejä johtuen esimerkiksi ympäröivistä rakennuksista tai heikoista GPS-signaaleista.

# [118] Vianmääritys | Vianmääritys | GPS Kolmiomittaus kestää kauan, vaikka käytetään GPSaputietoja.

- Päivämäärä- ja aika-asetusta ei ole määritetty, tai asetettua aikaa on muutettu reilusti. Aseta päivämäärä ja aika oikein.
- GPS-aputietojen kelpoisuusaika on umpeutunut. Päivitä GPS-aputiedot.
- Koska GPS-satelliittien sijainti muuttuu jatkuvasti, vastaanottimen paikantaminen voi kameran käyttöpaikan ja -ajan mukaan kestää kauan, tai paikantaminen voi epäonnistua.
- GPS on järjestelmä, jolla määritetään maantieteellinen sijainti GPS-satelliiteista saatujen radiosignaalien kolmiomittauksen avulla. Vältä käyttämästä kameran GPS-toimintoa paikoissa, joissa radiosignaalit estyvät tai heijastuvat, kuten rakennusten tai puiden ympäröimissä varjoisissa paikoissa. Käytä toimintoa aukeilla paikoilla.

[119] Vianmääritys | Vianmääritys | GPS Sijaintitietoja ei ole tallennettu.

Käytä PlayMemories Home -ohjelmistoa, kun tuot tietokoneeseen videoita GPSsijaintitietojen kanssa.

[120] Vianmääritys | Vianmääritys | Tietokoneet Tietokone ei tunnista kameraa.

- Kun akun virta on vähissä, lataa kamera.
- Kytke kameraan virta ja liitä se tietokoneeseen.
- Käytä micro USB -kaapelia (vakiovaruste).
- Irrota micro USB -kaapeli (vakiovaruste) sekä tietokoneesta että kamerasta ja kytke se uudelleen kunnolla.
- Irrota tietokoneen USB-liitännöistä kaikki muut laitteet kuin kamera, kuten näppäimistö ja hiiri.
- Liitä kamera suoraan tietokoneeseen käyttämättä välissä USB-keskitintä tai muuta laitetta.

[121] Vianmääritys | Vianmääritys | Tietokoneet Kuvia ei voi tuoda.

Yhdistä kamera ja tietokone oikein muodostamalla USB-yhteys.

[122] Vianmääritys | Vianmääritys | Tietokoneet Action Cam Movie Creator -ohjelmistoa ei voi asentaa.

Tarkista tietokoneen käyttöympäristö tai Action Cam Movie Creator -ohjelmiston asennustoimet.

[123] Vianmääritys | Vianmääritys | Tietokoneet Action Cam Movie Creator -ohjelmisto ei toimi oikein.

Sulje Action Cam Movie Creator -ohjelmisto ja käynnistä tietokone uudelleen.

# Kuvia ei voi toistaa tietokoneessa.

Ota yhteyttä tietokoneen tai ohjelmiston valmistajaan.

# [125] Vianmääritys | Vianmääritys | Wi-Fi Kuvan siirtäminen kestää liian kauan.

Mikroaaltouunit ja Bluetooth-laitteet käyttävät 2,4 GHz:n taajuutta ja voivat haitata tietoyhteyttä. Jos lähistöllä on tällaisia laitteita, siirrä kamera kauemmaksi niistä tai sammuta laitteet.

[126] Vianmääritys | Vianmääritys | Muuta Linssi sumenee.

Linssiin on tiivistynyt kosteutta. Katkaise kamerasta virta ja odota noin tunnin ajan, jotta kosteus haihtuu.

[127] Vianmääritys | Vianmääritys | Muuta Kamera lämpenee, kun sitä käytetään kauan.

Tämä ei ole vika.

[128] Vianmääritys | Vianmääritys | Muuta Päivämäärä tai aika on väärä.

Aseta päivämäärä ja aika uudelleen.

[129] Vianmääritys | Varoitusilmaisimet ja -viestit | Varoitusilmaisimet ja virheviestit Varoitusilmaisimet ja virheviestit

#### **Akun ilmaisin (Akun varaustaso on alhainen)**

• Kun akun virta on vähissä, näyttöön tulee  $\Box$ . Lataa akku heti.

### **ERROR**

- Katkaise kamerasta virta ja kytke se uudelleen.
- USTREAM-palvelussa on ilmennyt tuntematon virhe reaaliaikaisen suoratoistotoiminnon käytön aikana. Odota hetki ja yritä sitten vahvistaa yhteys uudelleen.

## **HEAT**

• Kameran lämpötila on noussut. Virta voi katketa automaattisesti, tai kuvien tallentaminen ei ehkä onnistu.

Anna kameran jäähtyä jonkin aikaa viileässä paikassa.

Jos tallennat kuvia pitkän aikaa, kameran lämpötila nousee. Lopeta tässä tapauksessa kuvien tallentaminen.

#### **NoIMG**

Muistikortti ei sisällä toistettavia kuvia.

#### **LowPw**

Akussa ei ole latausta jäljellä.

#### **BATT**

- Akun lataus ei riitä käyttöön.
- Akku syöttää virtaa, joka ylittää enimmäispurkuvirran (minkä vuoksi kameran toimintaa ei voida taata, kun siihen liitetään esimerkiksi ulkoinen mikrofoni).
- Kameran virran kytkemisen jälkeen tunnistetaan jokin muu akku.
- Havaitaan akun heikkenemistä.

## **SHORT**

Muistikortin jäljellä oleva kapasiteetti ei riitä jatkuvaan tallennukseen.

## **FULL**

Muistikortin jäljellä oleva kapasiteetti ei riitä tallentamiseen.

#### **MAX**

On saavutettu tallennettavien tiedostojen enimmäismäärä.

#### **MEDIA**

- Muistikorttia ei ole asetettu paikalleen oikein.
- Muistikortti on vioittunut.
- Muistikortti ei tue XAVC S -videoiden tallentamista.

## **NoCRD**

Muistikorttia ei ole asetettu paikalleen.

## **NoDSP**

Kamera ei ole liitettynä televisioon, kun toisto aloitetaan.

# **PLANE**

Kun lentokonetilan asetuksena on [ON], GPS- ja Wi-Fi-toimintoja ei voi käyttää.

## **NoSET**

Määritä USTREAM-palvelun käyttöön tarvittavat asetukset Action Cam Movie Creator -sovelluksen kameran asetukset sisältävällä Camera Settings for Live Streaming -toiminnolla.

## **Auth**

Kirjaudu USTREAM-palveluun uudelleen ja vahvista asetukset Action Cam Movie Creator -sovelluksen kameran asetukset sisältävällä Camera Settings for Live Streaming -toiminnolla.

## **CHANL**

- Action Cam Movie Creator -sovelluksen Camera Settings for Live Streaming toiminnolla määritetty kanava on virheellinen.
- Tämä viesti tulee näyttöön myös silloin, jos samalla kanavalla aloitetaan toisen mediasisällön suoratoisto kamerasta sisältöä suoratoistettaessa.
- Määritä kanava uudelleen.

## **DATE**

Aseta päivämäärä ja aika kamerassa uudelleen.

## **APErr**

Löydetty tukiasema, mutta siihen ei ole muodostettu yhteyttä. Tarkista tukiaseman salasana ja muodosta yhteys uudelleen.

## **PREP**

Verkko ei tilapäisesti ole käytettävissä.

#### **Netwk**

- Videon tallennusasetuksia ei voi tallentaa USTREAM-palveluun, sillä verkossa tapahtui virhe.
- Ilmeni jokin muu verkkovirhe.
- Vahvista tukiaseman asetus tai tukiaseman suojaus Action Cam Movie Creator sovelluksen kameran asetukset sisältävällä Camera Settings for Live Streaming toiminnolla.

#### **NO AP**

Tukiasemaa ei löydy. Vahvista tukiaseman asetus Action Cam Movie Creator sovelluksen kameran asetukset sisältävällä Camera Settings for Live Streaming toiminnolla.

#### **LIMIT**

USTREAM-palveluun tallennettavien videoiden kokonaisajalle asetettu rajoitus on saavutettu. Lopeta videon suoratoisto.

#### **TWErr**

- Ilmeni Twitterin lähetysvirhe.
- Tarkista verkko tai kirjaudu uudelleen Twitteriin.

#### **FBErr**

- Ilmeni Facebookin lähetysvirhe.
- Tarkista verkko tai kirjaudu uudelleen Facebookiin.